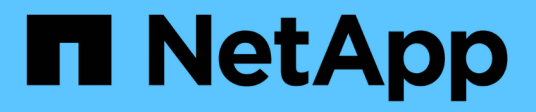

# **Manage SVM migration**

ONTAP 9.13.1 REST API reference

NetApp May 08, 2024

This PDF was generated from https://docs.netapp.com/us-en/ontap-restapi-9131/ontap/svm\_migrations\_endpoint\_overview.html on May 08, 2024. Always check docs.netapp.com for the latest.

# **Table of Contents**

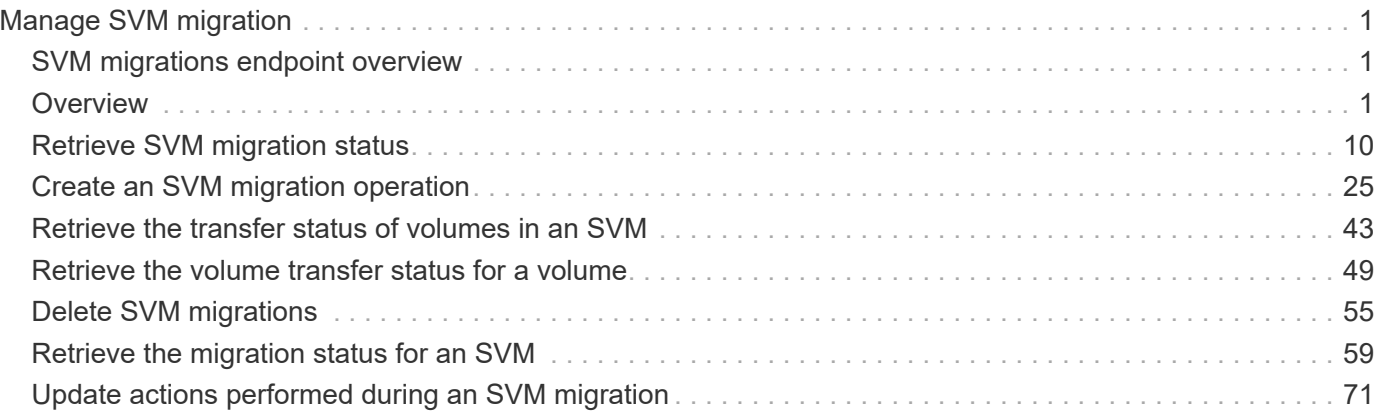

# <span id="page-2-0"></span>**Manage SVM migration**

# <span id="page-2-1"></span>**SVM migrations endpoint overview**

# <span id="page-2-2"></span>**Overview**

You can use this API to migrate an SVM from a source cluster to a destination cluster. During the migration, you can pause, resume, or abort the operation, and retrieve the migration status and transfer status of volumes in the SVM. The migrations APIs are only accessible from the destination cluster.

# **Precondition**

The cluster peering relationship should be created between the source and destination clusters prior to using this API.

## **SVM migration APIs**

The following APIs are used to manage SVM migration:

- POST /api/svm/migrations
- PATCH /api/svm/migrations/{uuid}
- GET /api/svm/migrations/
- GET /api/svm/migrations/{uuid}
- GET /api/svm/migrations/{svm\_migration.uuid}/volumes
- GET /api/svm/migrations/{svm\_migration.uuid}/volumes/{volume.uuid}
- DELETE /api/svm/migrations/{uuid}

## **Starting a migration**

To start a migration operation, issue a POST request to /svm/migrations. Parameters are provided in the body of the POST request to specify the source cluster and the source SVM.

## **Monitoring the status of the SVM migration**

You can use GET /svm/migrations to retrieve the status of the SVM migration and GET /svm/migrations/{svm\_migration.uuid}/volumes to retrieve the transfer status of the volumes in the SVM migration.

## **Possible errors before starting the migration**

Configurations in the POST /svm/migrations request are validated before the SVM migration starts. If an invalid configuration is found or the migration pre-checks fail, an HTTP error code in the 4xx range is returned. No SVM migration operation is started.

## **Polling the migration operation**

After a successful POST /svm/migrations request is issued, an HTTP error code of 202 is returned along with a migration UUID and link in the body of the response. The SVM migration continues asynchronously and is monitored using the migration UUID and the GET /svm/migrations/{uuid} API.

#### **Errors duing the migration operation**

If a failure occurs during the SVM migration, the GET /svm/migrations response provides details of the error along with any error code fields.

#### **Pausing the migration operation**

You can use PATCH /svm/migrations/{uuid} with the action "pause" to pause the SVM migration to update the SVM configuration on the source SVM.

#### **Resuming the migration operation**

You can use PATCH /svm/migrations{uuid} with the action "resume" to resume the SVM migration from a paused state. You can modify the throttle value when you resume the SVM migration. To set the throttle value to unlimited, specify the throttle value as 0.

#### **Aborting the migration operation**

You can use DELETE /svm/migrations/{uuid} to delete the SVM on the destination cluster if the SVM migration has failed or is paused. Use the DELETE /svm/migrations/{uuid} request to remove the SVM on the source cluster; this might be used when communication between the source and destination cluster is reduced.

## **Retrieving the migration status**

You can use GET /svm/migrations/{uuid} to retrieve the current status of your migration.

## **Retrieving the volume transfer status**

You can use GET /svm/migrations/{svm\_migration.uuid}/volumes to retrieve the current transfer status of all volumes in the migrating SVM.

## **Retrieving the volume transfer status of a specific volume**

You can use GET /svm/migrations/{svm\_migrations.uuid}/volumes/{volume.uuid} to retrieve the transfer status of a specific volume in the migrating SVM.

## **Examples**

### **Starting a Migration**

```
# API
/api/svm/migrations
```
**POST body included from file**

```
svm migration post body.txt:
{
"source": {
    "svm": {
     "name": "vs1"
    },
    "cluster": {
      "name": "siteB"
    }
}
}
curl -X POST https://<mgmt-ip>/api/svm/migrations -H "Content-Type:
application+hal/json" -d "@svm_migration_post_body.txt"
```
#### **Inline POST body**

```
curl -X POST https://<mgmt-ip>/api/svm/migrations -H "Content-Type:
application+hal/json" -d '{"source": {"svm": {"name": "vs1"}, "cluster":
{"name": "siteB"}}}'
```
#### **POST Response**

```
Date: Wed, 25 Aug 2021 19:04:47 GMT
Server: libzapid-httpd
X-Content-Type-Options: nosniff
Cache-Control: no-cache, no-store, must-revalidate
Location: /api/svm/migrations/517c5e74-05d7-11ec-a40f-005056bba9a5
Content-Length: 189
Content-Type: application/hal+json
Keep-Alive: timeout=5, max=100
Connection: Keep-Alive
{
"job": {
    "uuid": "5184a3e1-05d7-11ec-a40f-005056bba9a5",
  " links": {
      "self": {
        "href": "/api/cluster/jobs/5184a3e1-05d7-11ec-a40f-005056bba9a5"
      }
    }
}
}
```
#### **Retrieving POST Job status**

Use the link provided in the response to the POST request to fetch the status of the start operation

#### **Request**

```
curl -X GET https://<mgmt-ip>/api/cluster/jobs/5184a3e1-05d7-11ec-a40f-
005056bba9a5
```
#### **Response**

```
Date: Wed, 25 Aug 2021 19:05:04 GMT
Server: libzapid-httpd
X-Content-Type-Options: nosniff
Cache-Control: no-cache, no-store, must-revalidate
Content-Type: application/hal+json
Vary: Accept-Encoding
Content-Encoding: gzip
Content-Length: 224
Keep-Alive: timeout=5, max=100
Connection: Keep-Alive
{
"uuid": "5184a3e1-05d7-11ec-a40f-005056bba9a5",
"description": "POST /api/svm/migrations/517c5e74-05d7-11ec-a40f-
005056bba9a5",
"state": "success",
"message": "success",
"code" : 0,"start time": "2021-08-25T15:04:48-04:00",
"end_time": "2021-08-25T15:04:57-04:00",
"_links": {
    "self": {
      "href": "/api/cluster/jobs/5184a3e1-05d7-11ec-a40f-005056bba9a5"
    }
}
}
```
#### **Retrieving all migrations**

The location header in the POST operation provides the uuid of the migrate operation that was started using POST. Also, you can list all the migrate operations using the collection GET.

#### **Request**

curl -X GET https://<mgmt-ip>/api/svm/migrations

#### **Response**

```
Date: Wed, 25 Aug 2021 19:05:11 GMT
Server: libzapid-httpd
X-Content-Type-Options: nosniff
Cache-Control: no-cache, no-store, must-revalidate
Content-Type: application/hal+json
Vary: Accept-Encoding
Content-Encoding: gzip
Content-Length: 170
Keep-Alive: timeout=5, max=100
Connection: Keep-Alive
{
"records": [
    {
      "uuid": "517c5e74-05d7-11ec-a40f-005056bba9a5",
    " links": {
        "self": {
           "href": "/api/svm/migrations/517c5e74-05d7-11ec-a40f-005056bba9a5"
  }
      }
    }
\frac{1}{\sqrt{2}}"num records": 1,
" links": {
    "self": {
      "href": "/api/svm/migrations/"
    }
}
}
```
#### **Retrieving a specific migration**

#### **Request**

```
curl -X GET https://<mgmt-ip>/api/svm/migrations/517c5e74-05d7-11ec-a40f-
005056bba9a5
```

```
Date: Wed, 25 Aug 2021 19:05:33 GMT
Server: libzapid-httpd
X-Content-Type-Options: nosniff
Cache-Control: no-cache, no-store, must-revalidate
```

```
Content-Type: application/hal+json
Vary: Accept-Encoding
Content-Encoding: gzip
Content-Length: 379
Keep-Alive: timeout=5, max=100
Connection: Keep-Alive
{
"uuid": "517c5e74-05d7-11ec-a40f-005056bba9a5",
"state": "setup configuration",
"start time": "2021-08-25T15:04:49-04:00",
"current operation": "start",
"source": {
    "svm": {
      "uuid": "424b6002-fb1a-11eb-9383-005056bbcf32",
      "name": "vs1",
    " links": {
        "self": {
          "href": "/api/svm/svms/424b6002-fb1a-11eb-9383-005056bbcf32"
        }
      }
    },
    "cluster": {
      "uuid": "b54babec-fb14-11eb-9383-005056bbcf32",
      "name": "siteB",
    " links": {
        "self": {
          "href": "/api/cluster/peers/b54babec-fb14-11eb-9383-005056bbcf32"
        }
      }
    }
},
"destination": {
   "ipspace": {
      "uuid": "f305cf0b-fb14-11eb-829d-005056bba9a5",
      "name": "Default"
   }
},
"auto cutover": false,
"auto source cleanup": false,
"throttle": 0,
" links": {
   "self": {
      "href": "/api/svm/migrations/517c5e74-05d7-11ec-a40f-005056bba9a5"
   }
}
}
```
### **Pausing a migration**

To pause the migration use the PATCH request on the migration UUID.

#### **Request**

```
curl -X PATCH https://<mgmt-ip>/api/svm/migrations/517c5e74-05d7-11ec-
a40f-005056bba9a5?action=pause
```
#### **Response**

```
Date: Wed, 25 Aug 2021 19:06:11 GMT
Server: libzapid-httpd
X-Content-Type-Options: nosniff
Cache-Control: no-cache, no-store, must-revalidate
Content-Length: 189
Content-Type: application/hal+json
Keep-Alive: timeout=5, max=100
Connection: Keep-Alive
{
"job": {
    "uuid": "82dea7c7-05d7-11ec-a40f-005056bba9a5",
  " links": {
      "self": {
        "href": "/api/cluster/jobs/82dea7c7-05d7-11ec-a40f-005056bba9a5"
      }
    }
}
}
```
#### **Monitoring PATCH job status**

Use the link provided in the response of the PATCH request to fetch the information of the patch job.

#### **Request**

```
curl -X GET https://<mgmt-ip>/api/cluster/jobs/82dea7c7-05d7-11ec-a40f-
005056bba9a5
```

```
Date: Wed, 25 Aug 2021 21:40:06 GMT
Server: libzapid-httpd
X-Content-Type-Options: nosniff
Cache-Control: no-cache, no-store, must-revalidate
Content-Type: application/hal+json
Vary: Accept-Encoding
Content-Encoding: gzip
Content-Length: 222
Keep-Alive: timeout=5, max=100
Connection: Keep-Alive
{
"uuid": "82dea7c7-05d7-11ec-a40f-005056bba9a5",
"description": "PATCH /api/svm/migrations/517c5e74-05d7-11ec-a40f-
005056bba9a5",
"state": "success",
"message": "success",
"code": 0,
"start time": "2021-08-25T15:06:11-04:00",
"end_time": "2021-08-25T15:06:11-04:00",
" links": {
   "self": {
      "href": "/api/cluster/jobs/82dea7c7-05d7-11ec-a40f-005056bba9a5"
    }
}
}
```
#### **Aborting a migration**

To abort the migration use the DELETE request on the migration UUID.

#### **Request**

```
curl -X DELETE https://<mgmt-ip>/api/svm/migrations/517c5e74-05d7-11ec-
a40f-005056bba9a5
```

```
Date: Wed, 25 Aug 2021 22:57:23 GMT
Server: libzapid-httpd
X-Content-Type-Options: nosniff
Cache-Control: no-cache, no-store, must-revalidate
Content-Length: 189
Content-Type: application/hal+json
Keep-Alive: timeout=5, max=100
Connection: Keep-Alive
{
"job": {
    "uuid": "cf870f19-05f7-11ec-a40f-005056bba9a5",
    "_links": {
      "self": {
        "href": "/api/cluster/jobs/cf870f19-05f7-11ec-a40f-005056bba9a5"
      }
    }
}
}
```
#### **Monitoring DELETE job status**

Use the link provided in the response of the PATCH request to fetch the information of the patch job.

#### **Request**

```
curl -X GET https://<mgmt-ip>/api/cluster/jobs/cf870f19-05f7-11ec-a40f-
005056bba9a5
```

```
Date: Wed, 25 Aug 2021 23:05:47 GMT
Server: libzapid-httpd
X-Content-Type-Options: nosniff
Cache-Control: no-cache, no-store, must-revalidate
Content-Type: application/hal+json
Vary: Accept-Encoding
Content-Encoding: gzip
Content-Length: 228
Keep-Alive: timeout=5, max=100
Connection: Keep-Alive
{
"uuid": "cf870f19-05f7-11ec-a40f-005056bba9a5",
"description": "DELETE /api/svm/migrations/517c5e74-05d7-11ec-a40f-
005056bba9a5",
"state": "success",
"message": "success",
"code": 0,
"start time": "2021-08-25T18:57:23-04:00",
"end_time": "2021-08-25T18:57:24-04:00",
" links": {
   "self": {
      "href": "/api/cluster/jobs/cf870f19-05f7-11ec-a40f-005056bba9a5"
    }
}
}
```
# <span id="page-11-0"></span>**Retrieve SVM migration status**

GET /svm/migrations

## **Introduced In:** 9.10

Retrieves the SVM migration status.

# **Related ONTAP commands**

• vserver migrate show

## **Parameters**

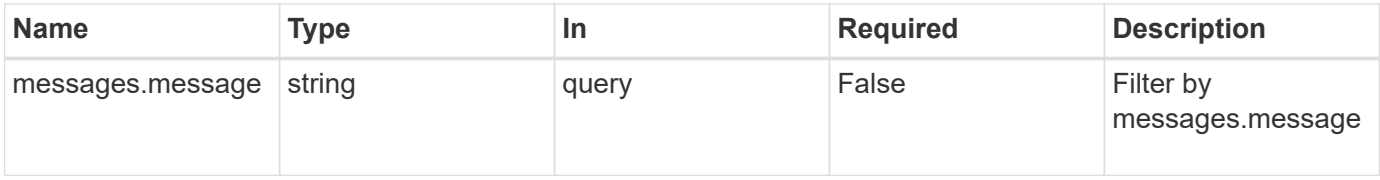

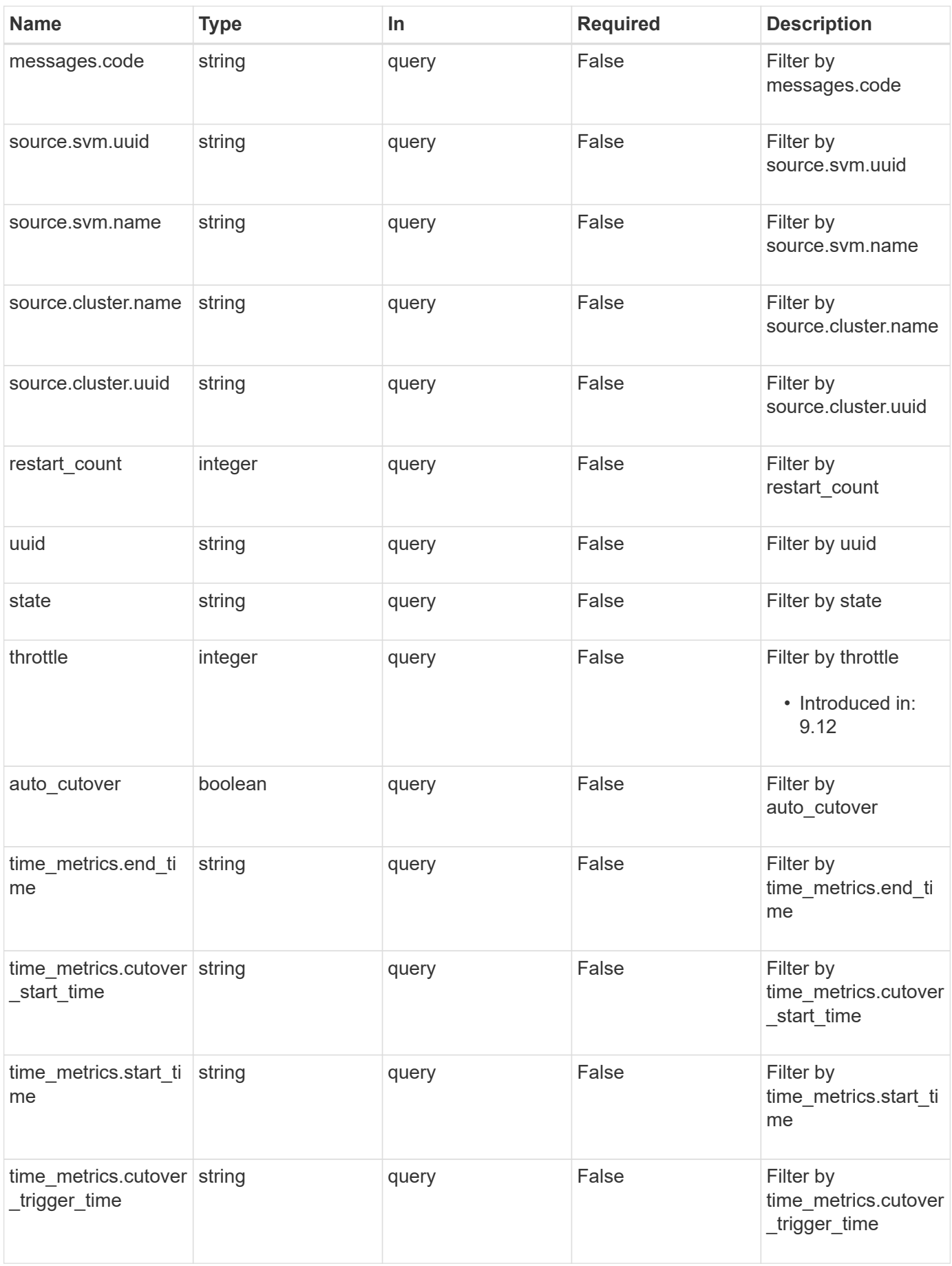

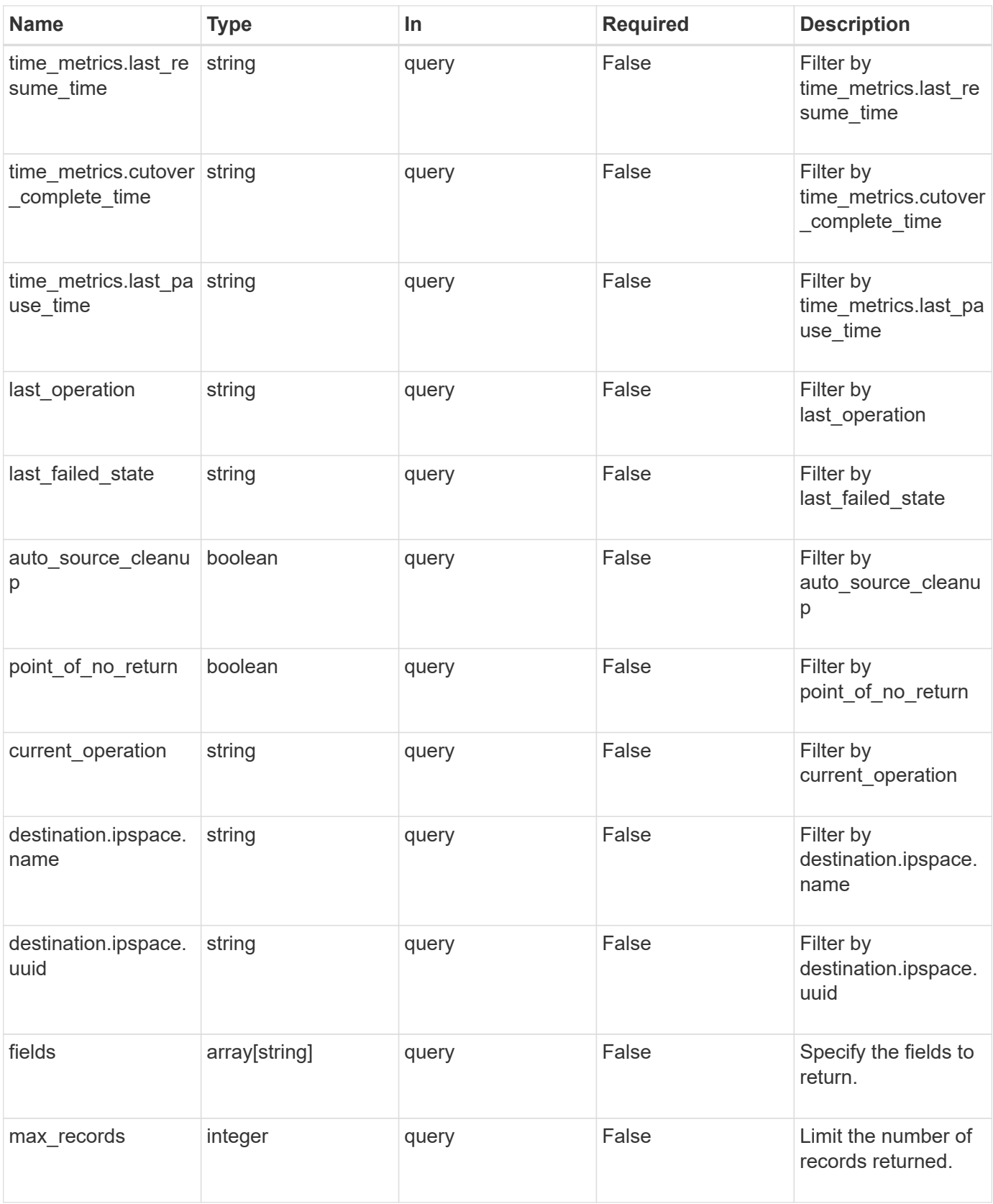

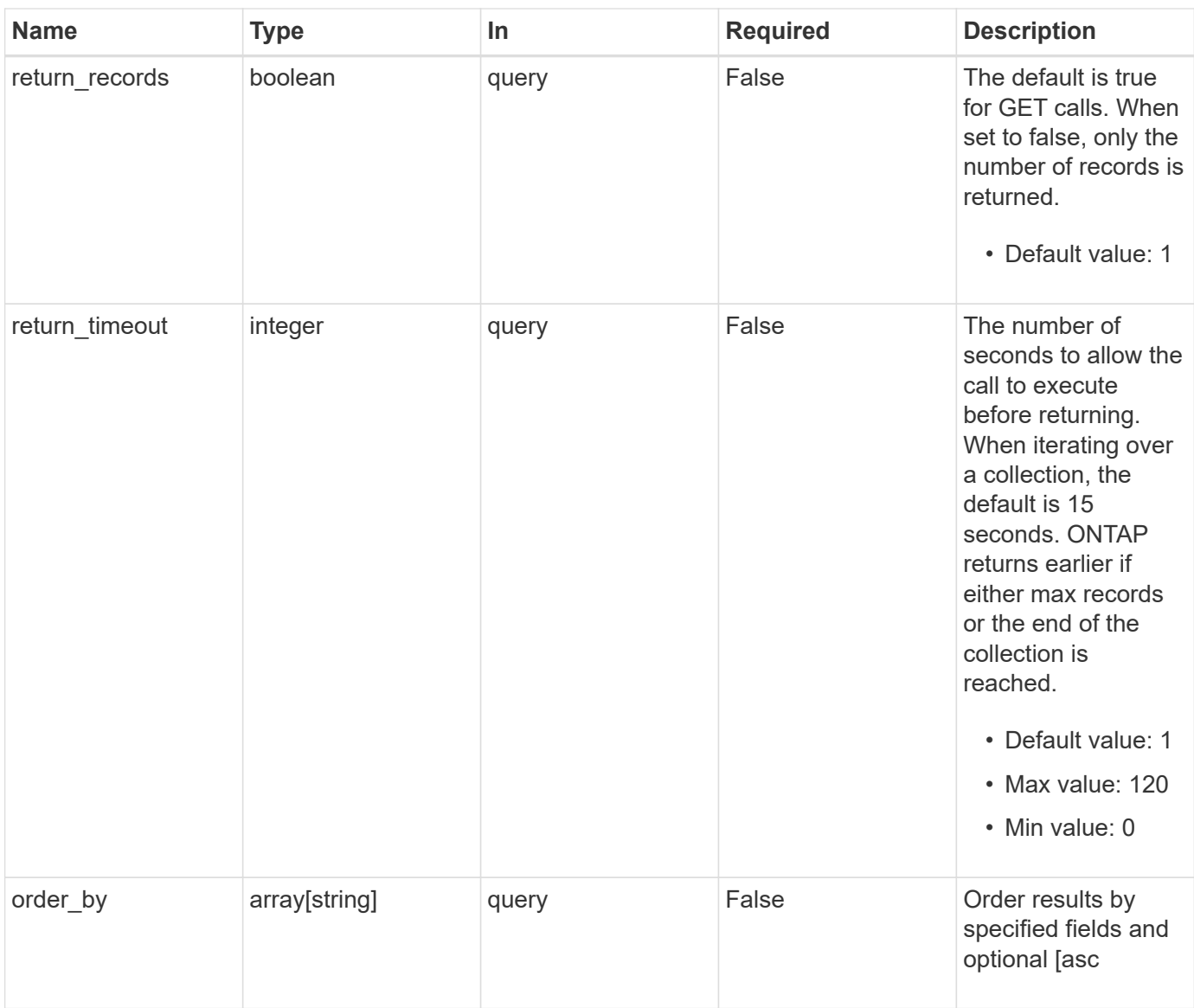

# **Response**

Status: 200, Ok

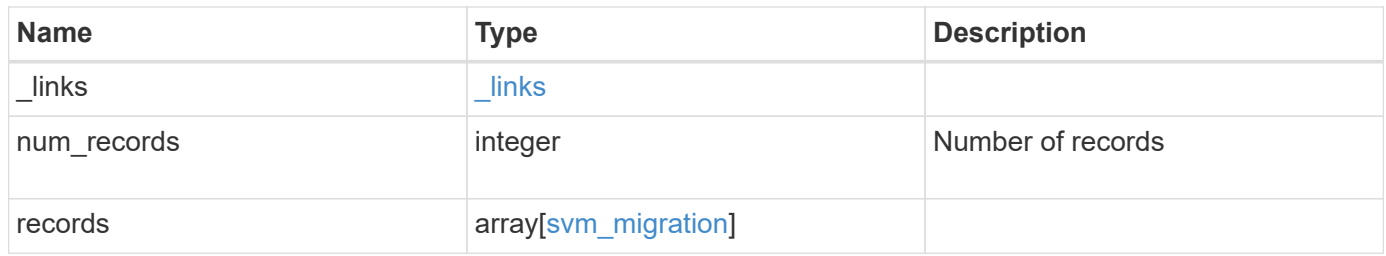

**Example response**

```
{
 " links": {
      "next": {
        "href": "/api/resourcelink"
      },
      "self": {
       "href": "/api/resourcelink"
      }
   },
    "num_records": 1,
   "records": {
    "current operation": "none",
      "destination": {
        "ipspace": {
          "_links": {
            "self": {
              "href": "/api/resourcelink"
            }
          },
          "name": "exchange",
          "uuid": "1cd8a442-86d1-11e0-ae1c-123478563412"
        },
        "volume_placement": {
          "aggregates": {
          " links": {
               "self": {
                 "href": "/api/resourcelink"
              }
            },
          "name": "aggr1",
            "uuid": "1cd8a442-86d1-11e0-ae1c-123478563412"
          },
        "volume aggregate pairs": {
             "aggregate": {
               "_links": {
                 "self": {
                   "href": "/api/resourcelink"
  }
               },
             "name": "aggr1",
               "uuid": "1cd8a442-86d1-11e0-ae1c-123478563412"
             },
             "volume": {
             " links": {
```

```
  "self": {
                   "href": "/api/resourcelink"
  }
              },
            "name": "volume1",
              "uuid": "028baa66-41bd-11e9-81d5-00a0986138f7"
  }
          }
        }
      },
    "ip_interface_placement": {
      "ip_interfaces": {
          "interface": {
          " links": {
              "self": {
                "href": "/api/resourcelink"
  }
            },
            "ip": {
             "address": "10.10.10.7"
            },
            "name": "lif1",
            "uuid": "1cd8a442-86d1-11e0-ae1c-123478563412"
          },
          "port": {
            "_links": {
              "self": {
               "href": "/api/resourcelink"
             }
            },
          "name": "e1b",
            "node": {
             "name": "node1"
            },
            "uuid": "1cd8a442-86d1-11e0-ae1c-123478563412"
          }
        }
      },
    "last failed state": "precheck started",
    "last operation": "none",
      "messages": {
       "code": "string",
       "message": "string"
      },
      "restart_count": 0,
      "source": {
```

```
  "cluster": {
        " links": {
            "self": {
              "href": "/api/resourcelink"
           }
          },
        "name": "cluster1",
          "uuid": "1cd8a442-86d1-11e0-ae1c-123478563412"
        },
        "svm": {
          "_links": {
            "self": {
             "href": "/api/resourcelink"
           }
          },
        "name": "svm1",
          "uuid": "02c9e252-41be-11e9-81d5-00a0986138f7"
        }
      },
    "state": "precheck started",
      "throttle": 0,
    "time_metrics": {
      "cutover complete time": "2020-12-02 22:30:19 -0500",
      "cutover start time": "2020-12-02 21:20:19 -0500",
      "cutover trigger time": "2020-12-02 22:15:19 -0500",
      "end time": "2020-12-02 22:36:19 -0500",
      "last pause time": "2020-12-02 21:50:19 -0500",
      "last resume time": "2020-12-02 21:54:19 -0500",
      "start time": "2020-12-02 21:36:19 -0500"
      },
      "uuid": "4ea7a442-86d1-11e0-ae1c-123478563412"
   }
}
```
## **Error**

Status: Default

### ONTAP Error Response Codes

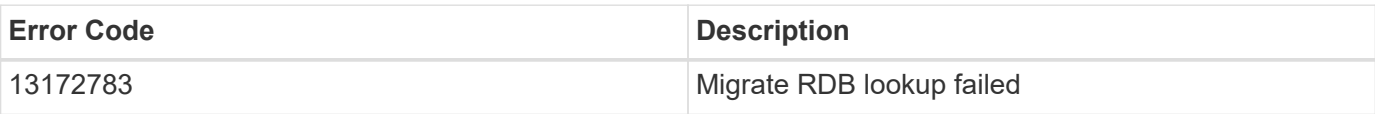

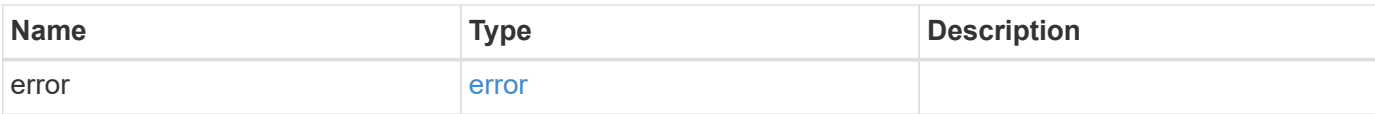

## **Example error**

```
{
   "error": {
     "arguments": {
       "code": "string",
       "message": "string"
      },
      "code": "4",
      "message": "entry doesn't exist",
     "target": "uuid"
   }
}
```
## **Definitions**

### **See Definitions**

href

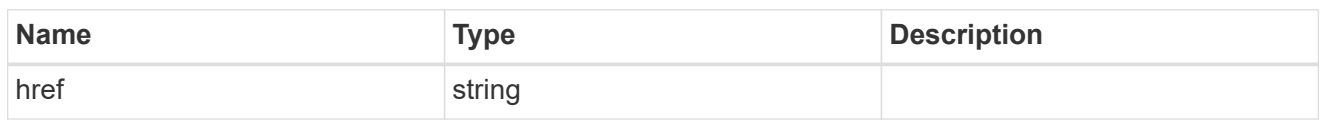

**Links** 

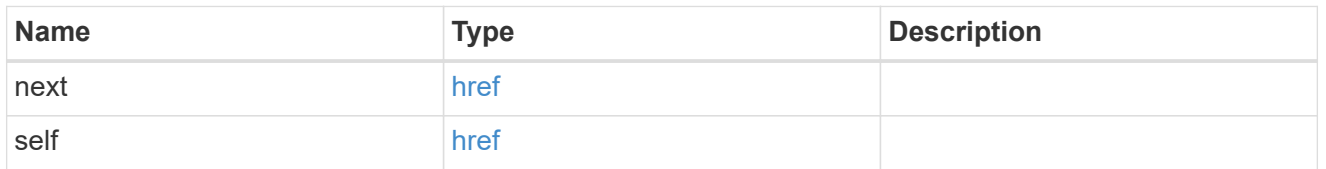

\_links

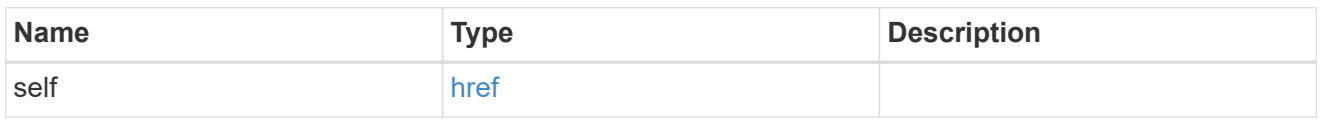

## ipspace

Optional property used to specify which IPspace to use for the SVM. By default, the "default" ipspace is used.

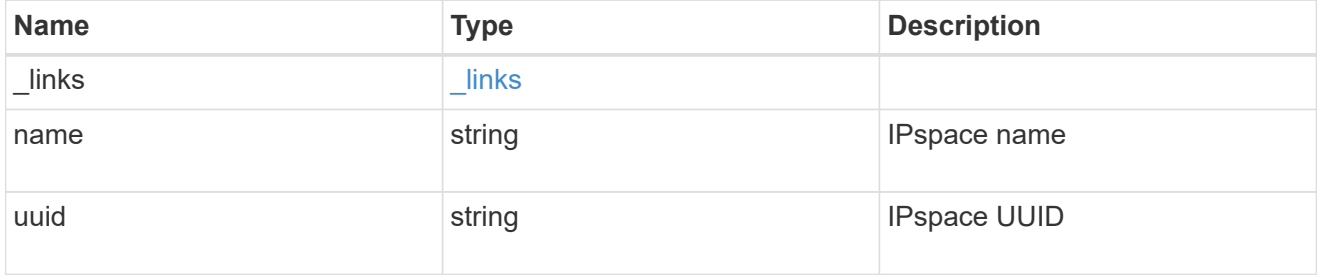

## aggregates

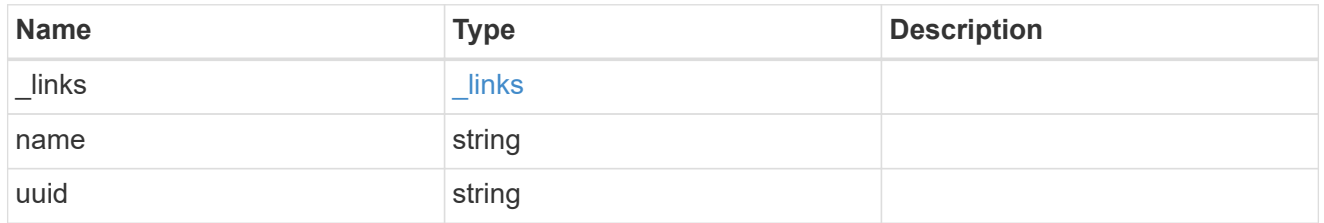

## aggregate

Aggregate to use for volume creation.

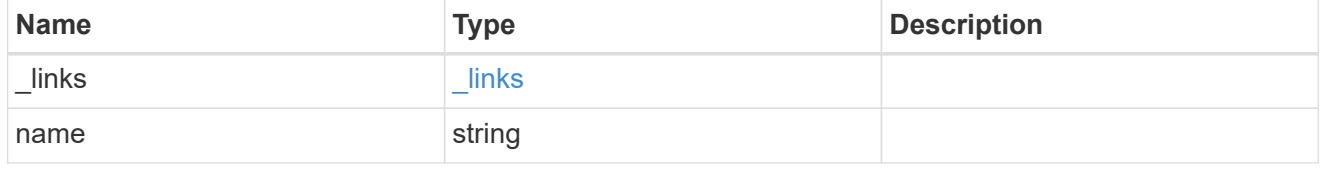

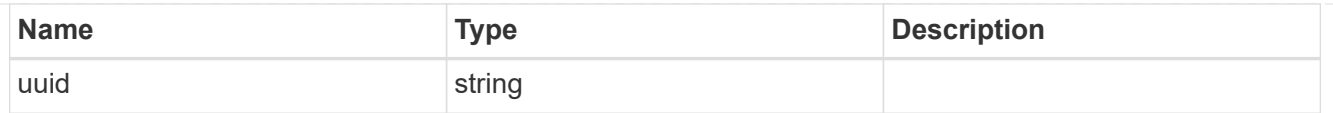

### volume

Property indicating the source volume.

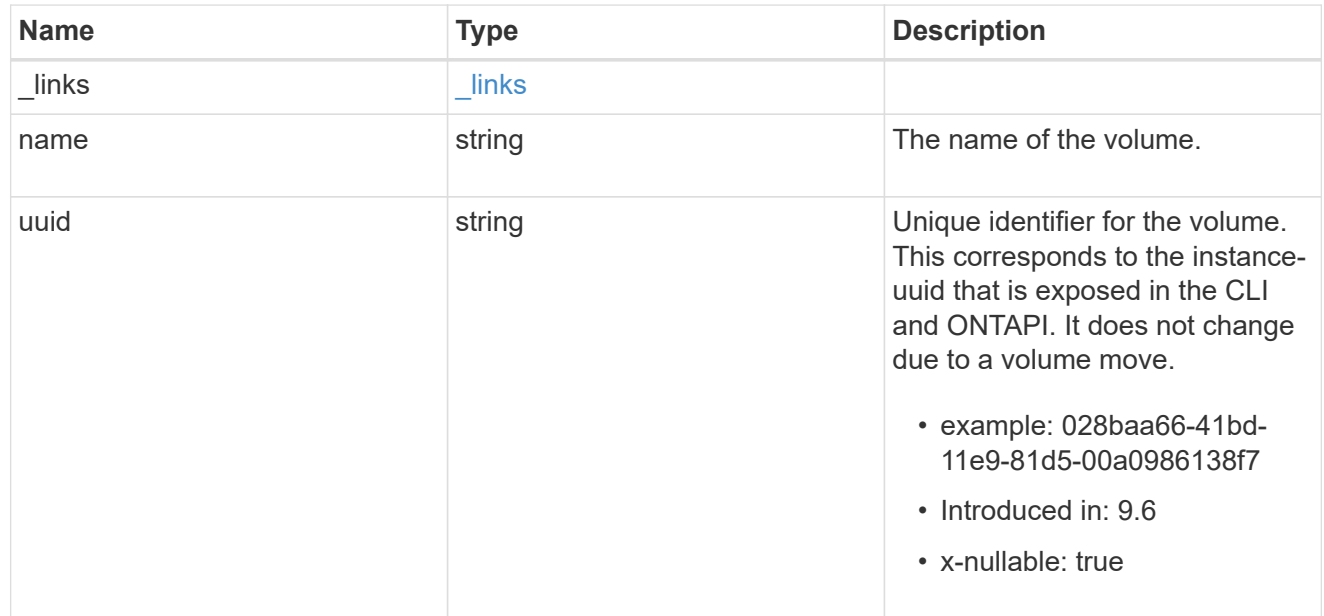

## volume\_aggregate\_pairs

Volume-aggregate pair information.

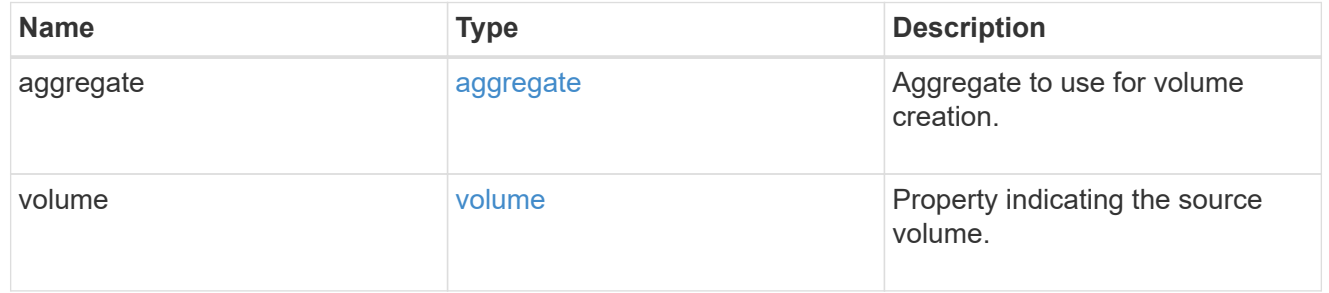

## volume\_placement

Optional property to specify the source volume placement in the destination. It is input only and won't be returned by a subsequent GET.

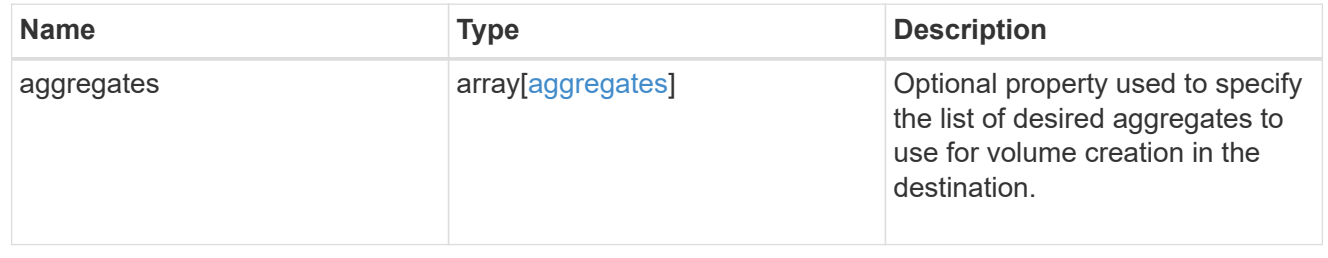

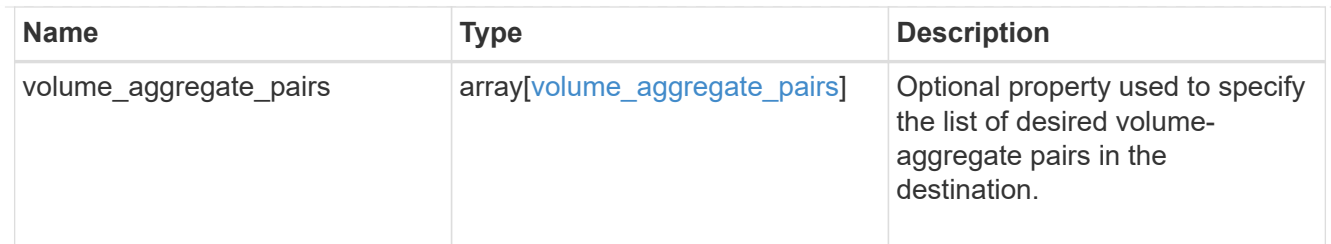

## destination

Destination cluster details for the SVM migration.

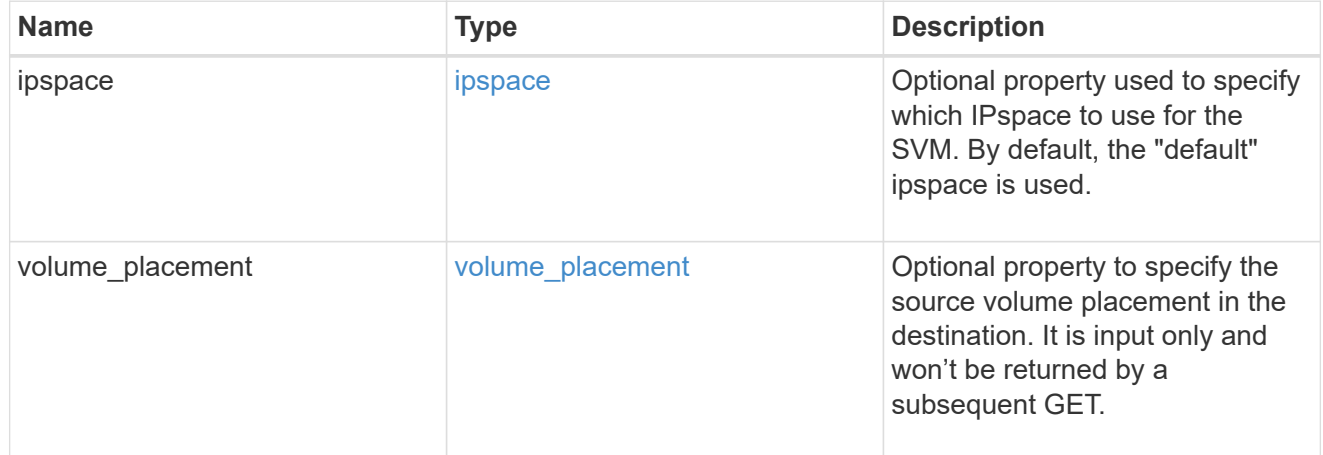

#### ip

## IP information

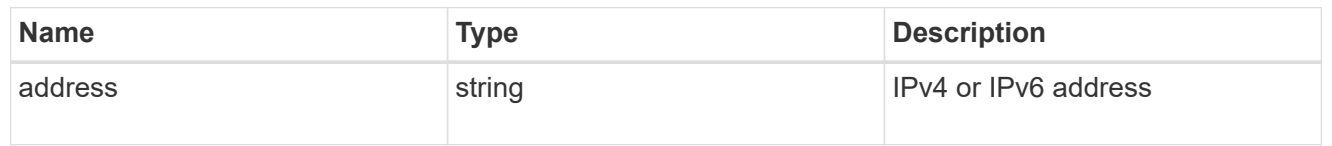

interface

Network interface on the source SVM.

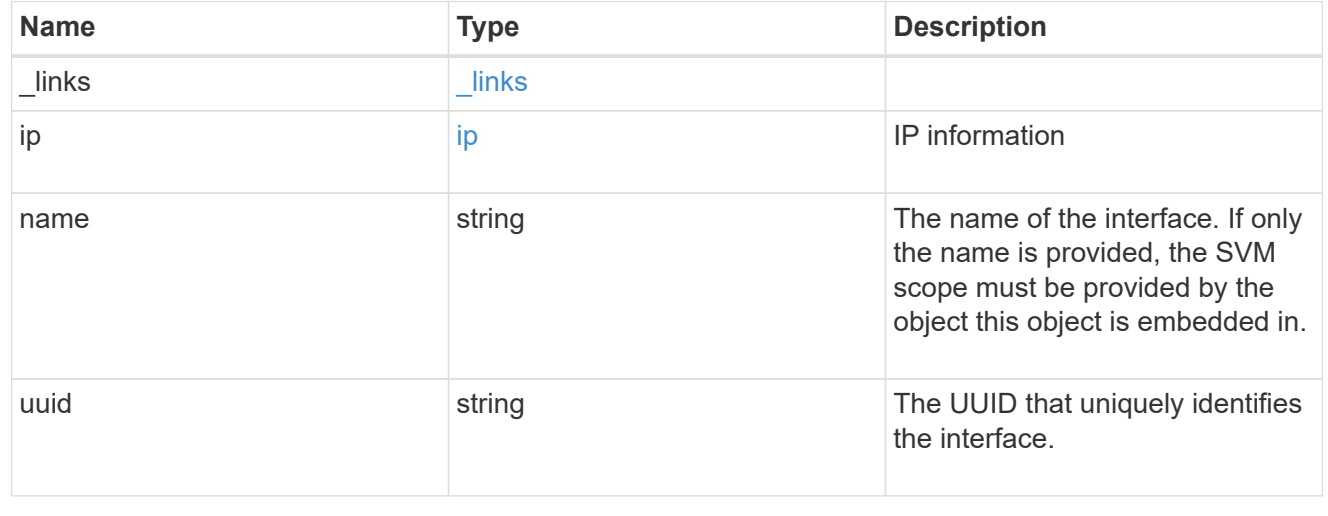

#### node

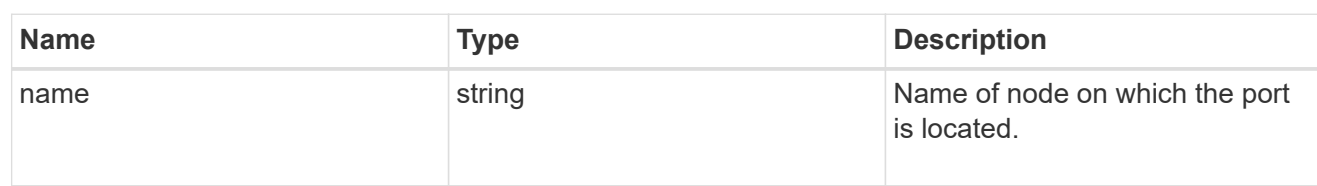

port

Port to use for IP interface placement on the destination SVM.

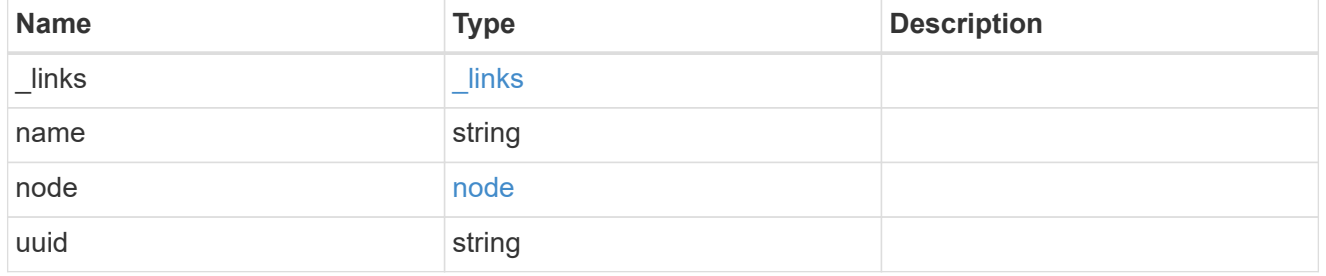

### ip\_interfaces

IP interface and network port pair information.

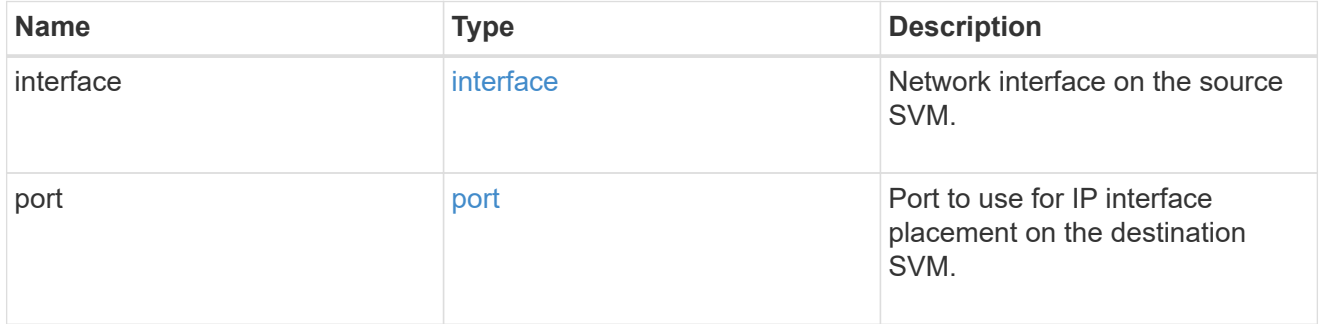

#### svm\_migration\_ip\_interface\_placement

Optional property used to specify the list of source SVM's IP interface and network port pairs in the destination for migrating the source SVM IP interfaces. Note that the SVM migration does not perform any reachability checks on the IP interfaces provided.

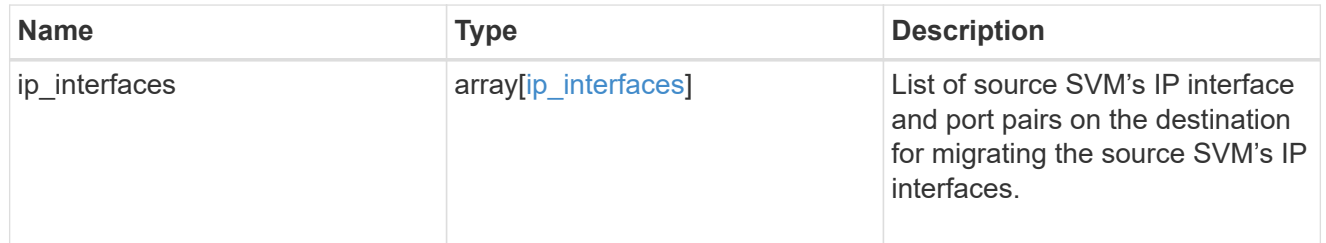

#### messages

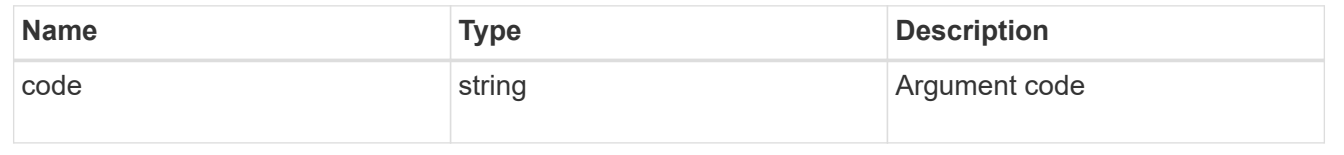

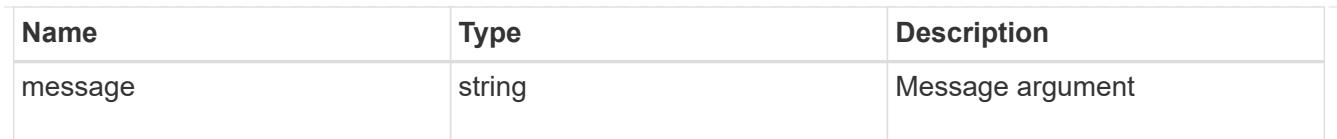

## cluster

Source cluster for the SVM migration.

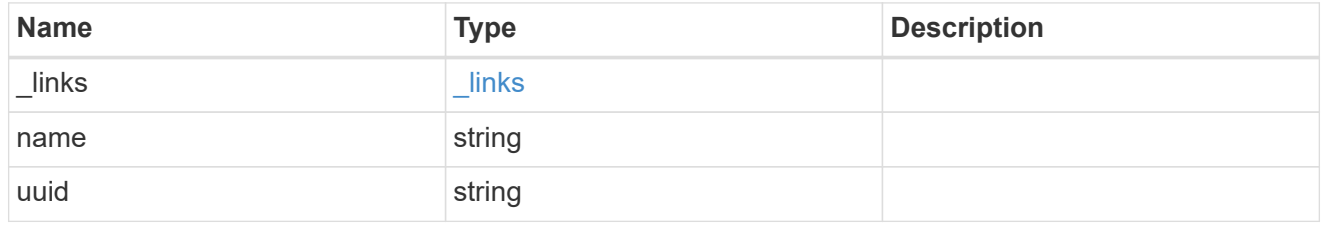

svm

## Source SVM

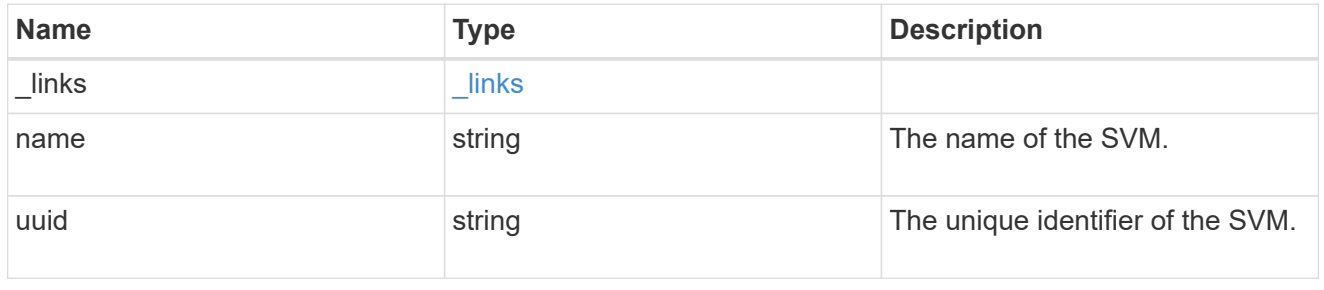

source

Source cluster details for the SVM migration.

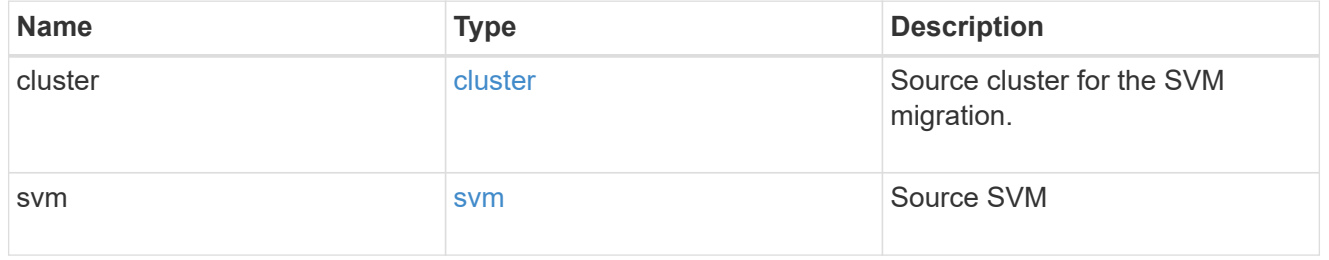

## time\_metrics

Various time metrics details

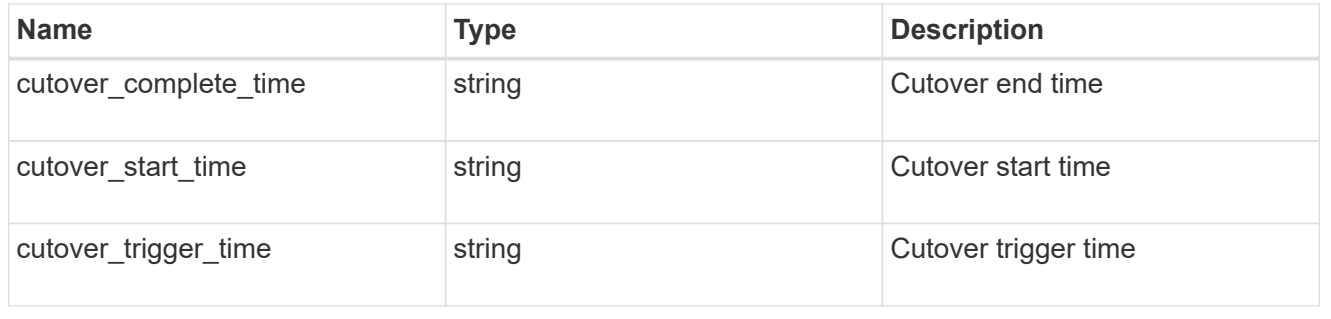

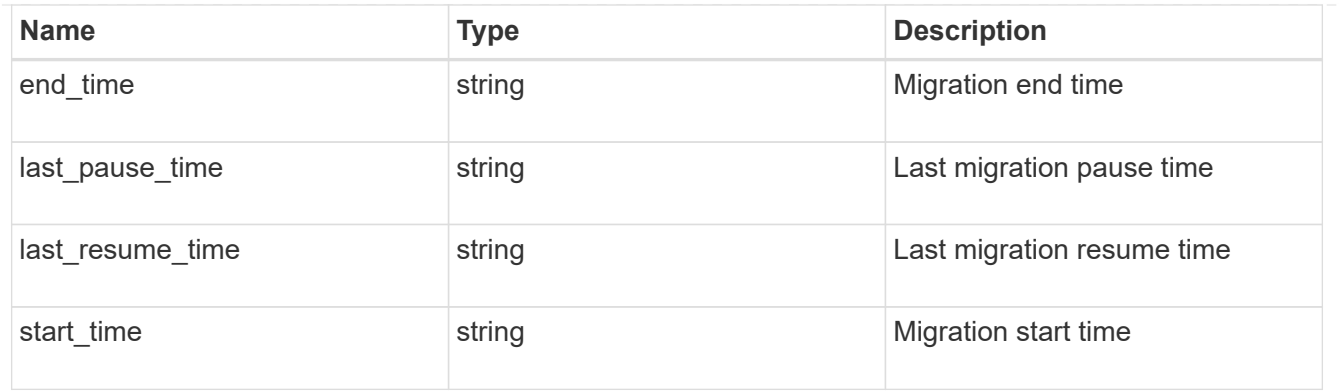

## svm\_migration

Provides information on SVM migration, default and user specified configurations, the state of the migration, and volume transfer metrics.

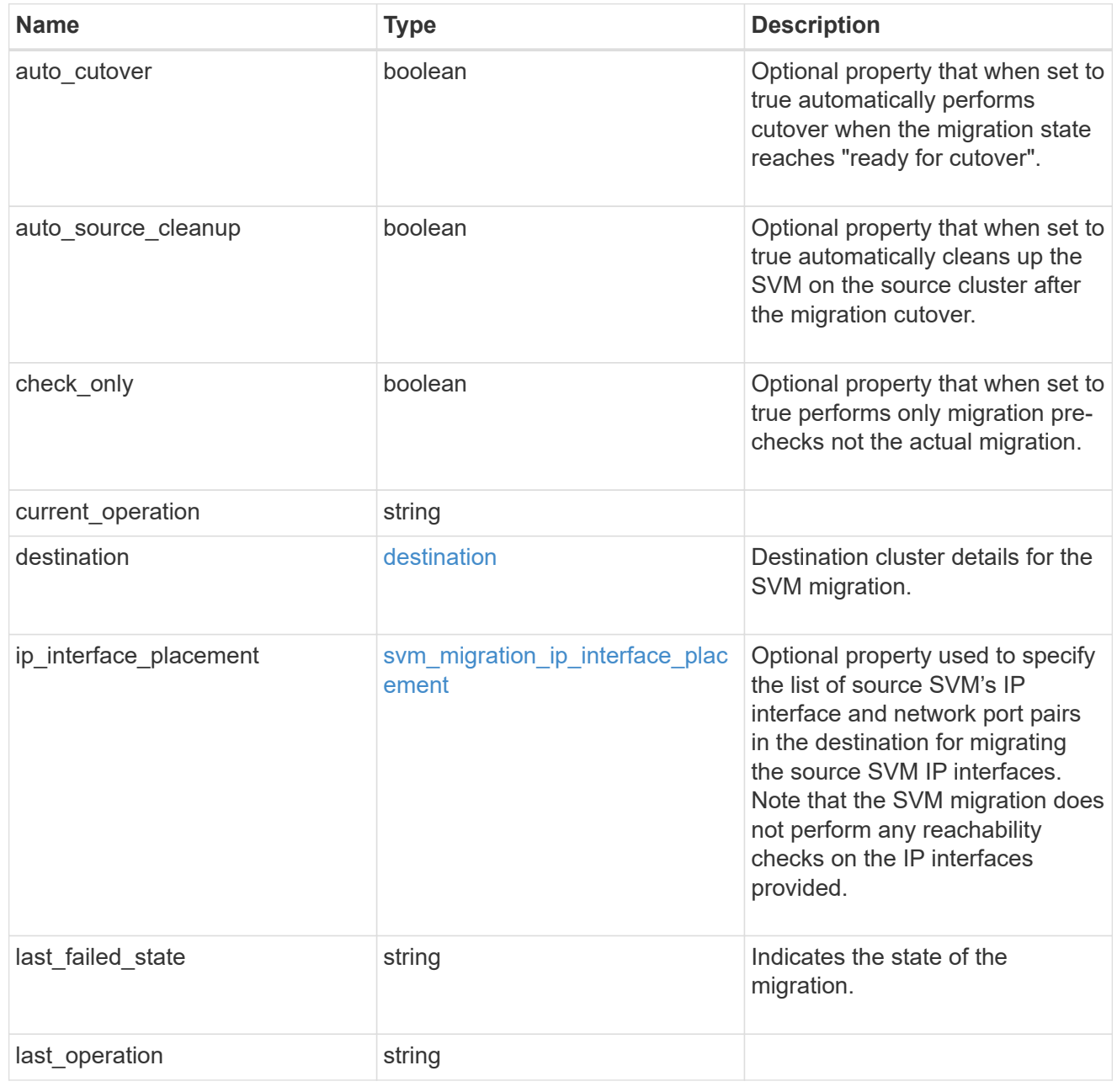

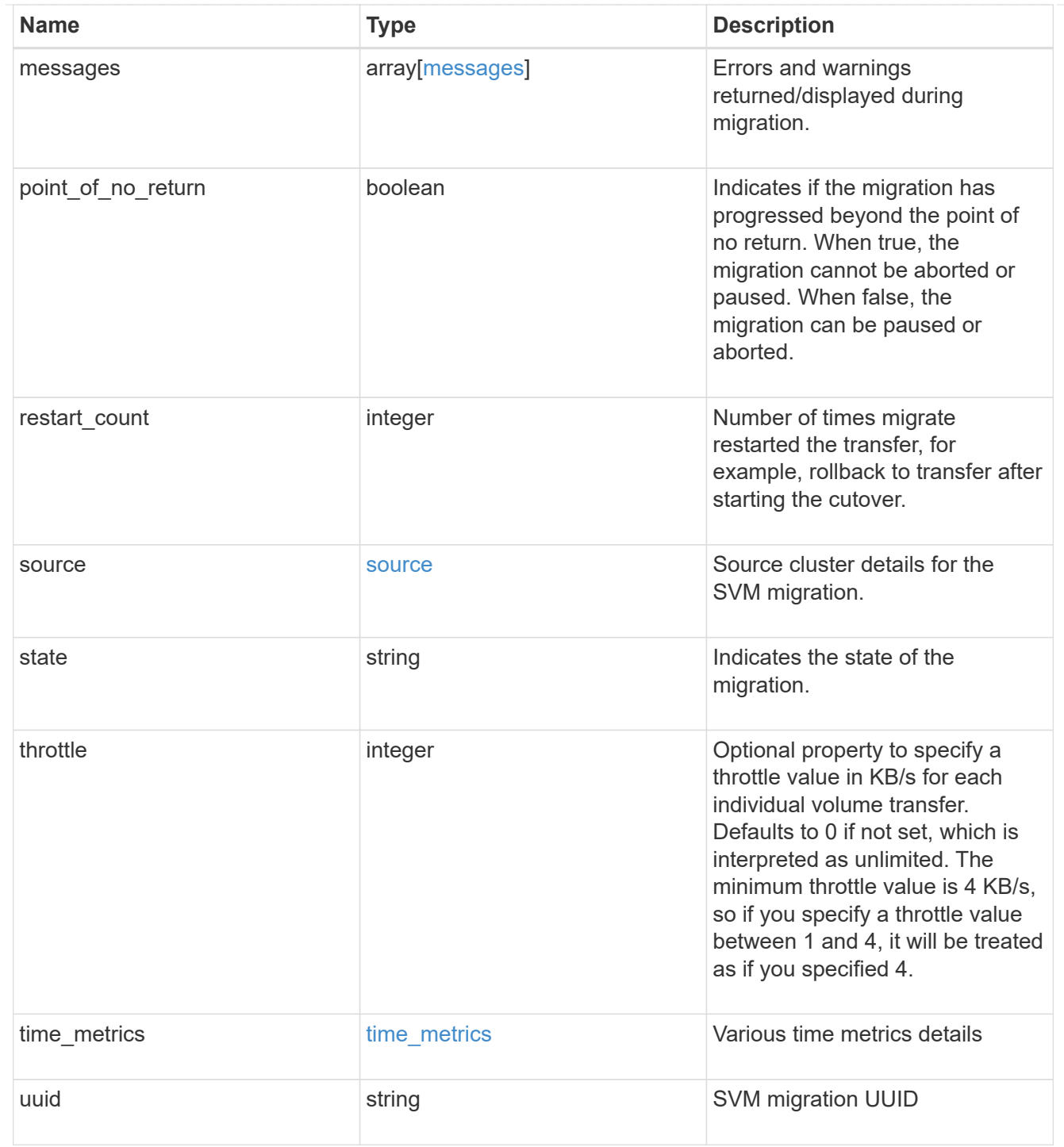

## error\_arguments

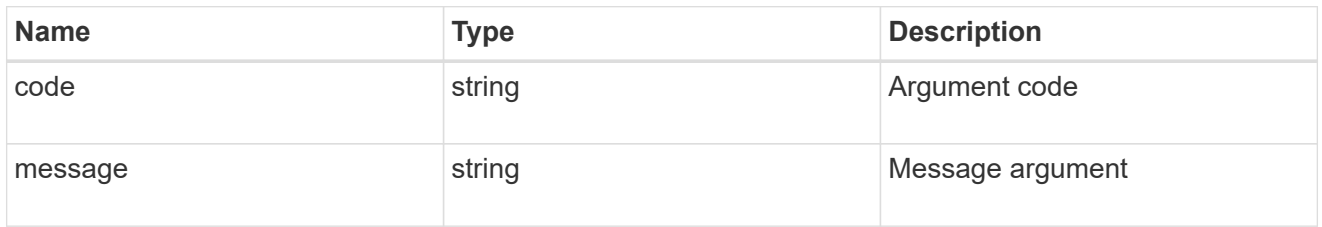

error

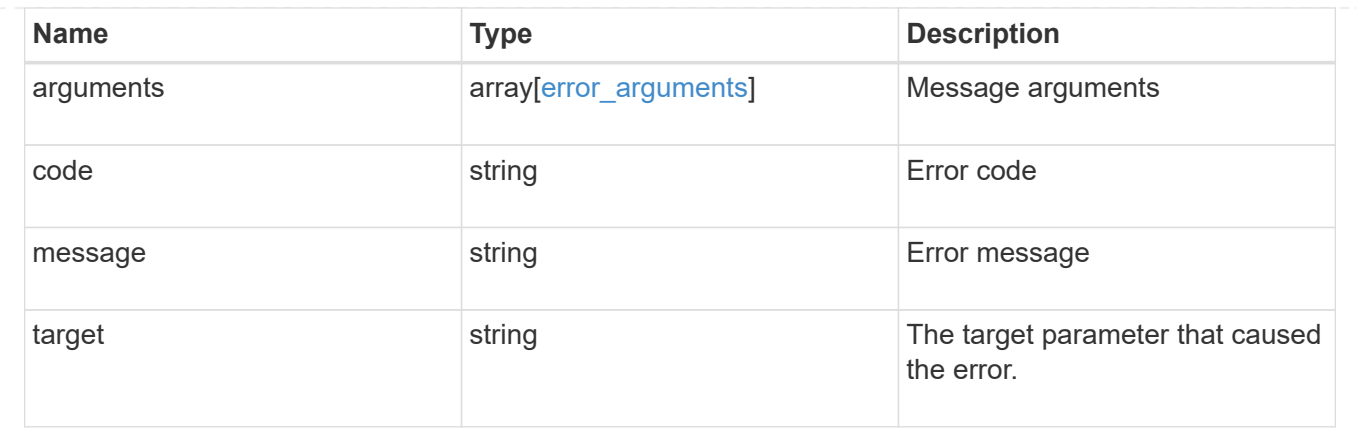

# <span id="page-26-0"></span>**Create an SVM migration operation**

POST /svm/migrations

### **Introduced In:** 9.10

Creates an SVM migration operation. This API must be executed on the destination cluster. This API creates an SVM on the destination cluster and preserves the SVM's identity specified in the source cluster. Optionally, you can specify the aggregate list for creating the volumes, and IPspace. You can perform pre-checks to verify if SVM migration is possible, by setting the "check-only" option to "true". By default the values for auto-sourcecleanup and auto-cutover is true.

## **Required properties**

- source.svm.name or source.svm.uuid Source SVM name or source SVM UUID.
- source.cluster.name or source.cluster.uuid Source cluster name or source cluster UUID

# **Optional properties**

- destination.ipspace.name or destination.ipspace.uuid Destination IP Space name or UUID where the vserver will be migrated to.
- destination.volume placement.aggregates List of aggregates where the migrating volumes should go on the destination.
- \* destination.volume placement.volume aggregate pairs List of volume aggregate pairs indicating where the migrating volumes should go on the destination.
- ip interface placement List of source SVM's IP interface and port pairs on the destination for migrating the SVM's IP interfaces.
- auto cutover Option to specify whether to perform cutover automatically. Default is true.
- auto source cleanup Option to specify whether to perform souce cleanup automatically. Default is true.
- check only Option to perform all the prechecks for migrate without actually starting the migrate. Default is false.
- throttle Option to specify a throttle value in KB/s. Defaults to unlimited.

# **Related ONTAP commands**

• vserver migrate start

## **Parameters**

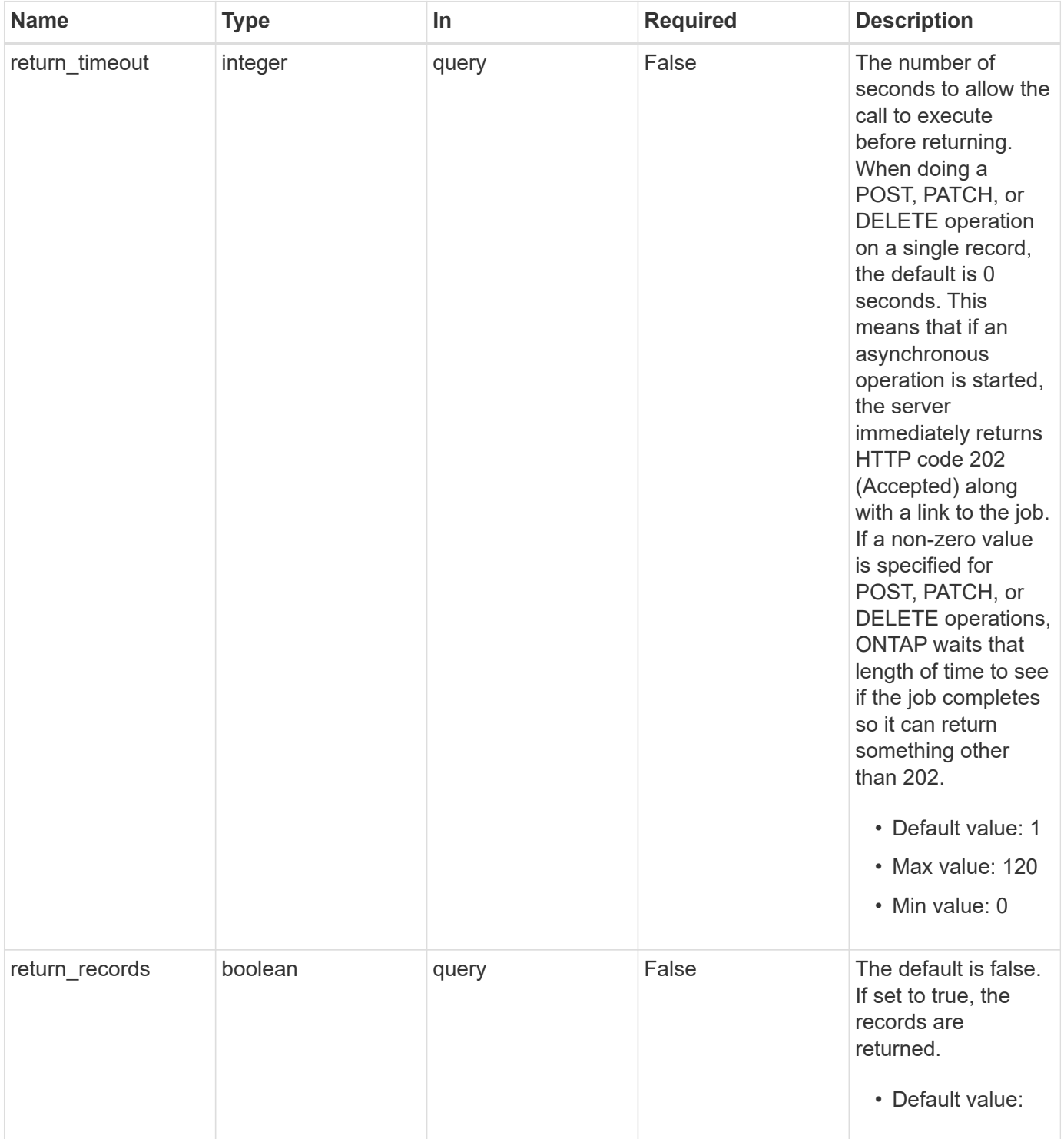

# **Request Body**

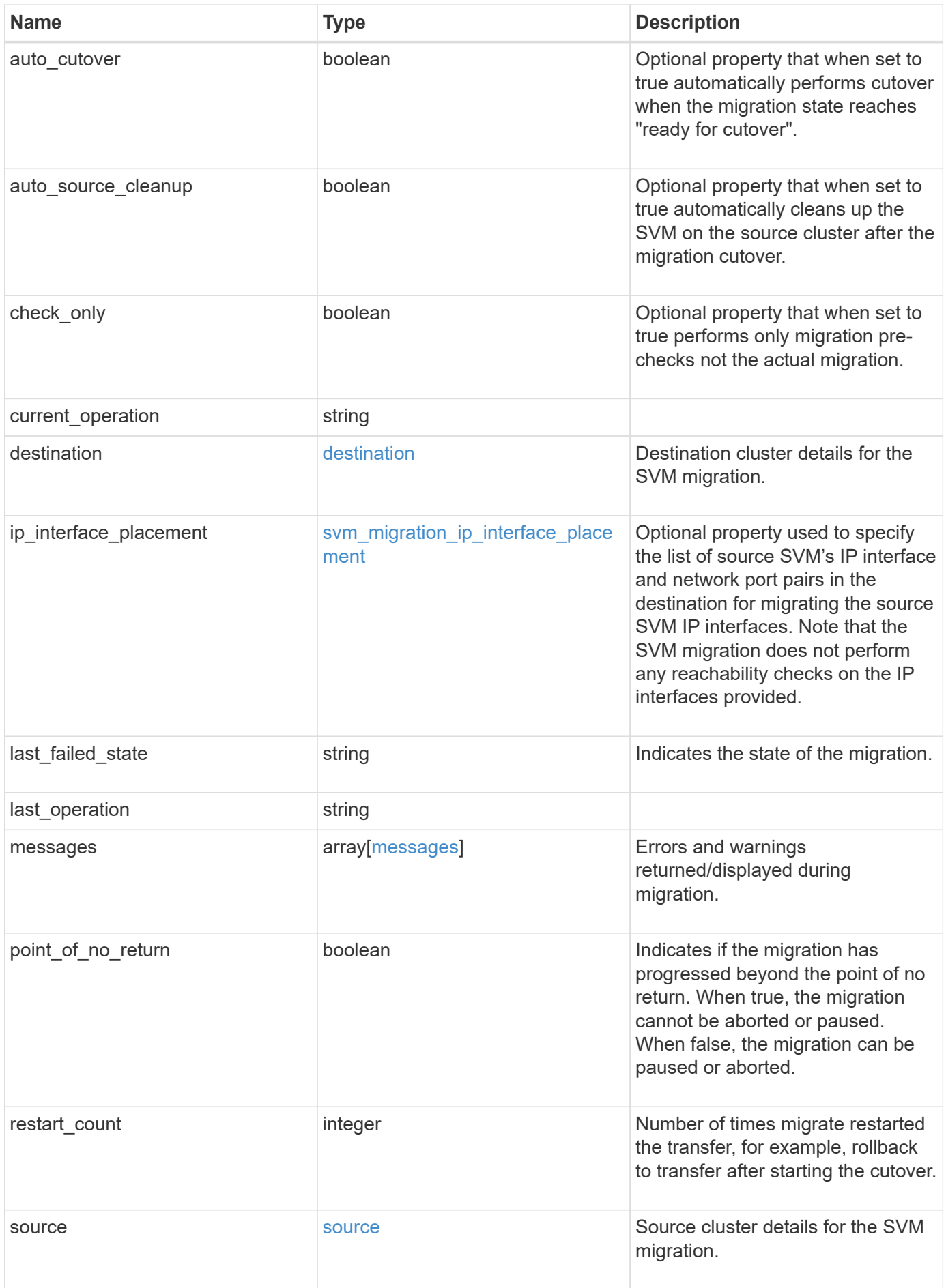

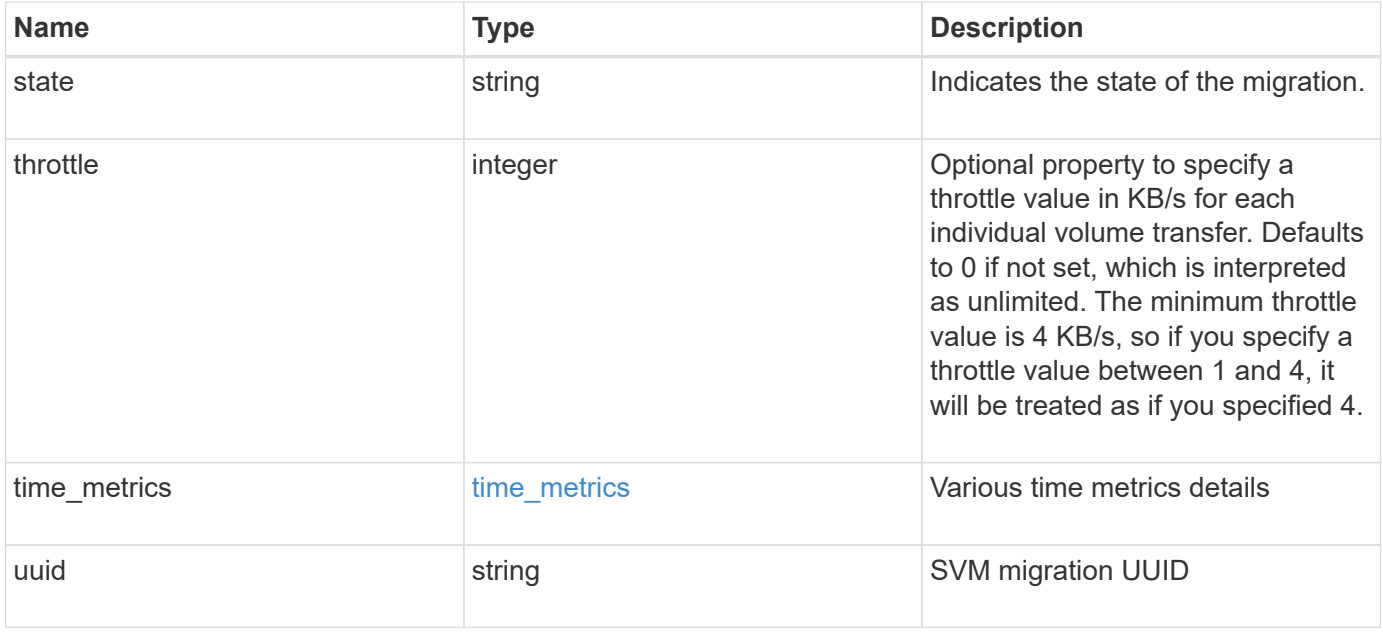

```
{
 "current operation": "none",
   "destination": {
      "ipspace": {
      " links": {
          "self": {
             "href": "/api/resourcelink"
          }
        },
      "name": "exchange",
        "uuid": "1cd8a442-86d1-11e0-ae1c-123478563412"
      },
      "volume_placement": {
        "aggregates": {
          "_links": {
             "self": {
               "href": "/api/resourcelink"
            }
          },
        "name": "aggr1",
          "uuid": "1cd8a442-86d1-11e0-ae1c-123478563412"
        },
        "volume_aggregate_pairs": {
           "aggregate": {
             "_links": {
               "self": {
                 "href": "/api/resourcelink"
               }
             },
           "name": "aggr1",
             "uuid": "1cd8a442-86d1-11e0-ae1c-123478563412"
           },
           "volume": {
             "_links": {
               "self": {
                 "href": "/api/resourcelink"
               }
             },
           "name": "volume1",
             "uuid": "028baa66-41bd-11e9-81d5-00a0986138f7"
           }
        }
      }
    },
```

```
  "ip_interface_placement": {
  "ip_interfaces": {
      "interface": {
      " links": {
           "self": {
             "href": "/api/resourcelink"
          }
        },
        "ip": {
          "address": "10.10.10.7"
        },
      "name": "lif1",
        "uuid": "1cd8a442-86d1-11e0-ae1c-123478563412"
      },
      "port": {
       " links": {
          "self": {
            "href": "/api/resourcelink"
          }
        },
      "name": "e1b",
        "node": {
          "name": "node1"
        },
        "uuid": "1cd8a442-86d1-11e0-ae1c-123478563412"
      }
    }
  },
"last failed state": "precheck started",
"last operation": "none",
  "messages": {
    "code": "string",
   "message": "string"
  },
  "restart_count": 0,
  "source": {
    "cluster": {
      "_links": {
        "self": {
          "href": "/api/resourcelink"
        }
      },
    "name": "cluster1",
      "uuid": "1cd8a442-86d1-11e0-ae1c-123478563412"
    },
    "svm": {
```

```
" links": {
          "self": {
           "href": "/api/resourcelink"
         }
        },
      "name": "svm1",
        "uuid": "02c9e252-41be-11e9-81d5-00a0986138f7"
     }
    },
  "state": "precheck started",
    "throttle": 0,
  "time_metrics": {
    "cutover complete time": "2020-12-02 22:30:19 -0500",
    "cutover start time": "2020-12-02 21:20:19 -0500",
    "cutover trigger time": "2020-12-02 22:15:19 -0500",
    "end time": "2020-12-02 22:36:19 -0500",
    "last pause time": "2020-12-02 21:50:19 -0500",
    "last resume time": "2020-12-02 21:54:19 -0500",
   "start time": "2020-12-02 21:36:19 -0500"
    },
    "uuid": "4ea7a442-86d1-11e0-ae1c-123478563412"
}
```
## **Response**

Status: 202, Accepted

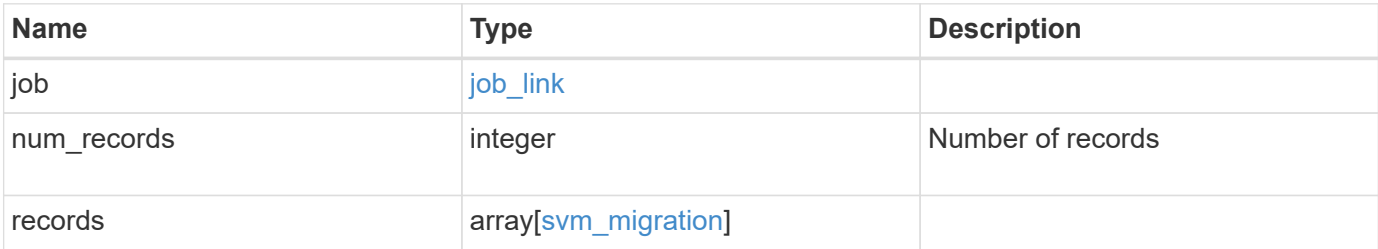

**Example response**

```
{
 "i" links": {
        "self": {
          "href": "/api/resourcelink"
       }
      },
      "uuid": "string"
   },
    "num_records": 1,
   "records": {
    "current operation": "none",
      "destination": {
        "ipspace": {
          "_links": {
            "self": {
              "href": "/api/resourcelink"
            }
          },
        "name": "exchange",
          "uuid": "1cd8a442-86d1-11e0-ae1c-123478563412"
        },
        "volume_placement": {
          "aggregates": {
            "_links": {
               "self": {
                 "href": "/api/resourcelink"
              }
            },
          "name": "aggr1",
            "uuid": "1cd8a442-86d1-11e0-ae1c-123478563412"
          },
        "volume aggregate pairs": {
            "aggregate": {
              "_links": {
                 "self": {
                   "href": "/api/resourcelink"
  }
               },
             "name": "aggr1",
               "uuid": "1cd8a442-86d1-11e0-ae1c-123478563412"
            },
            "volume": {
             " links": {
```

```
  "self": {
                   "href": "/api/resourcelink"
  }
              },
            "name": "volume1",
              "uuid": "028baa66-41bd-11e9-81d5-00a0986138f7"
  }
          }
        }
      },
    "ip_interface_placement": {
      "ip_interfaces": {
          "interface": {
          " links": {
              "self": {
                "href": "/api/resourcelink"
  }
            },
            "ip": {
             "address": "10.10.10.7"
            },
            "name": "lif1",
            "uuid": "1cd8a442-86d1-11e0-ae1c-123478563412"
          },
          "port": {
            "_links": {
              "self": {
               "href": "/api/resourcelink"
             }
            },
          "name": "e1b",
            "node": {
             "name": "node1"
            },
            "uuid": "1cd8a442-86d1-11e0-ae1c-123478563412"
          }
        }
      },
    "last failed state": "precheck started",
    "last operation": "none",
      "messages": {
       "code": "string",
       "message": "string"
      },
      "restart_count": 0,
      "source": {
```

```
  "cluster": {
        " links": {
           "self": {
              "href": "/api/resourcelink"
           }
          },
        "name": "cluster1",
          "uuid": "1cd8a442-86d1-11e0-ae1c-123478563412"
        },
        "svm": {
         "_links": {
            "self": {
             "href": "/api/resourcelink"
           }
          },
        "name": "svm1",
          "uuid": "02c9e252-41be-11e9-81d5-00a0986138f7"
        }
      },
    "state": "precheck started",
      "throttle": 0,
    "time_metrics": {
      "cutover complete time": "2020-12-02 22:30:19 -0500",
      "cutover start time": "2020-12-02 21:20:19 -0500",
      "cutover trigger time": "2020-12-02 22:15:19 -0500",
      "end time": "2020-12-02 22:36:19 -0500",
      "last pause time": "2020-12-02 21:50:19 -0500",
      "last resume time": "2020-12-02 21:54:19 -0500",
      "start time": "2020-12-02 21:36:19 -0500"
      },
      "uuid": "4ea7a442-86d1-11e0-ae1c-123478563412"
   }
}
```
#### **Headers**

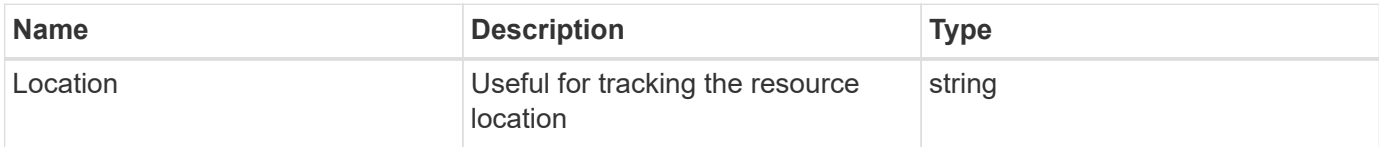

## **Error**

Status: Default
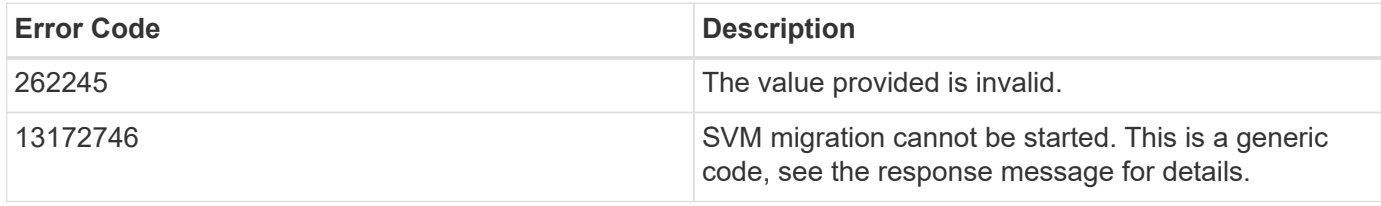

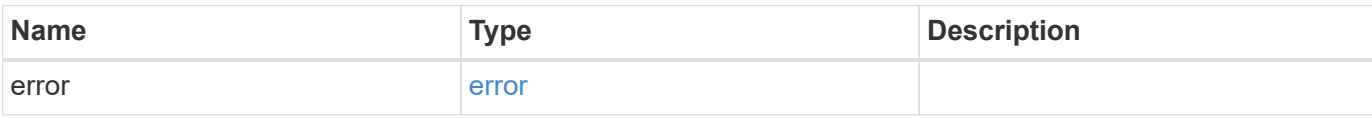

#### **Example error**

```
{
   "error": {
     "arguments": {
       "code": "string",
       "message": "string"
      },
     "code": "4",
     "message": "entry doesn't exist",
     "target": "uuid"
   }
}
```
## **Definitions**

#### **See Definitions**

href

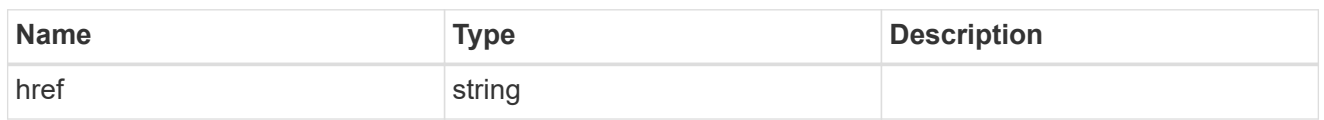

\_links

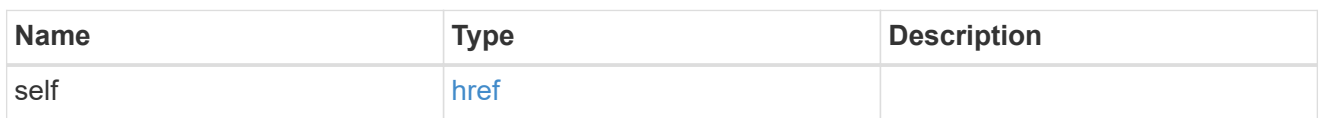

#### ipspace

Optional property used to specify which IPspace to use for the SVM. By default, the "default" ipspace is used.

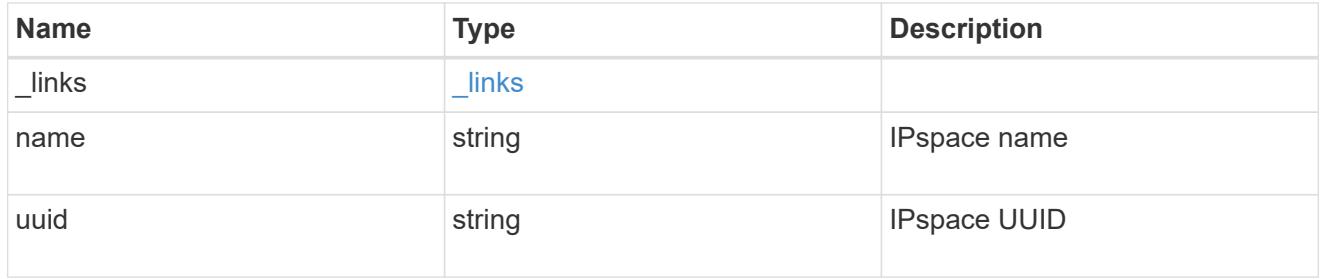

### aggregates

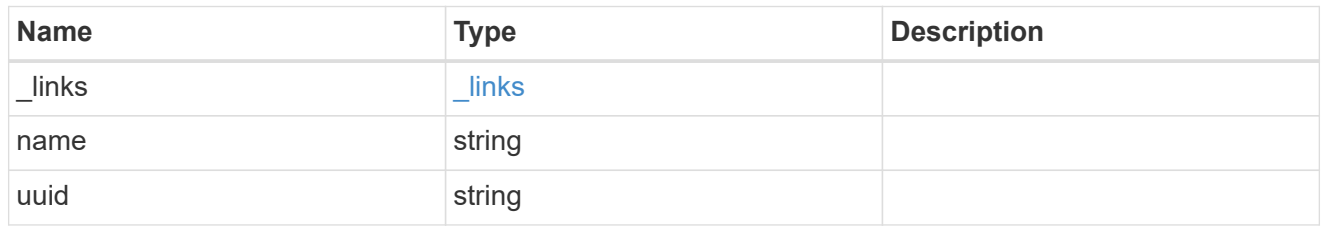

#### aggregate

Aggregate to use for volume creation.

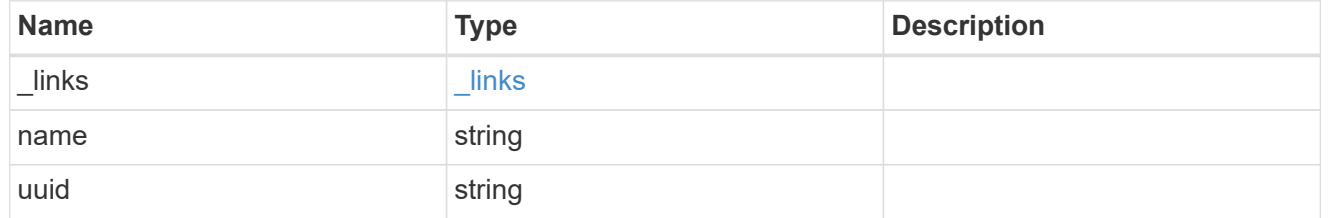

#### volume

Property indicating the source volume.

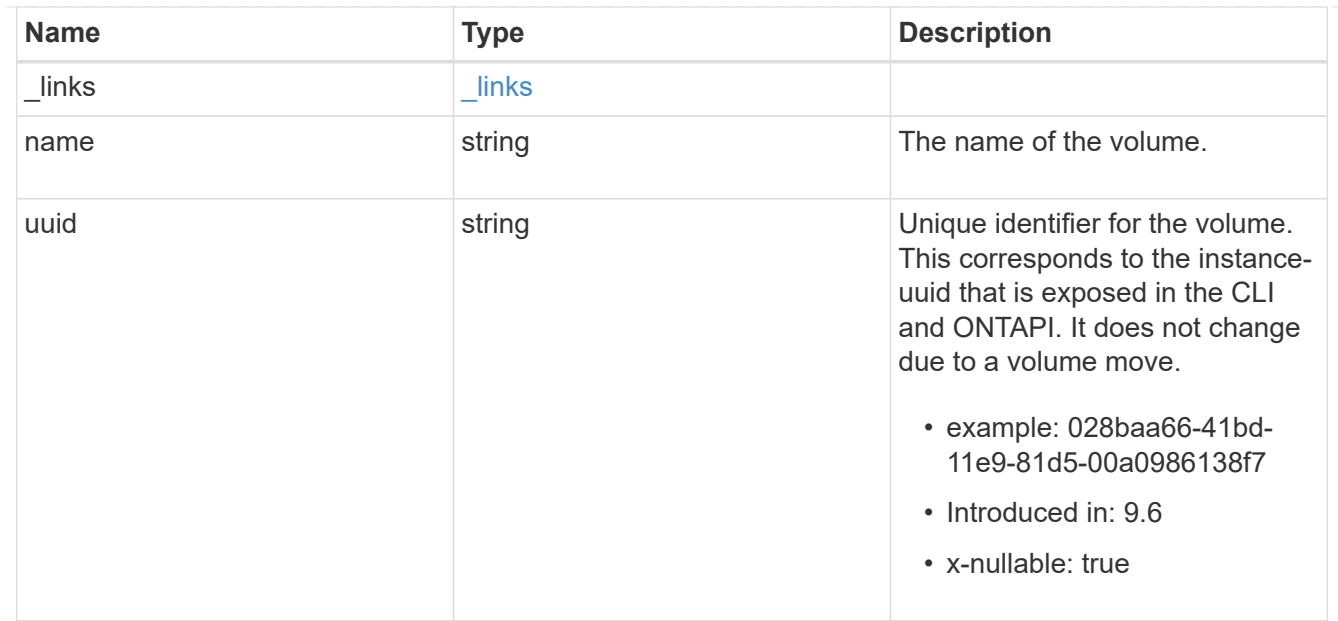

#### volume\_aggregate\_pairs

Volume-aggregate pair information.

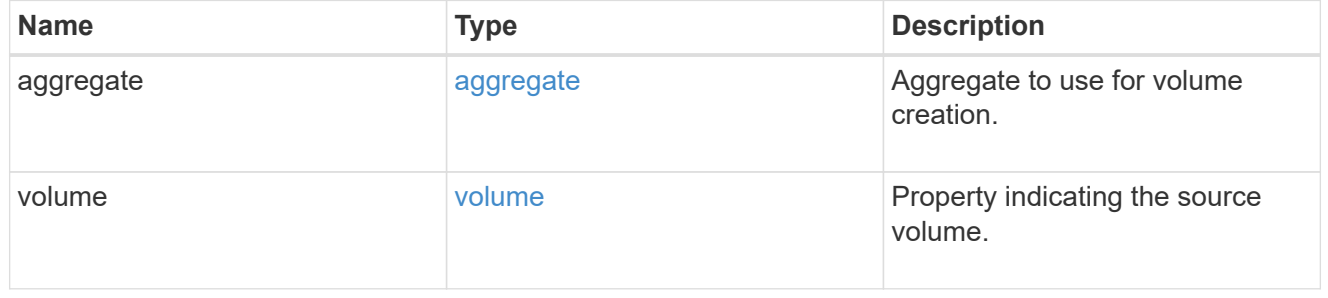

#### volume\_placement

Optional property to specify the source volume placement in the destination. It is input only and won't be returned by a subsequent GET.

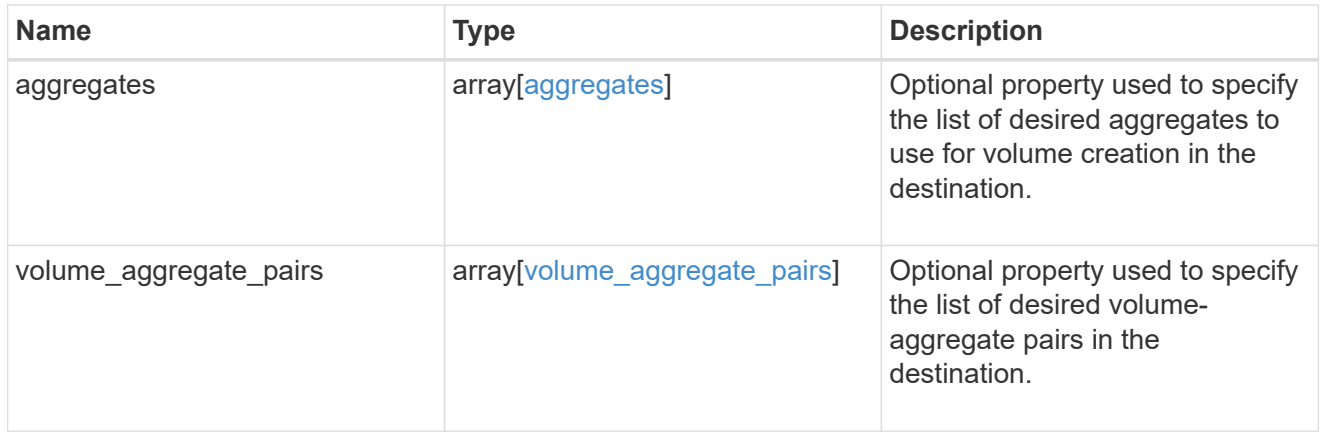

#### destination

Destination cluster details for the SVM migration.

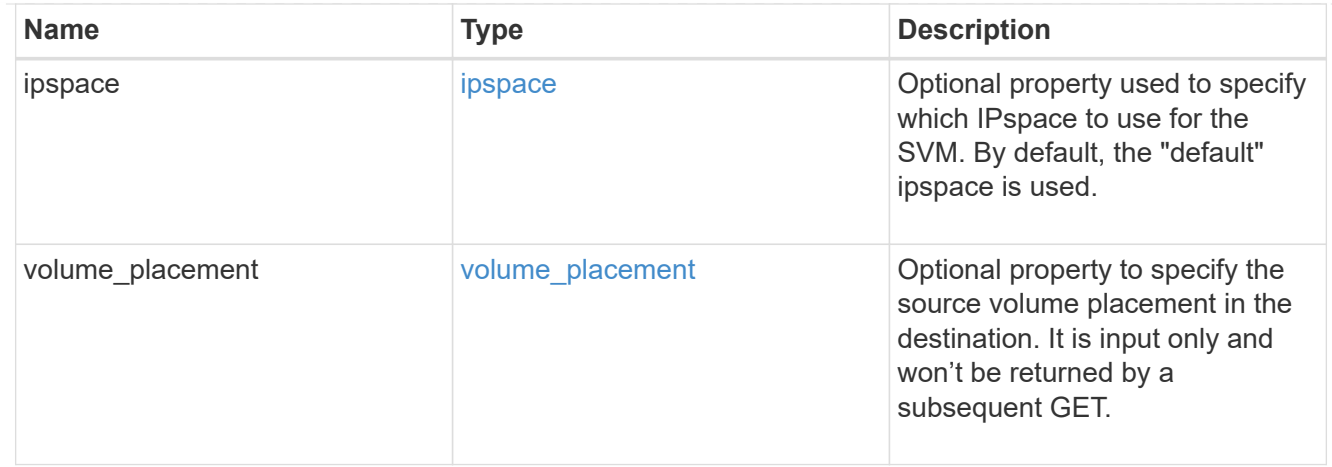

## ip

#### IP information

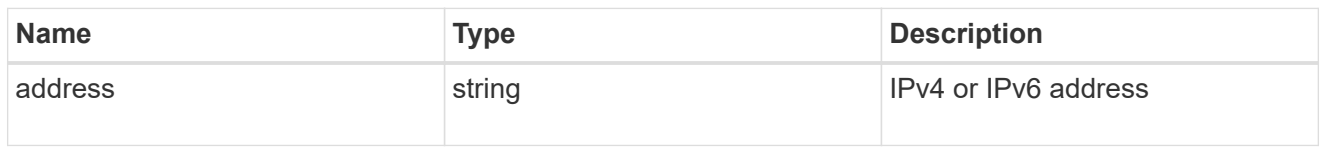

#### interface

Network interface on the source SVM.

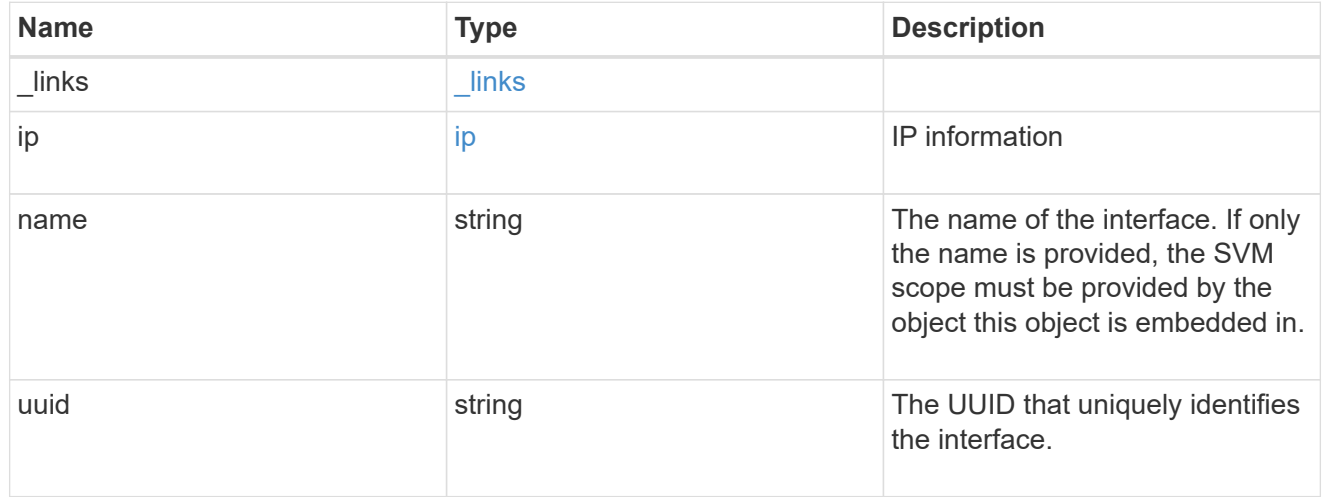

#### node

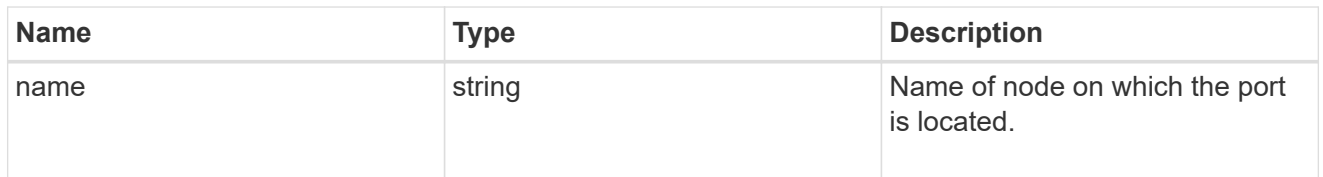

### port

Port to use for IP interface placement on the destination SVM.

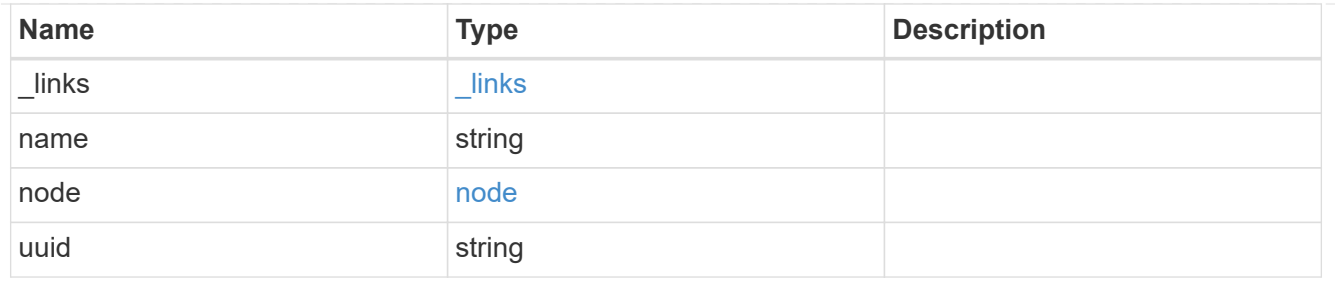

#### ip\_interfaces

IP interface and network port pair information.

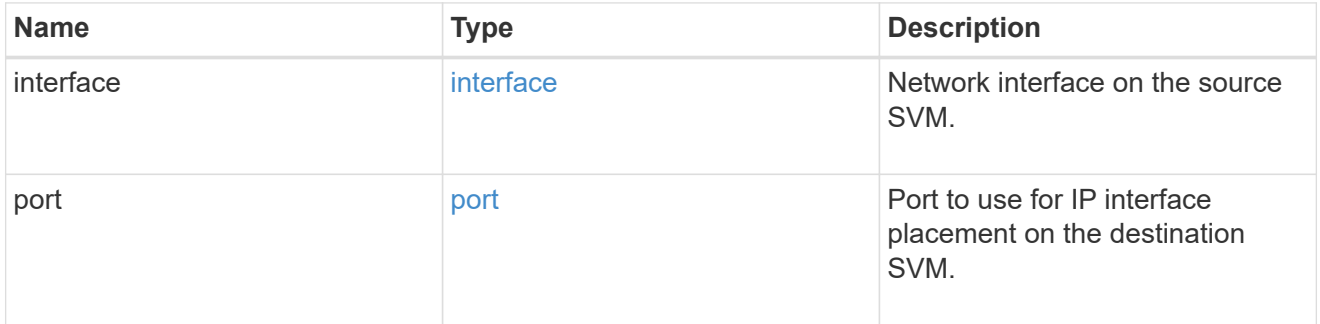

svm\_migration\_ip\_interface\_placement

Optional property used to specify the list of source SVM's IP interface and network port pairs in the destination for migrating the source SVM IP interfaces. Note that the SVM migration does not perform any reachability checks on the IP interfaces provided.

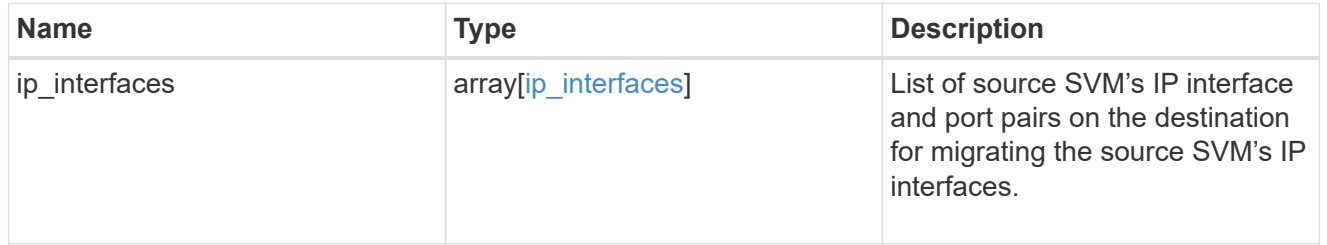

#### messages

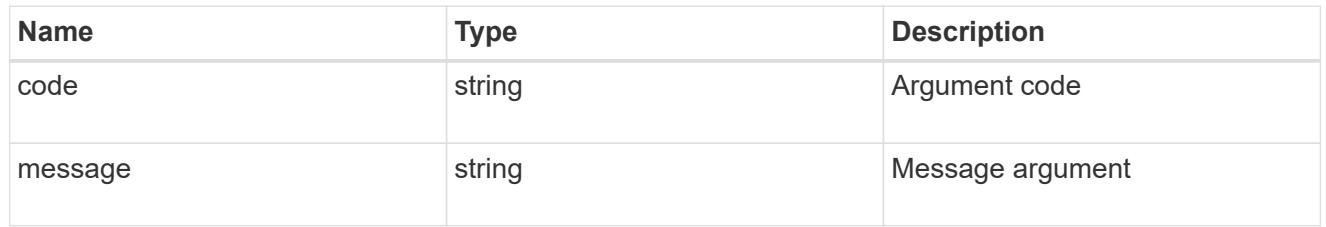

#### cluster

Source cluster for the SVM migration.

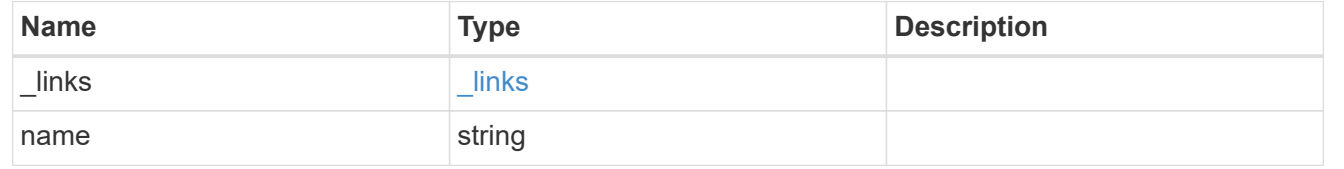

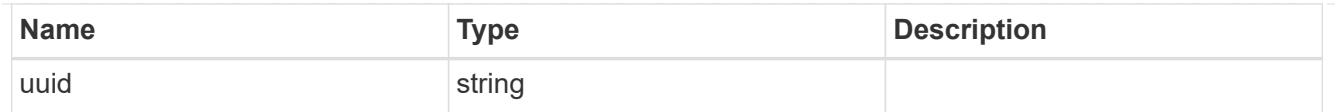

svm

## Source SVM

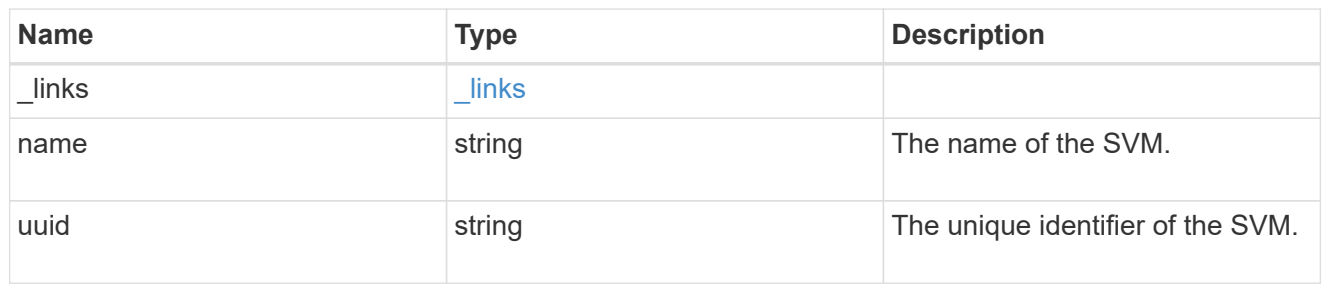

source

Source cluster details for the SVM migration.

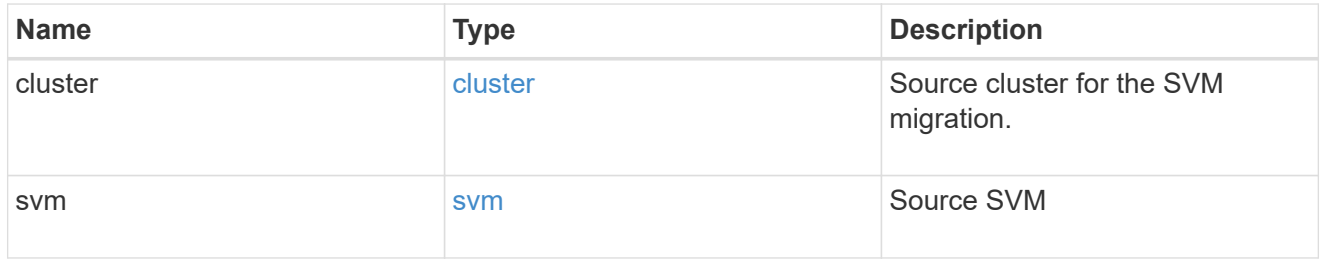

time\_metrics

Various time metrics details

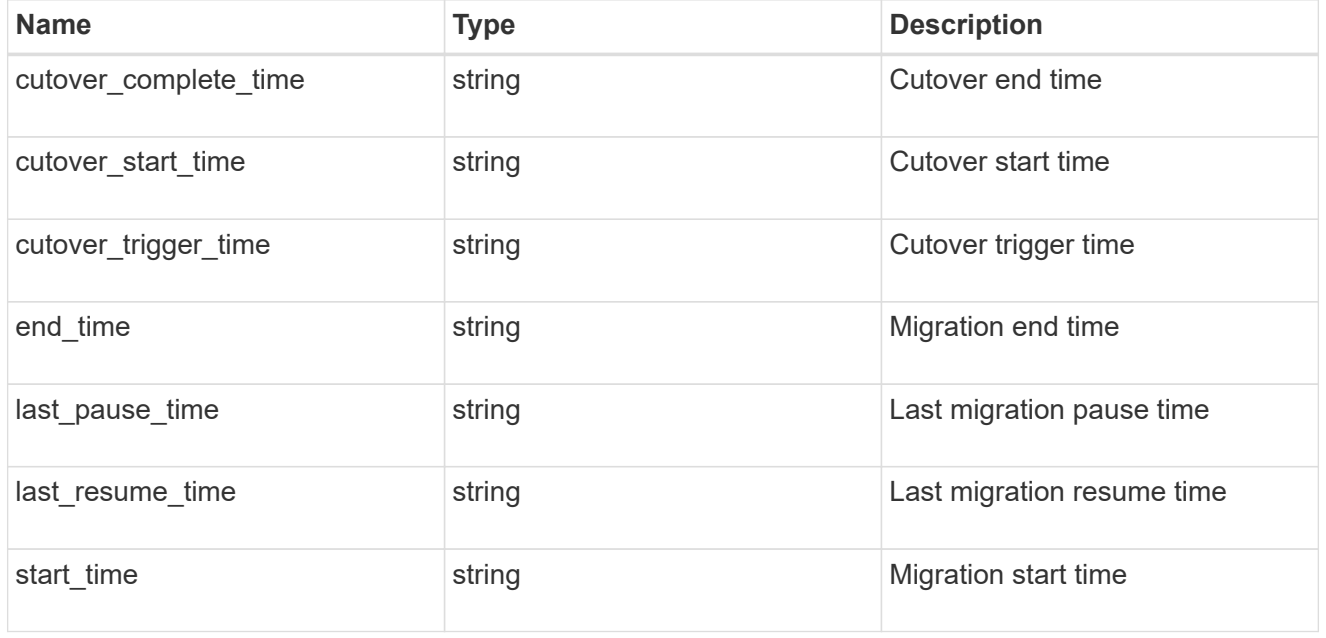

svm\_migration

Provides information on SVM migration, default and user specified configurations, the state of the migration, and volume transfer metrics.

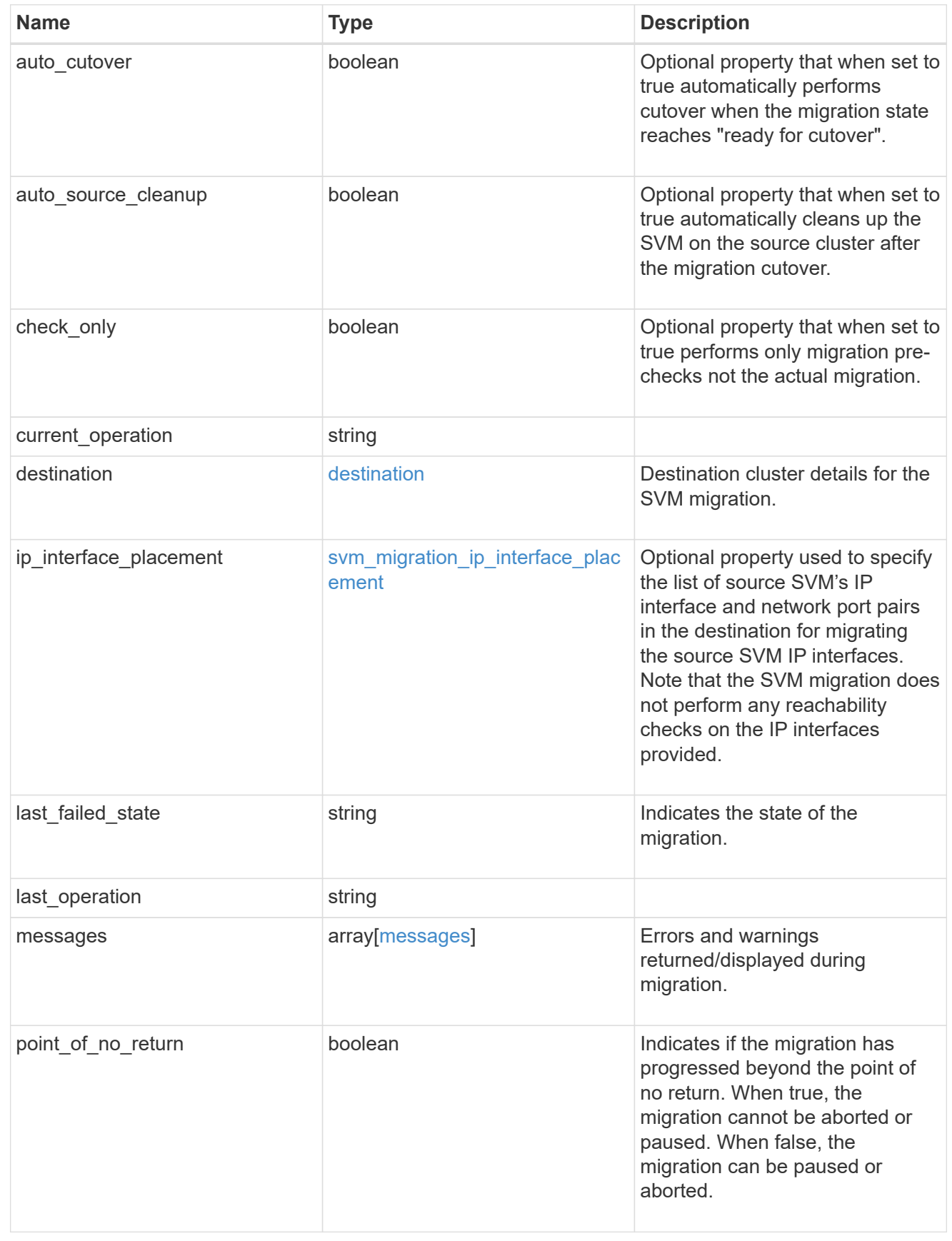

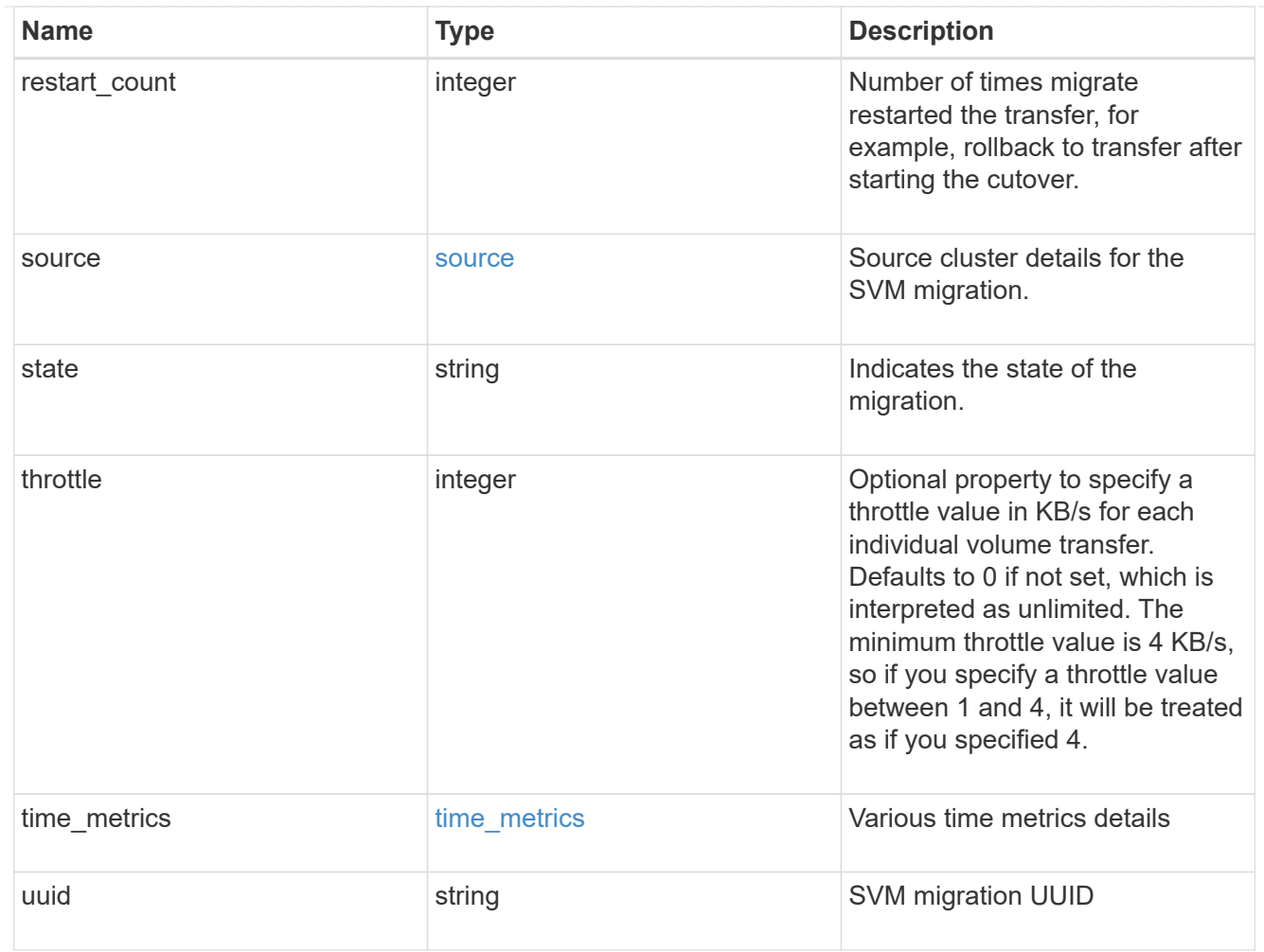

## job\_link

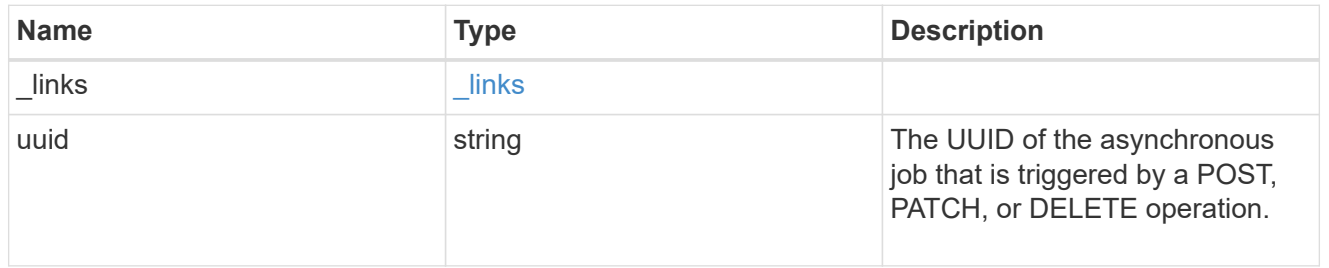

## error\_arguments

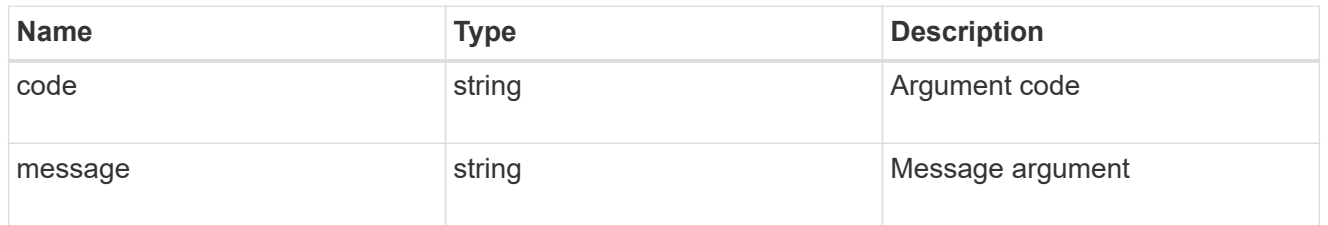

error

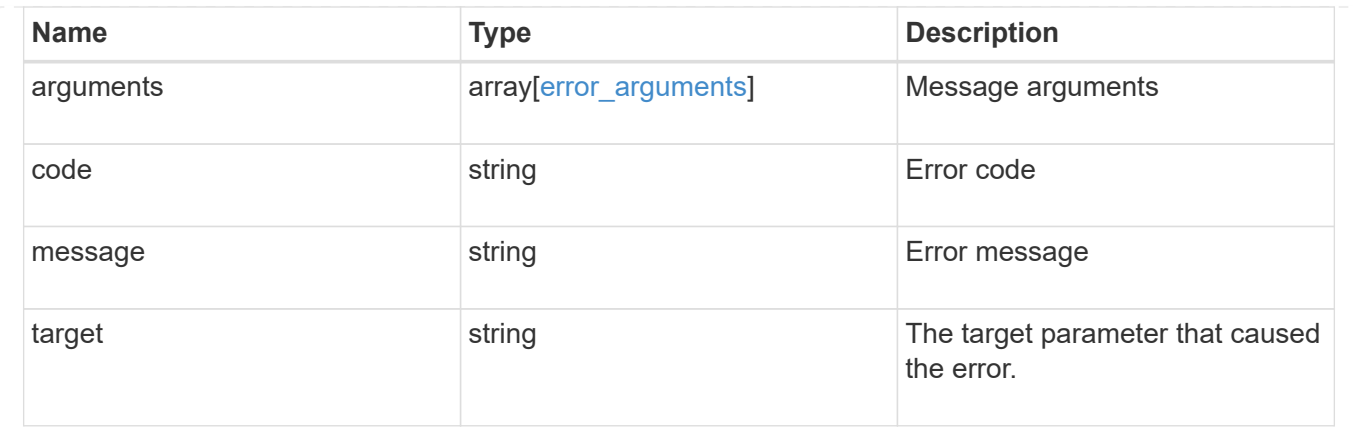

# **Retrieve the transfer status of volumes in an SVM**

GET /svm/migrations/{svm\_migration.uuid}/volumes

#### **Introduced In:** 9.10

Retrieves the transfer status of the volumes in the SVM.

## **Related ONTAP commands**

• vserver migrate show-volume

#### **Parameters**

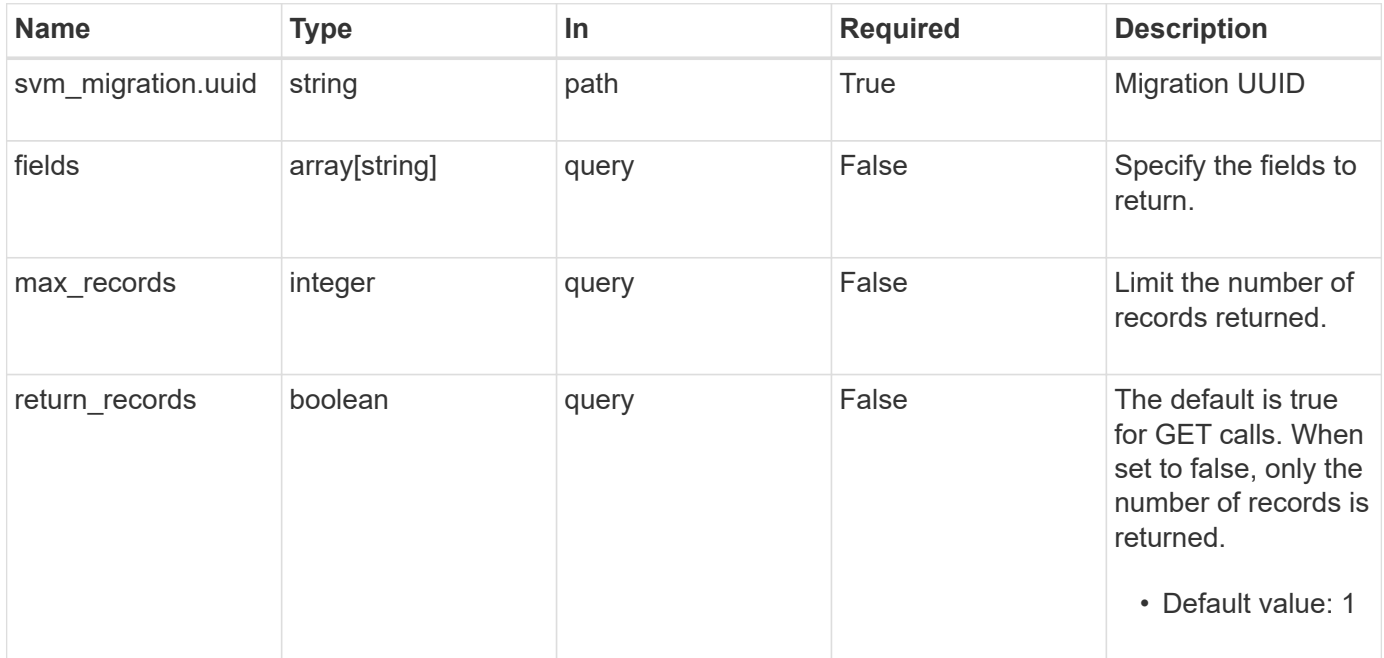

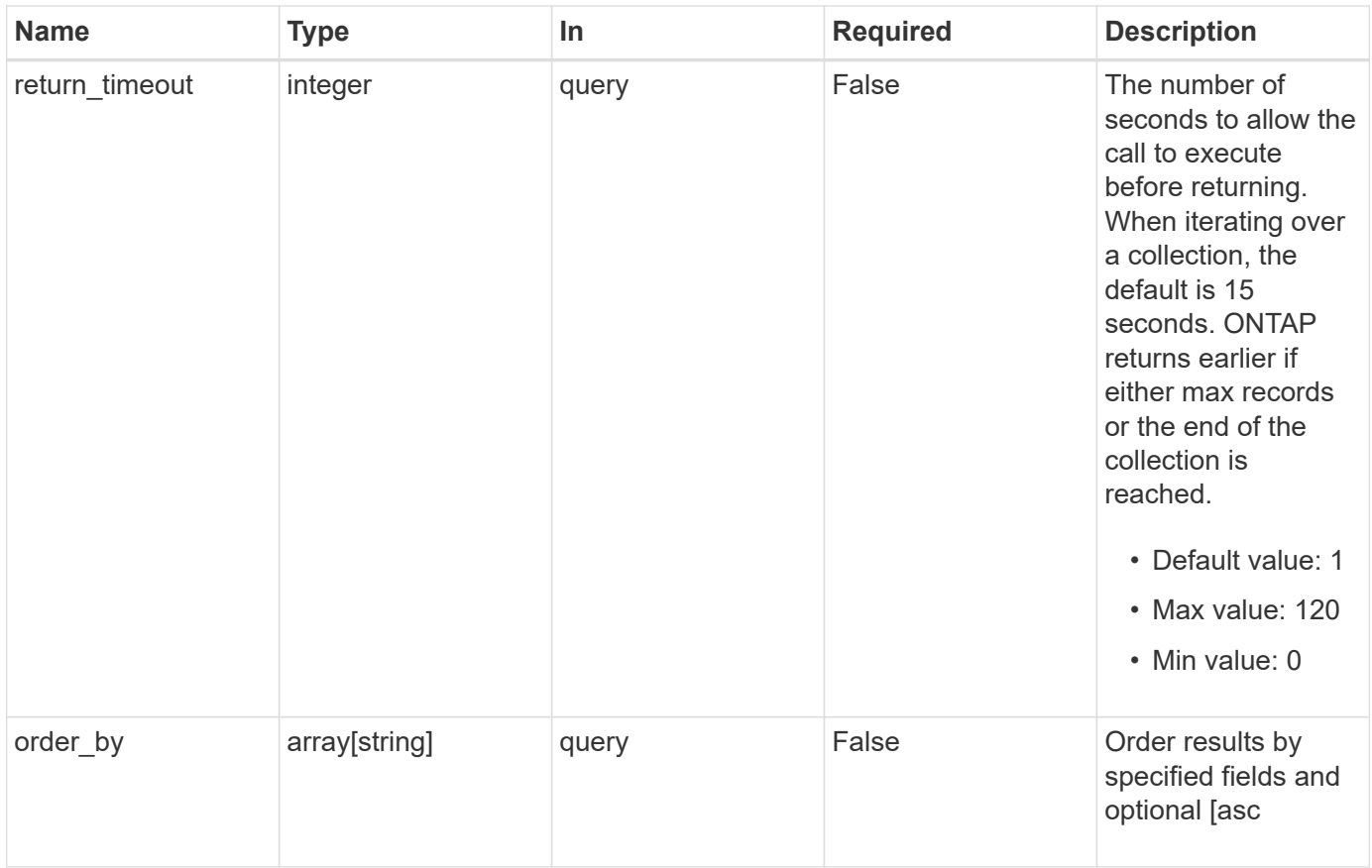

## **Response**

Status: 200, Ok

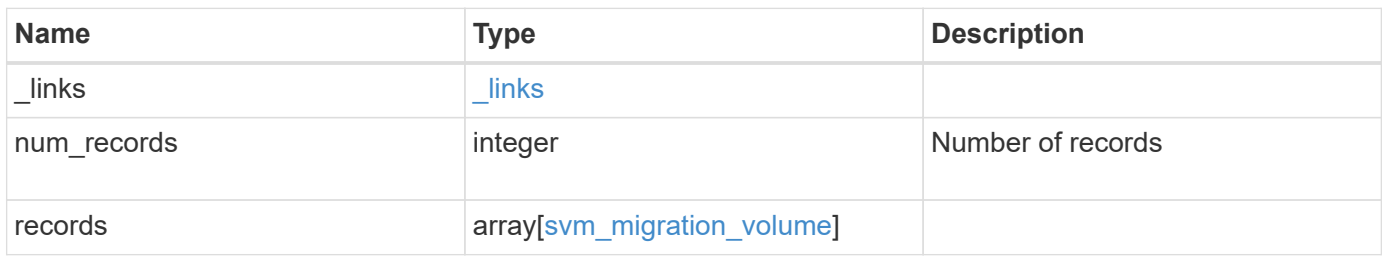

**Example response**

{

```
" links": {
    "next": {
      "href": "/api/resourcelink"
    },
    "self": {
     "href": "/api/resourcelink"
    }
  },
  "num_records": 1,
  "records": {
    "_links": {
      "self": {
        "href": "/api/resourcelink"
      }
    },
    "errors": {
     "code": "string",
     "message": "string"
    },
    "node": {
      "_links": {
        "self": {
          "href": "/api/resourcelink"
        }
      },
      "name": "node1",
      "uuid": "1cd8a442-86d1-11e0-ae1c-123478563412"
    },
    "svm": {
      "_links": {
        "self": {
          "href": "/api/resourcelink"
        }
      },
    "name": "svm1",
      "uuid": "02c9e252-41be-11e9-81d5-00a0986138f7"
    },
  "transfer state": "Idle",
    "volume": {
      "_links": {
        "self": {
          "href": "/api/resourcelink"
         }
```

```
  },
      "name": "volume1",
        "uuid": "028baa66-41bd-11e9-81d5-00a0986138f7"
      }
    }
}
```
## **Error**

Status: Default

#### ONTAP Error Response Codes

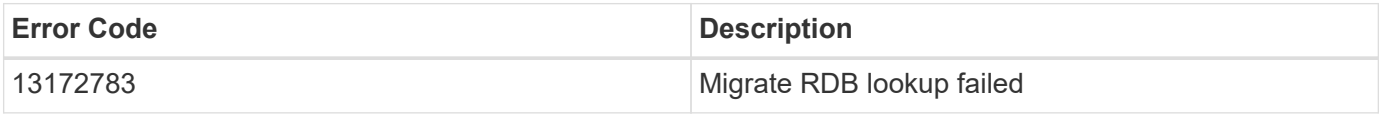

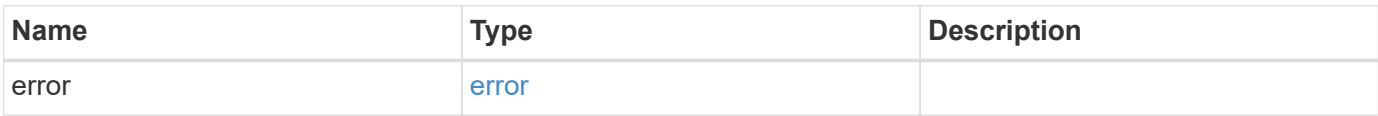

#### **Example error**

```
{
    "error": {
     "arguments": {
       "code": "string",
       "message": "string"
      },
      "code": "4",
      "message": "entry doesn't exist",
      "target": "uuid"
    }
}
```
## **Definitions**

#### **See Definitions**

href

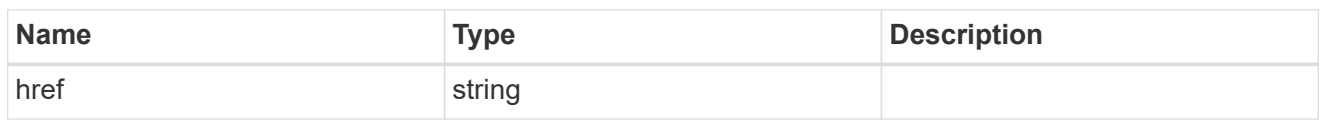

\_links

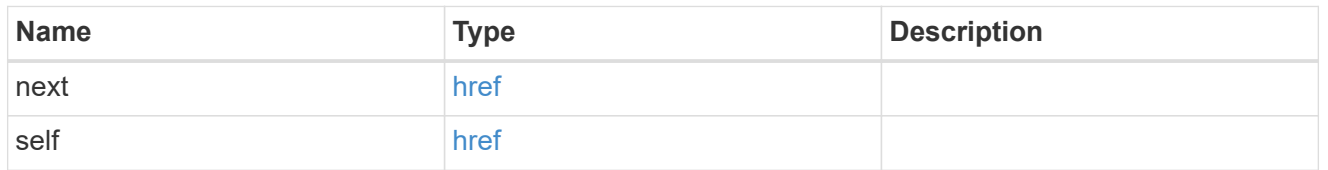

#### self\_link

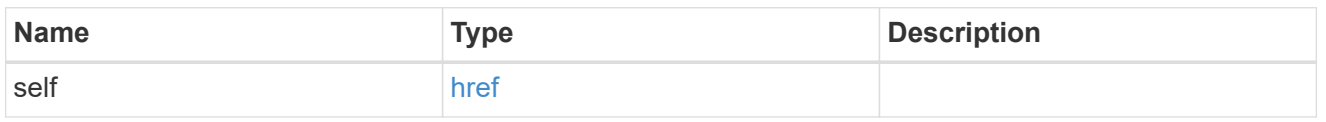

#### errors

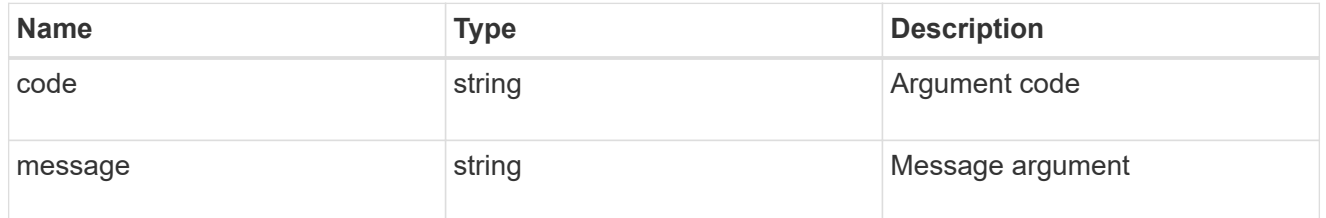

## $_{\perp}$ links

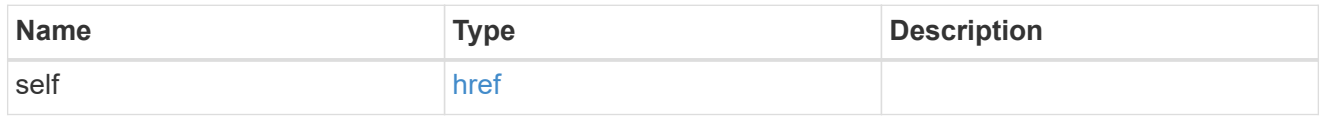

node

Node in the destination cluster where the volume is hosted

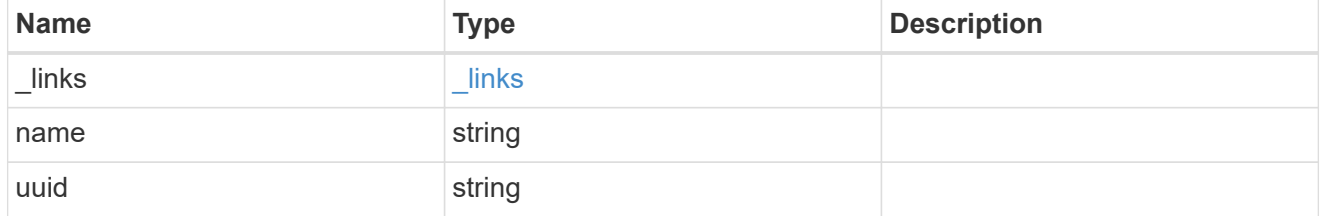

svm

SVM information

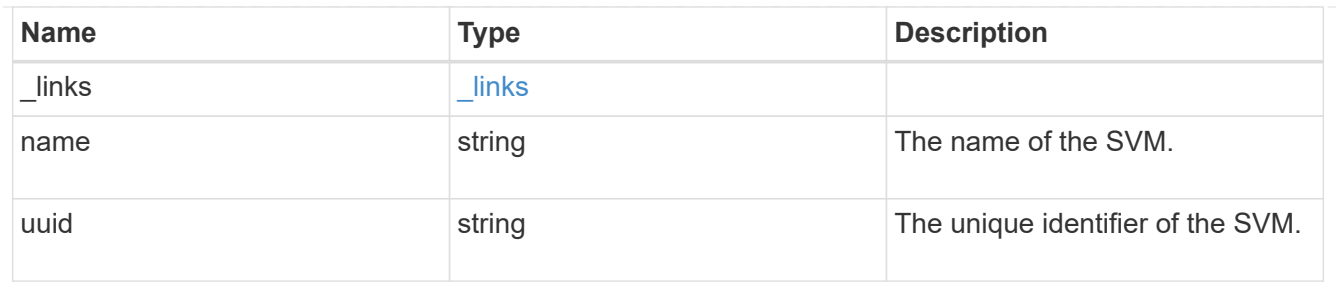

volume

Volume information in the destination cluster

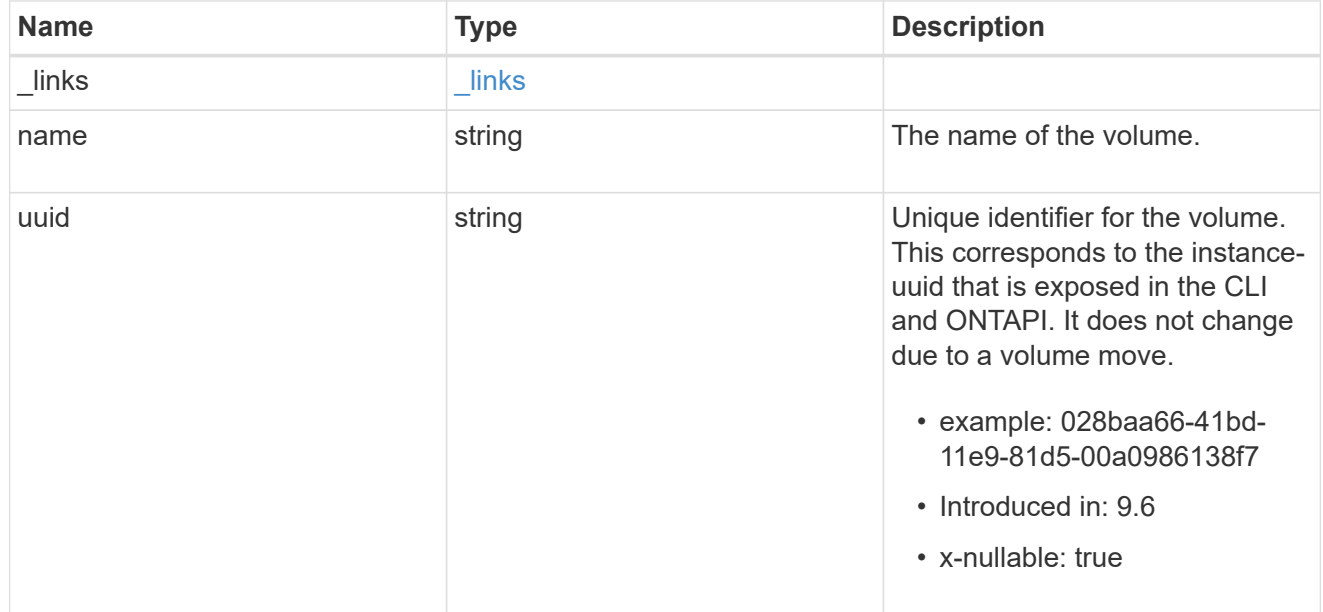

svm\_migration\_volume

Volume transfer information

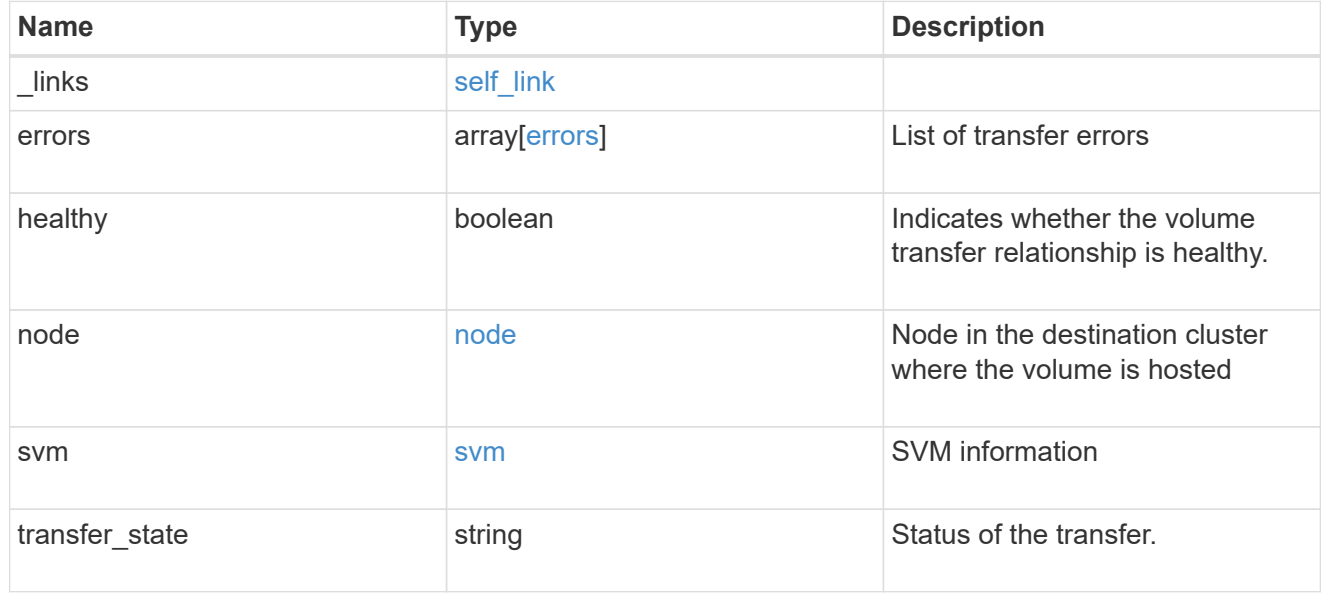

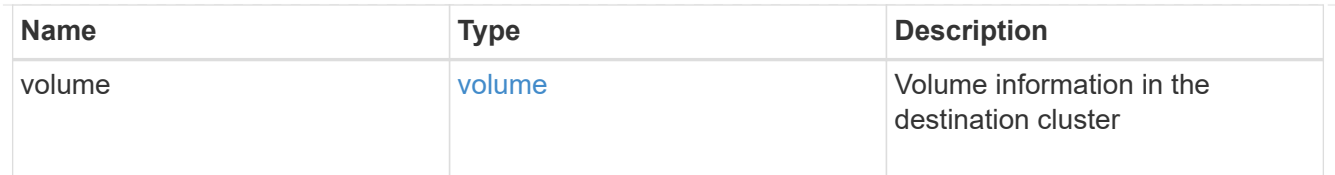

#### error\_arguments

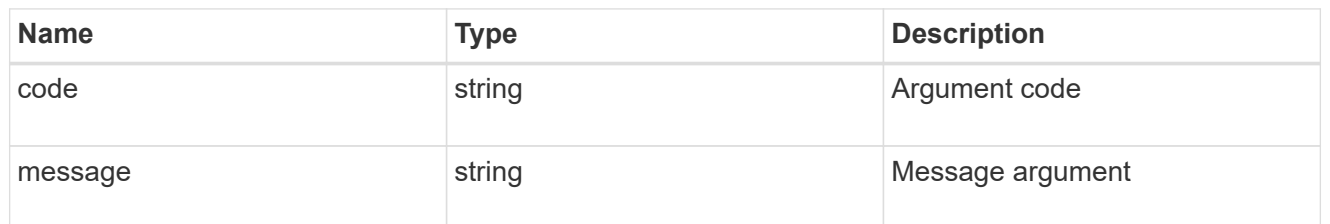

error

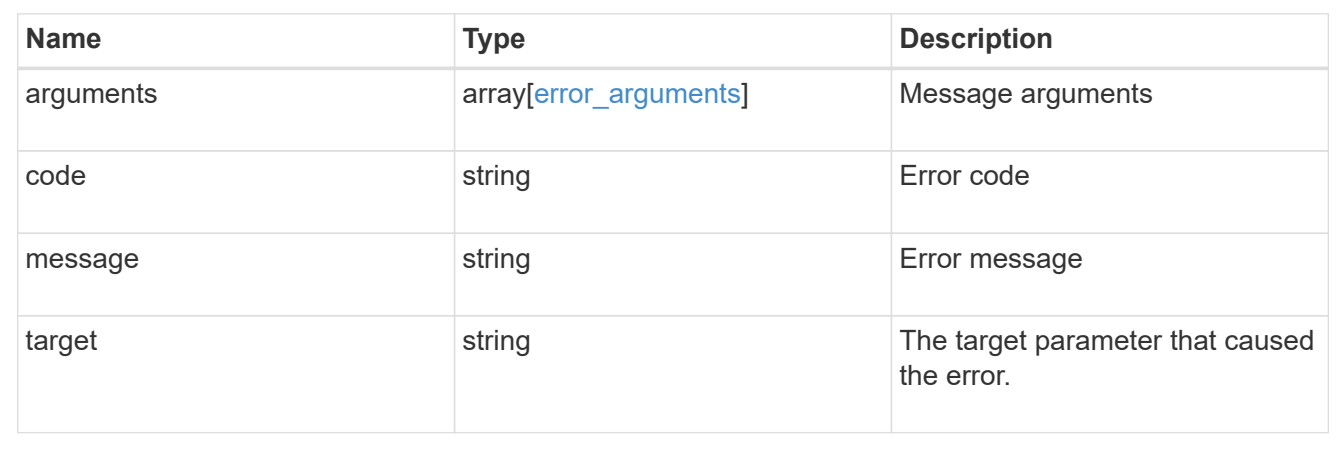

# **Retrieve the volume transfer status for a volume**

GET /svm/migrations/{svm\_migration.uuid}/volumes/{volume.uuid}

#### **Introduced In:** 9.10

Retrieves the volume transfer status of the specified volume.uuid.

## **Related ONTAP commands**

• vserver migrate show-volume

## **Parameters**

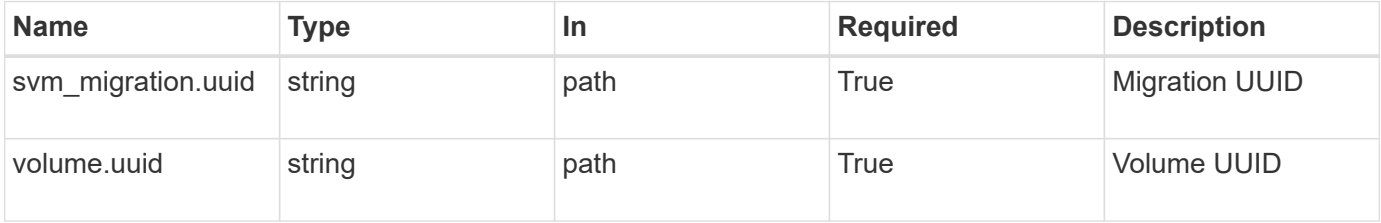

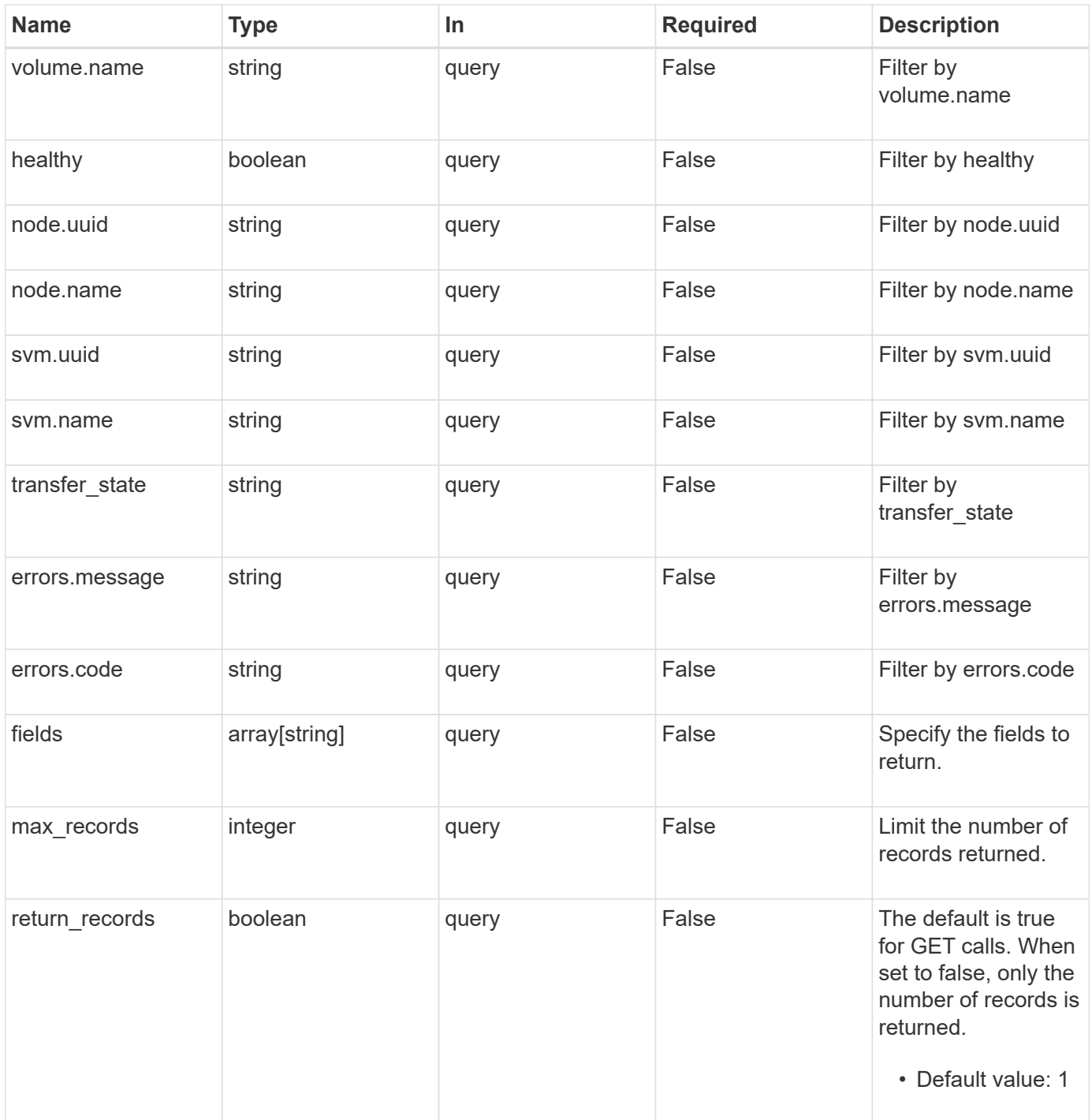

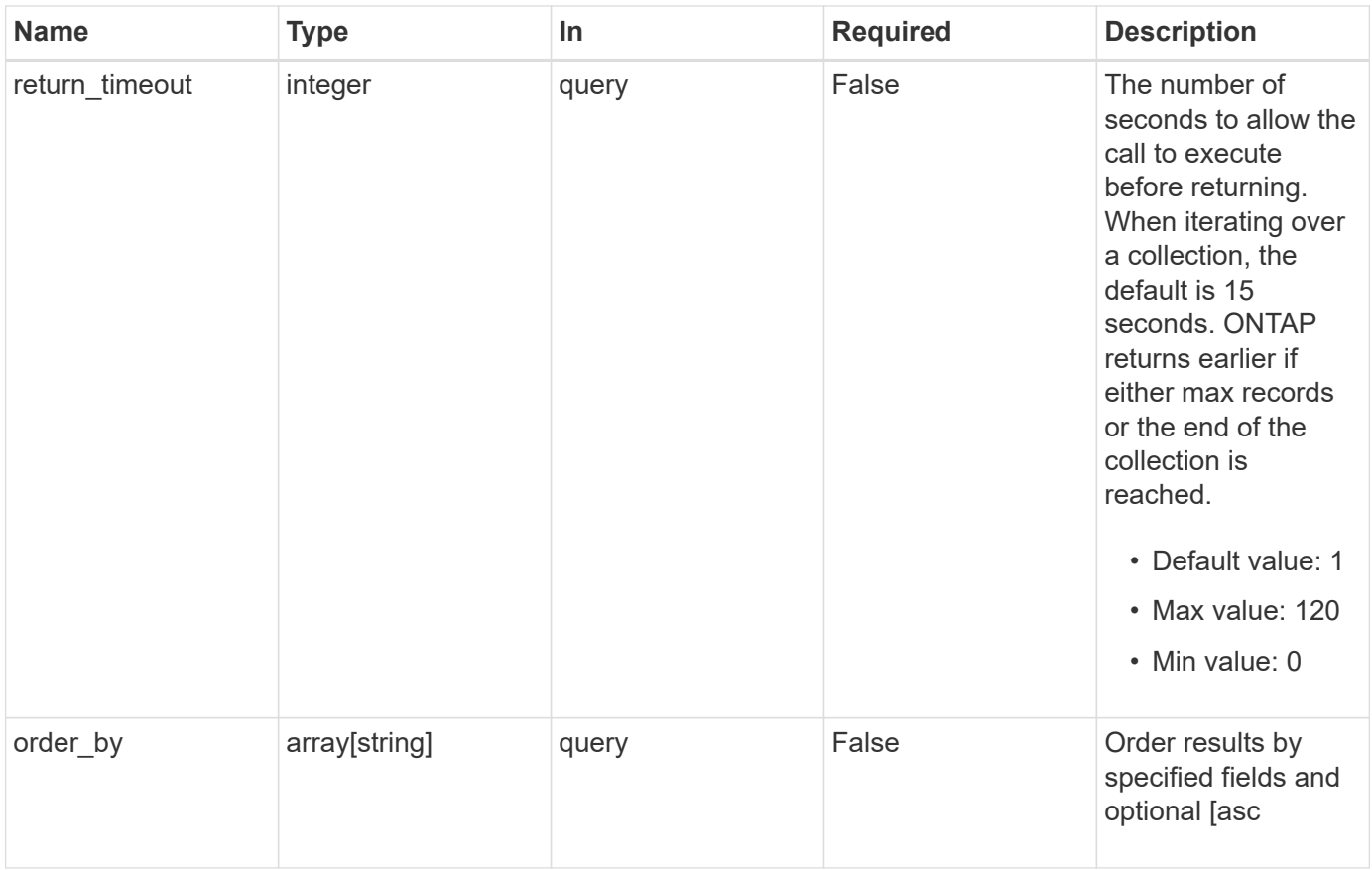

## **Response**

Status: 200, Ok

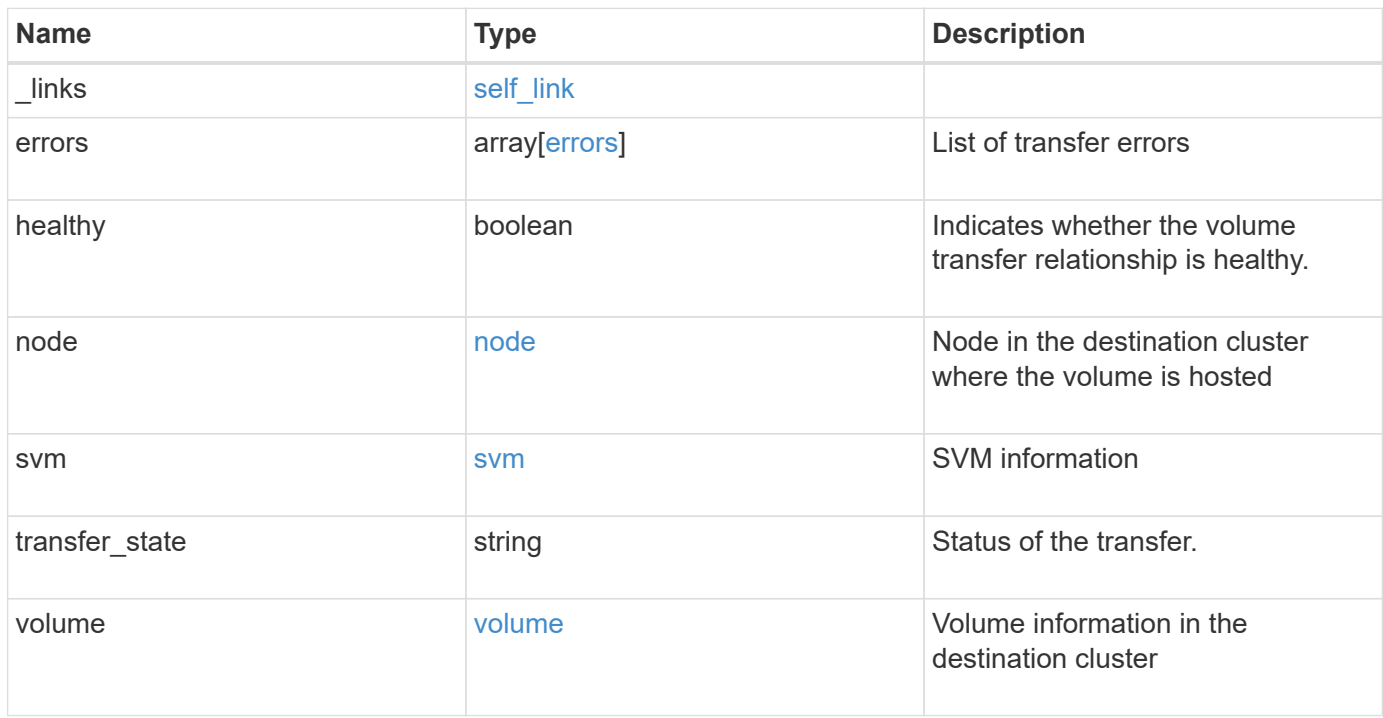

**Example response**

```
{
  " links": {
      "self": {
        "href": "/api/resourcelink"
     }
    },
    "errors": {
     "code": "string",
     "message": "string"
    },
    "node": {
      "_links": {
       "self": {
          "href": "/api/resourcelink"
       }
      },
    "name": "node1",
      "uuid": "1cd8a442-86d1-11e0-ae1c-123478563412"
    },
    "svm": {
      "_links": {
       "self": {
          "href": "/api/resourcelink"
       }
      },
    "name": "svm1",
      "uuid": "02c9e252-41be-11e9-81d5-00a0986138f7"
    },
  "transfer state": "Idle",
    "volume": {
     "_links": {
       "self": {
          "href": "/api/resourcelink"
       }
      },
    "name": "volume1",
      "uuid": "028baa66-41bd-11e9-81d5-00a0986138f7"
   }
}
```
## **Error**

Status: Default

#### ONTAP Error Response Codes

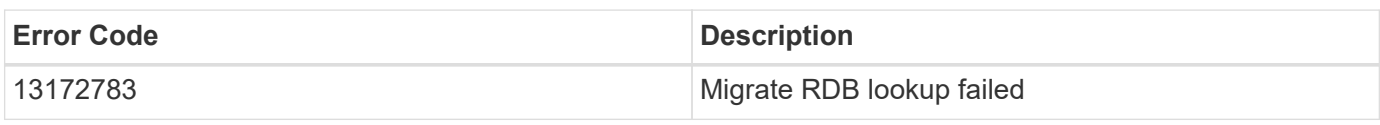

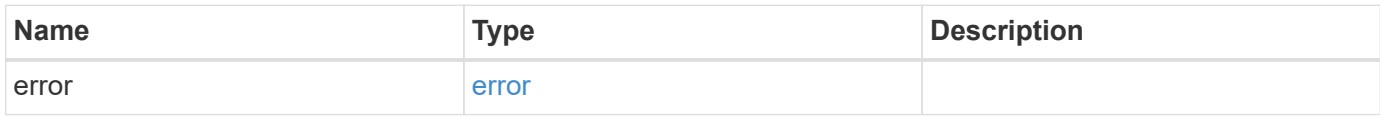

#### **Example error**

```
{
   "error": {
     "arguments": {
       "code": "string",
       "message": "string"
      },
     "code": "4",
     "message": "entry doesn't exist",
     "target": "uuid"
   }
}
```
## **Definitions**

#### **See Definitions**

href

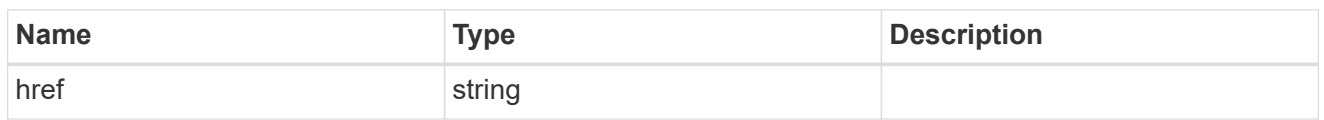

self\_link

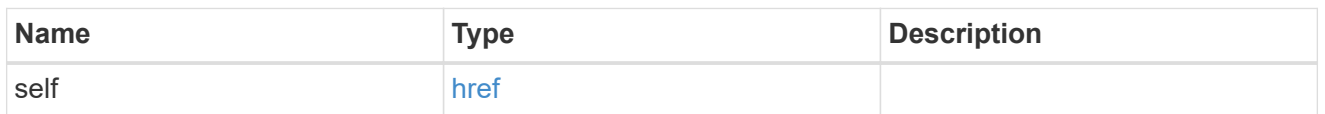

#### errors

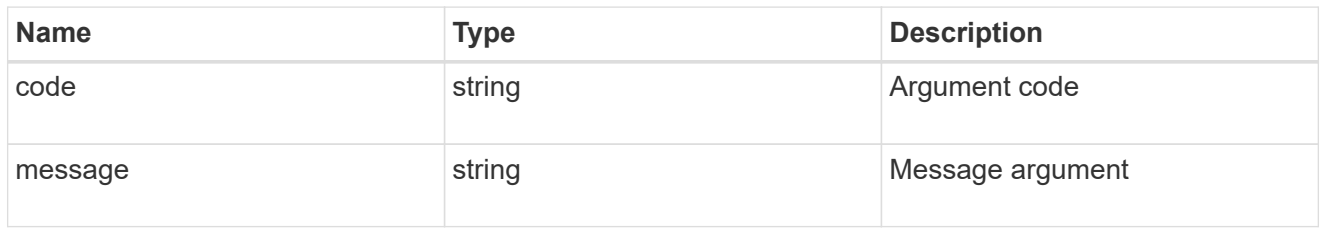

\_links

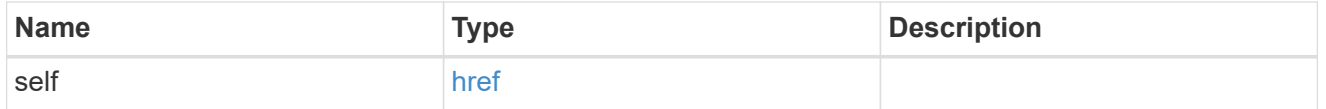

node

Node in the destination cluster where the volume is hosted

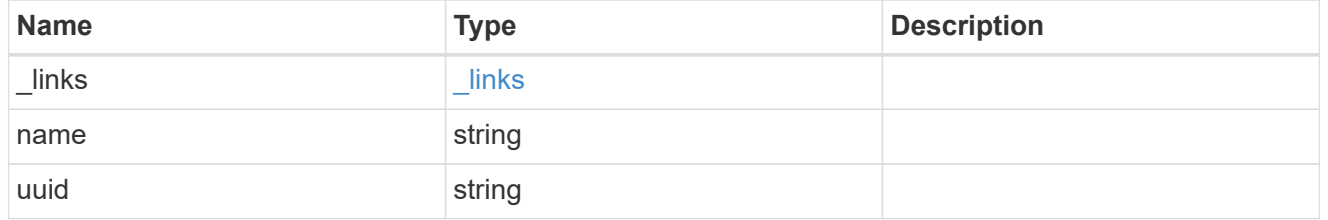

svm

#### SVM information

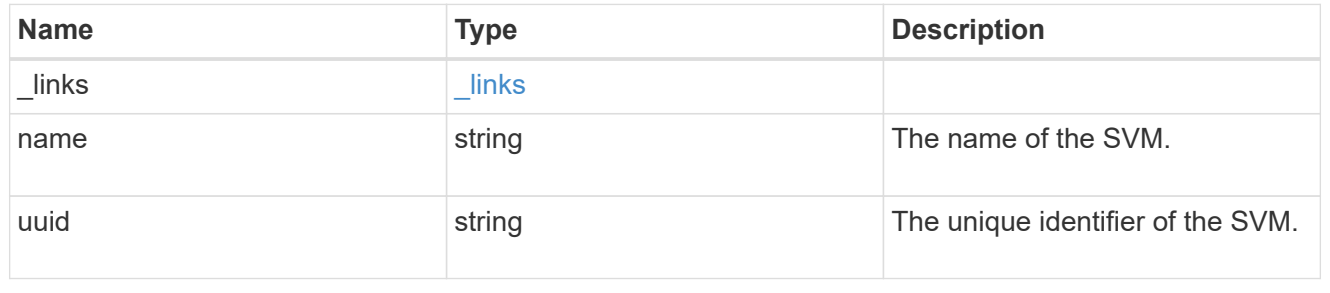

volume

Volume information in the destination cluster

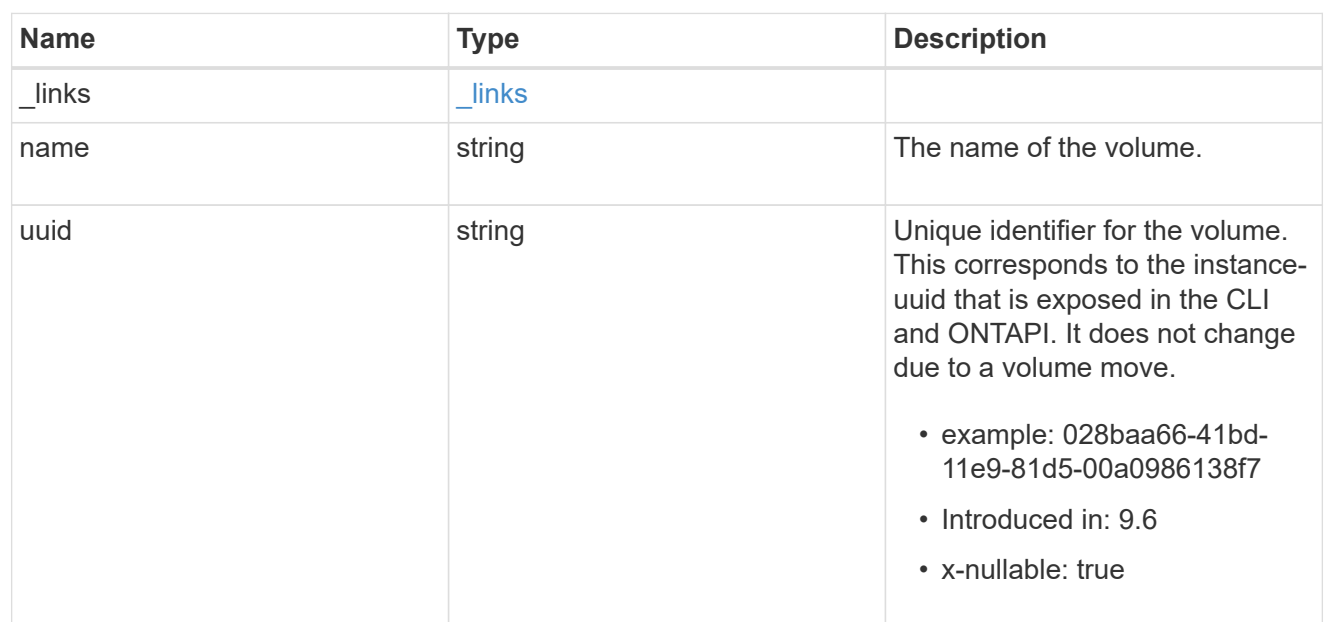

#### error\_arguments

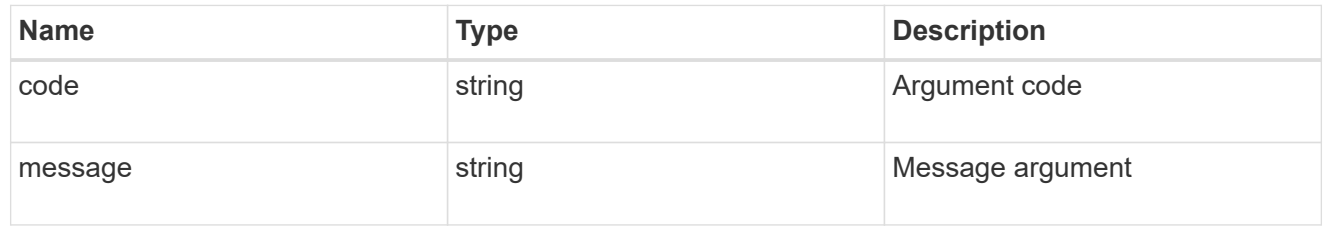

error

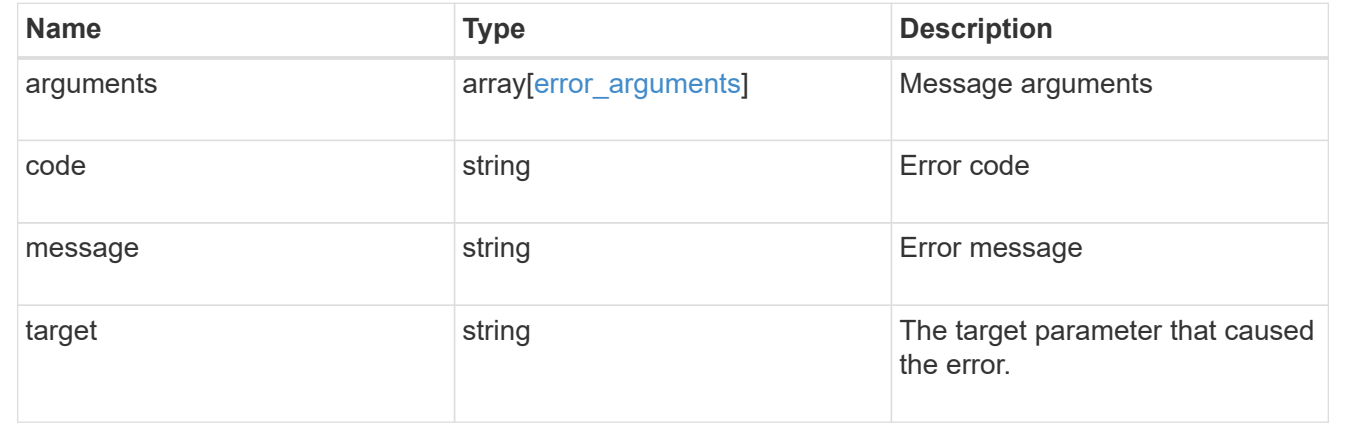

# **Delete SVM migrations**

DELETE /svm/migrations/{uuid}

#### **Introduced In:** 9.10

Deletes the SVM migration.

## **Related ONTAP commands**

• vserver migrate abort

## **Parameters**

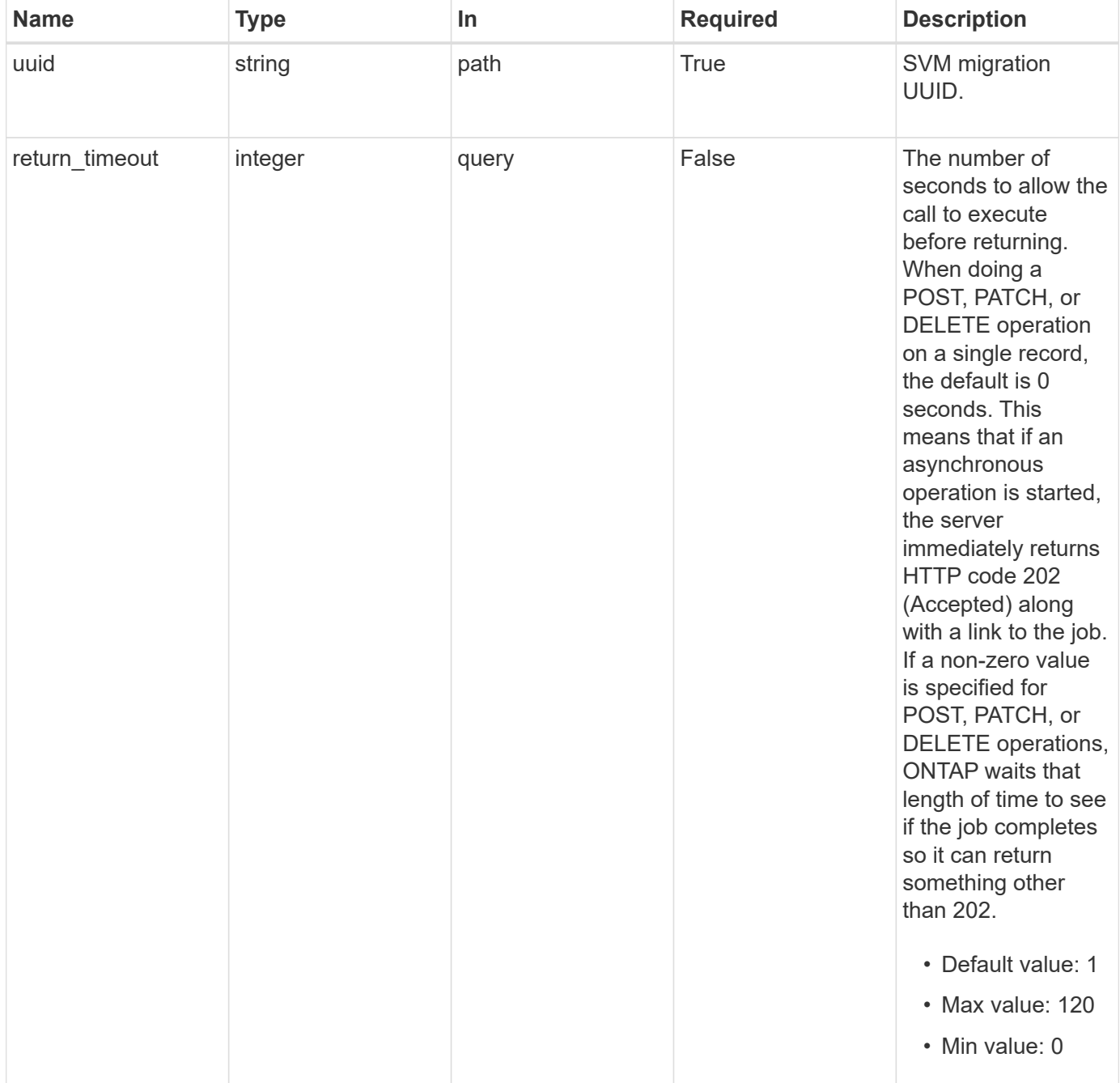

## **Response**

Status: 202, Accepted

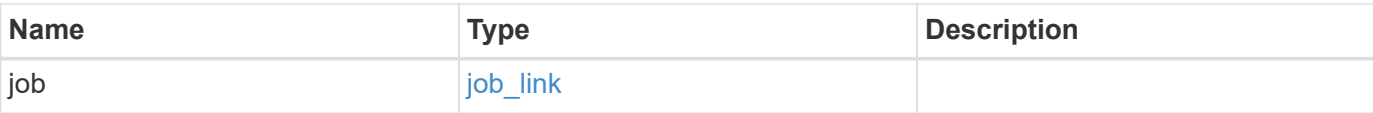

### **Example response**

```
{
   "job": {
     "_links": {
        "self": {
         "href": "/api/resourcelink"
       }
      },
     "uuid": "string"
   }
}
```
## **Error**

Status: Default

#### ONTAP Error Response Codes

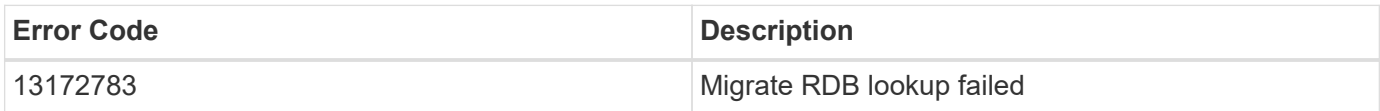

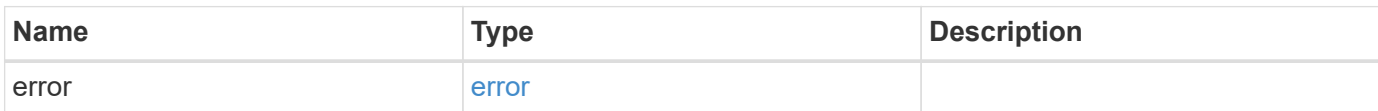

#### **Example error**

```
{
   "error": {
     "arguments": {
       "code": "string",
      "message": "string"
     },
     "code": "4",
     "message": "entry doesn't exist",
     "target": "uuid"
   }
}
```
## **Definitions**

#### **See Definitions**

href

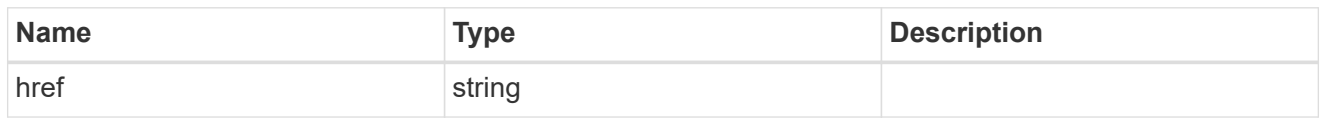

\_links

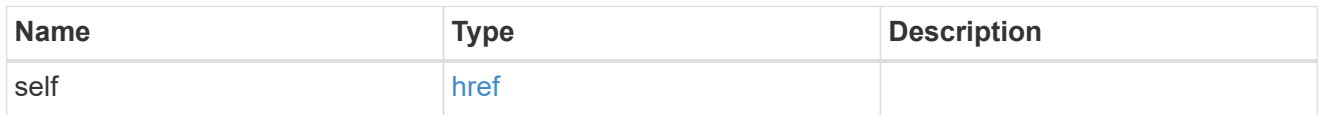

### job\_link

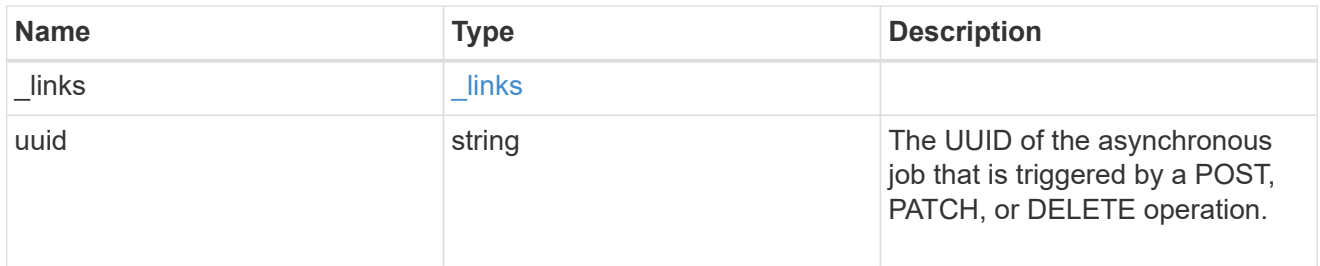

#### error\_arguments

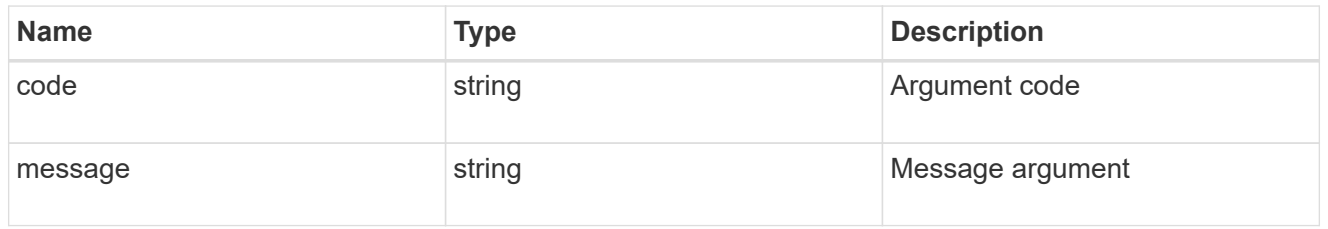

error

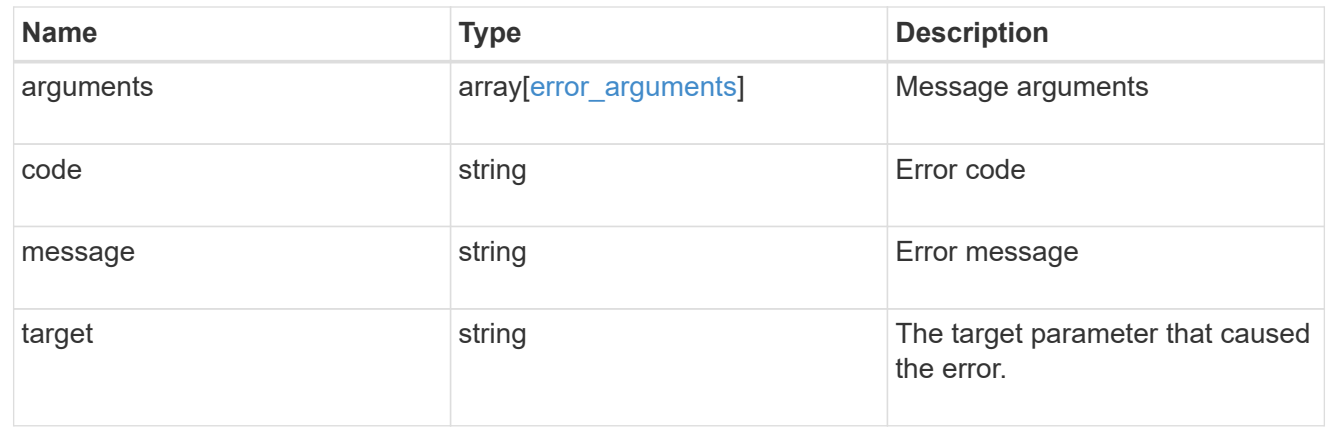

# **Retrieve the migration status for an SVM**

```
GET /svm/migrations/{uuid}
```
#### **Introduced In:** 9.10

Retrieves the migration status of an individual SVM.

## **Important notes**

- The "migrations" object includes a large set of fields and can be expensive to retrieve.
- REST APIs only expose a data SVM as an SVM.

## **Example**

Retrieving an individual SVM migration status.

```
  GET "/api/svm/migrations/a14ae39f-8d85-11e9-b4a7-
00505682dc8b/svms/f16f0935-5281-11e8-b94d-005056b46485"
```
## **Parameters**

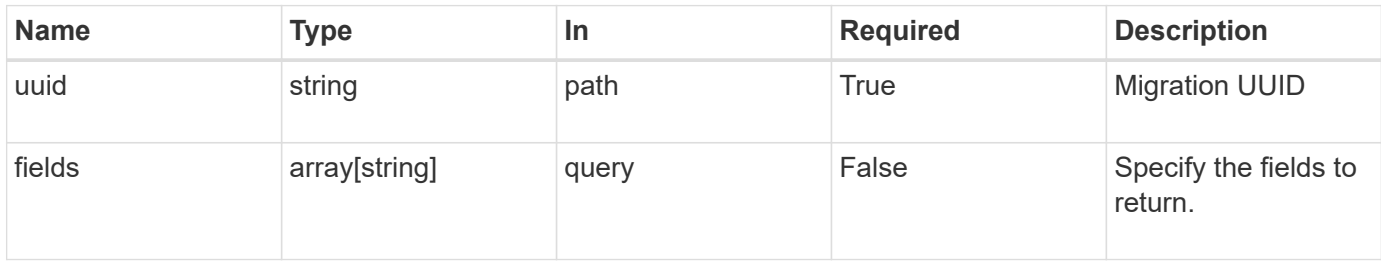

## **Response**

```
Status: 200, Ok
```
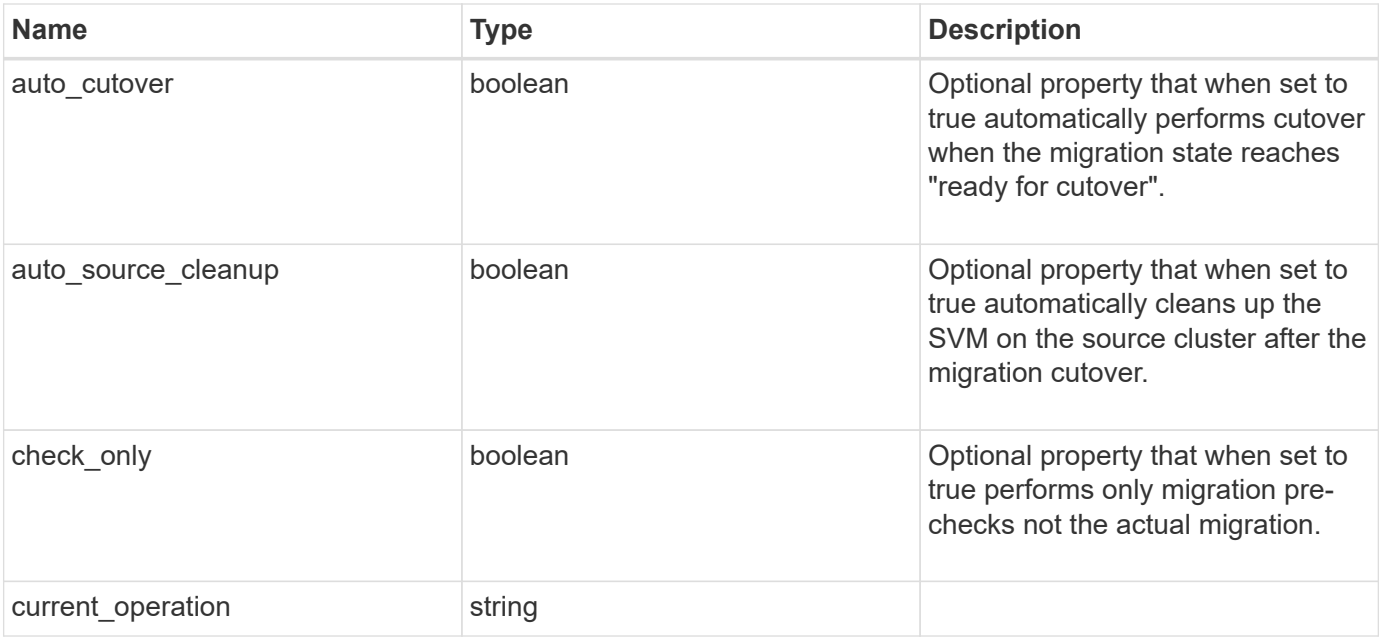

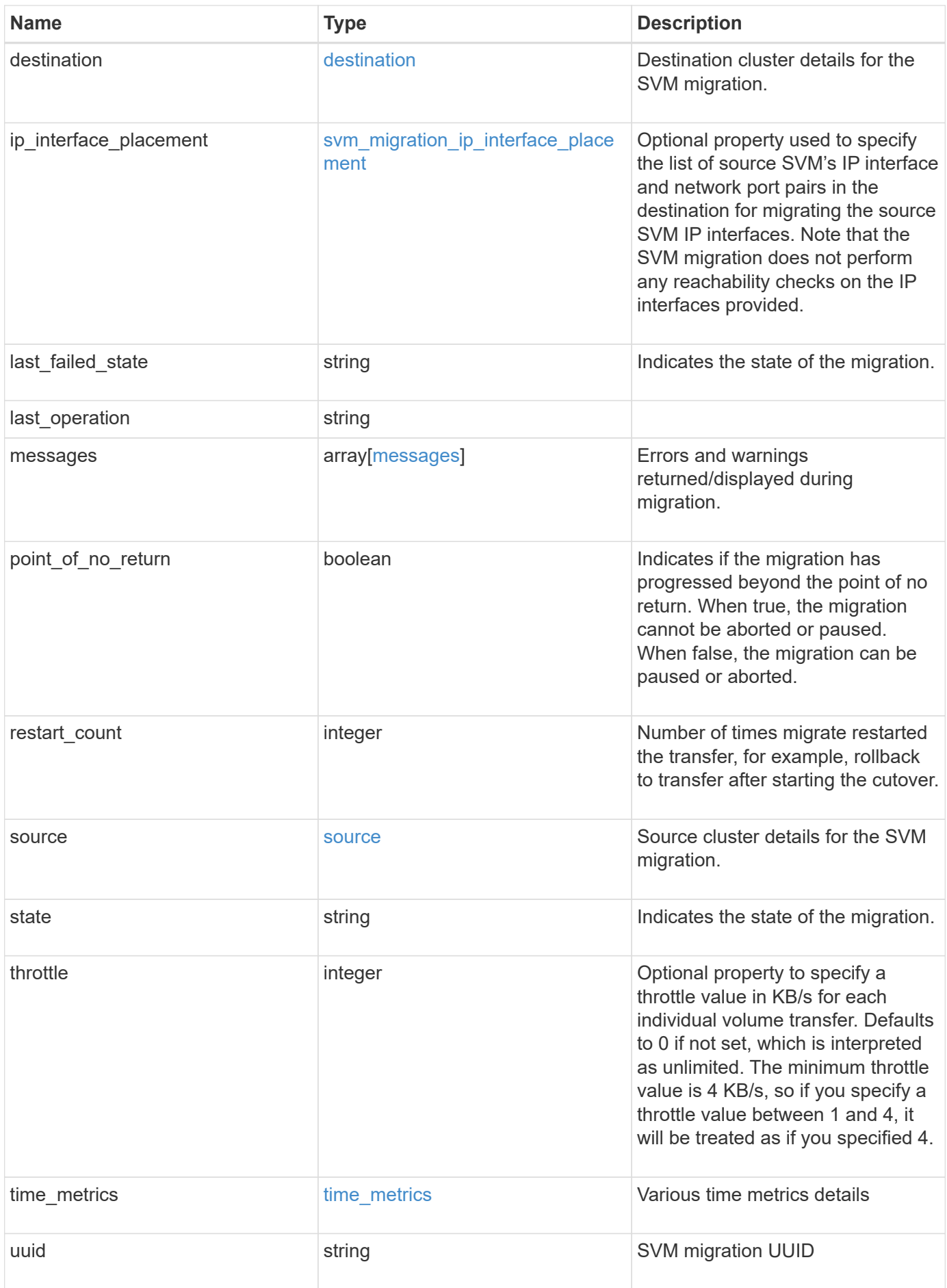

```
{
 "current operation": "none",
   "destination": {
      "ipspace": {
      " links": {
          "self": {
             "href": "/api/resourcelink"
          }
        },
      "name": "exchange",
        "uuid": "1cd8a442-86d1-11e0-ae1c-123478563412"
      },
      "volume_placement": {
        "aggregates": {
          "_links": {
             "self": {
               "href": "/api/resourcelink"
            }
          },
        "name": "aggr1",
          "uuid": "1cd8a442-86d1-11e0-ae1c-123478563412"
        },
        "volume_aggregate_pairs": {
           "aggregate": {
             "_links": {
               "self": {
                 "href": "/api/resourcelink"
              }
             },
           "name": "aggr1",
             "uuid": "1cd8a442-86d1-11e0-ae1c-123478563412"
           },
           "volume": {
             "_links": {
               "self": {
                 "href": "/api/resourcelink"
               }
             },
           "name": "volume1",
             "uuid": "028baa66-41bd-11e9-81d5-00a0986138f7"
           }
        }
      }
    },
```

```
  "ip_interface_placement": {
  "ip_interfaces": {
      "interface": {
       " links": {
           "self": {
            "href": "/api/resourcelink"
          }
        },
        "ip": {
          "address": "10.10.10.7"
        },
       "name": "lif1",
        "uuid": "1cd8a442-86d1-11e0-ae1c-123478563412"
      },
      "port": {
       " links": {
          "self": {
            "href": "/api/resourcelink"
          }
        },
      "name": "e1b",
        "node": {
          "name": "node1"
        },
        "uuid": "1cd8a442-86d1-11e0-ae1c-123478563412"
      }
    }
  },
"last failed state": "precheck started",
"last operation": "none",
  "messages": {
    "code": "string",
   "message": "string"
  },
  "restart_count": 0,
  "source": {
    "cluster": {
      "_links": {
        "self": {
          "href": "/api/resourcelink"
        }
      },
      "name": "cluster1",
      "uuid": "1cd8a442-86d1-11e0-ae1c-123478563412"
    },
    "svm": {
```

```
" links": {
         "self": {
           "href": "/api/resourcelink"
         }
        },
      "name": "svm1",
        "uuid": "02c9e252-41be-11e9-81d5-00a0986138f7"
     }
    },
  "state": "precheck started",
    "throttle": 0,
  "time_metrics": {
    "cutover complete time": "2020-12-02 22:30:19 -0500",
    "cutover start time": "2020-12-02 21:20:19 -0500",
    "cutover trigger time": "2020-12-02 22:15:19 -0500",
    "end time": "2020-12-02 22:36:19 -0500",
    "last_pause_time": "2020-12-02 21:50:19 -0500",
    "last resume time": "2020-12-02 21:54:19 -0500",
   "start time": "2020-12-02 21:36:19 -0500"
    },
   "uuid": "4ea7a442-86d1-11e0-ae1c-123478563412"
}
```
### **Error**

Status: Default, Error

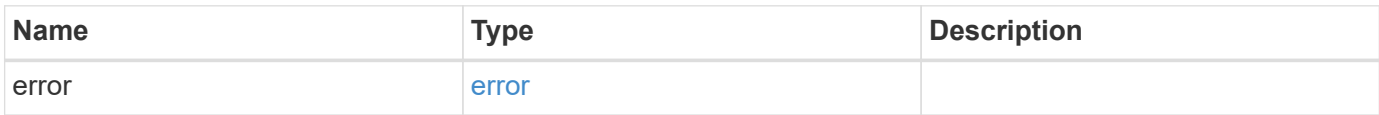

#### **Example error**

```
{
   "error": {
     "arguments": {
       "code": "string",
       "message": "string"
      },
     "code": "4",
     "message": "entry doesn't exist",
     "target": "uuid"
   }
}
```
## **Definitions**

#### **See Definitions**

href

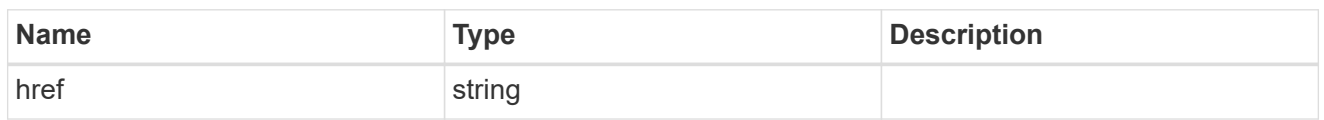

\_links

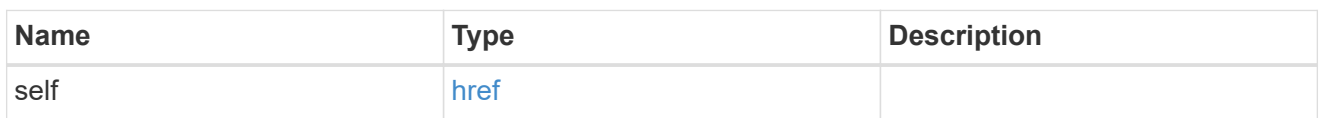

#### ipspace

Optional property used to specify which IPspace to use for the SVM. By default, the "default" ipspace is used.

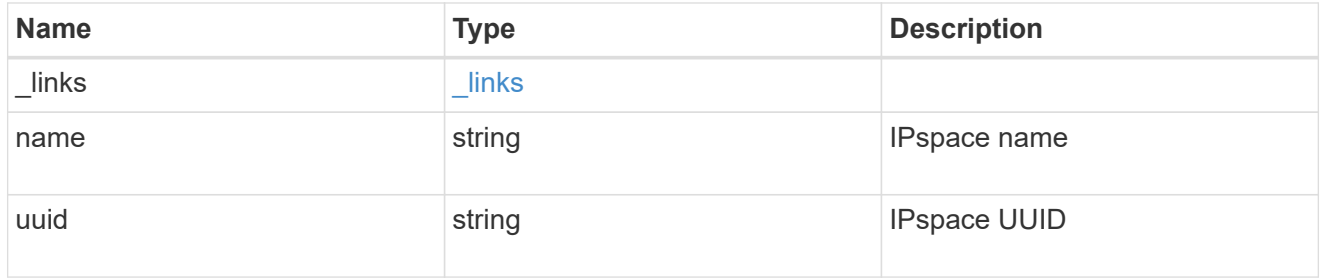

### aggregates

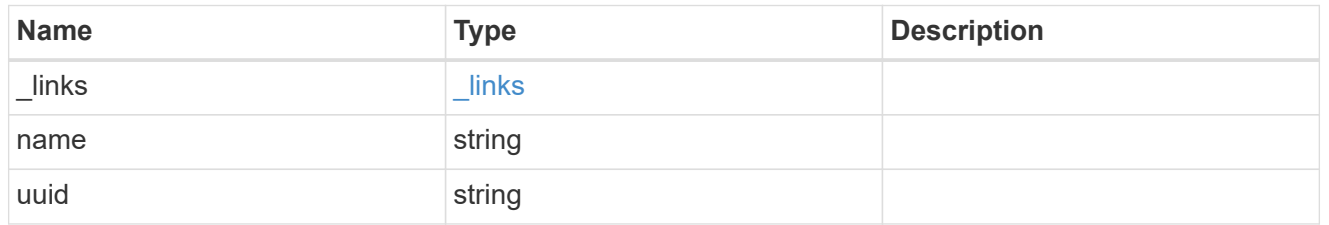

#### aggregate

Aggregate to use for volume creation.

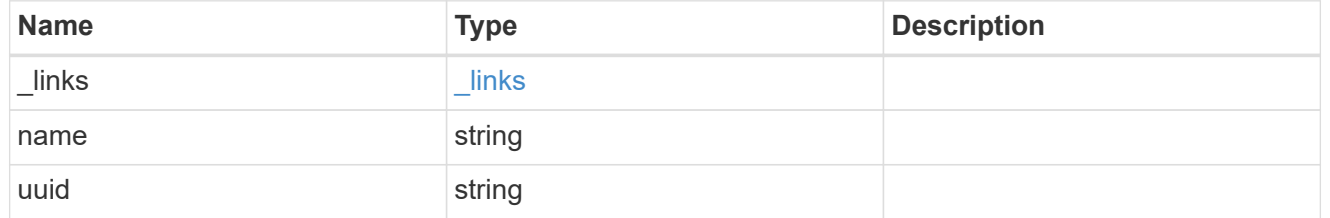

#### volume

Property indicating the source volume.

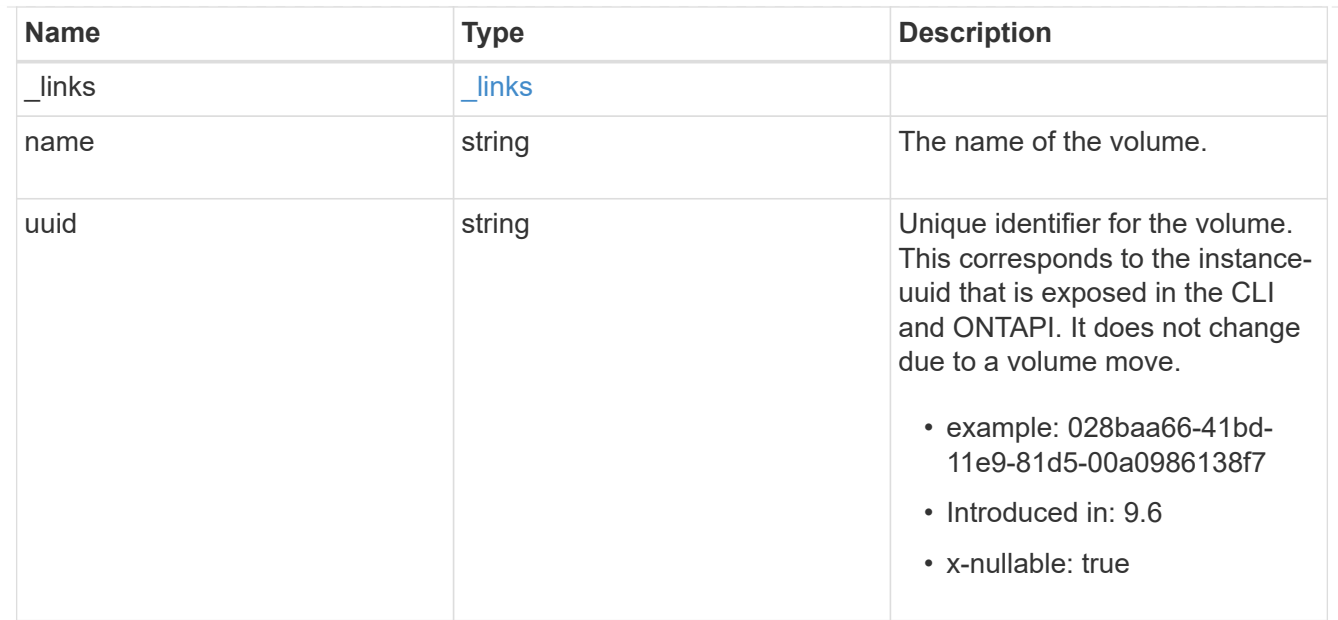

#### volume\_aggregate\_pairs

Volume-aggregate pair information.

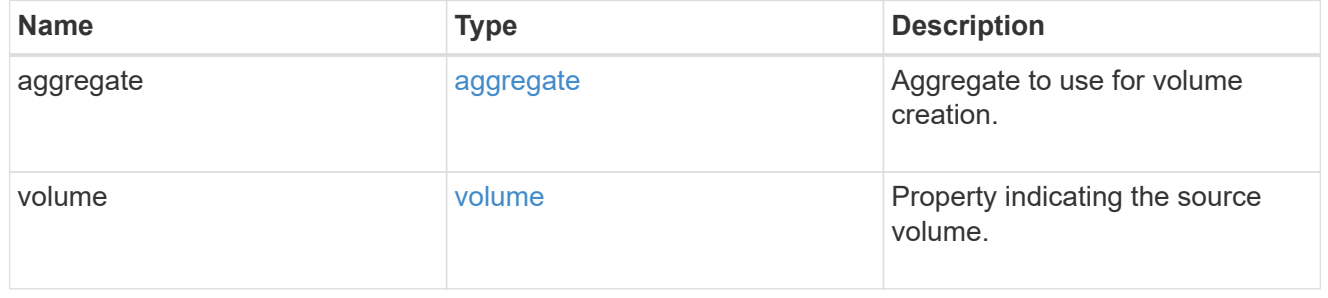

#### volume\_placement

Optional property to specify the source volume placement in the destination. It is input only and won't be returned by a subsequent GET.

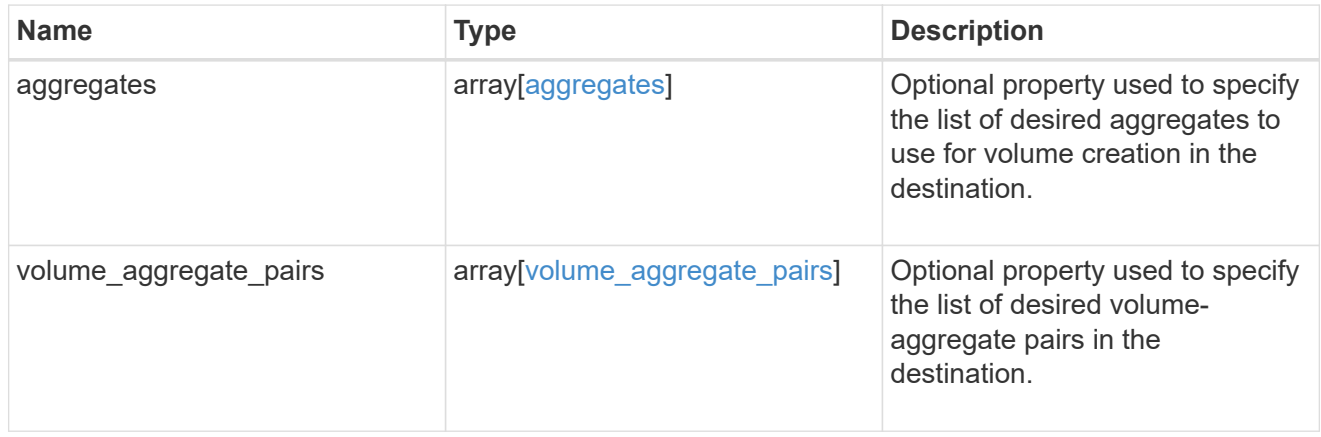

#### destination

Destination cluster details for the SVM migration.

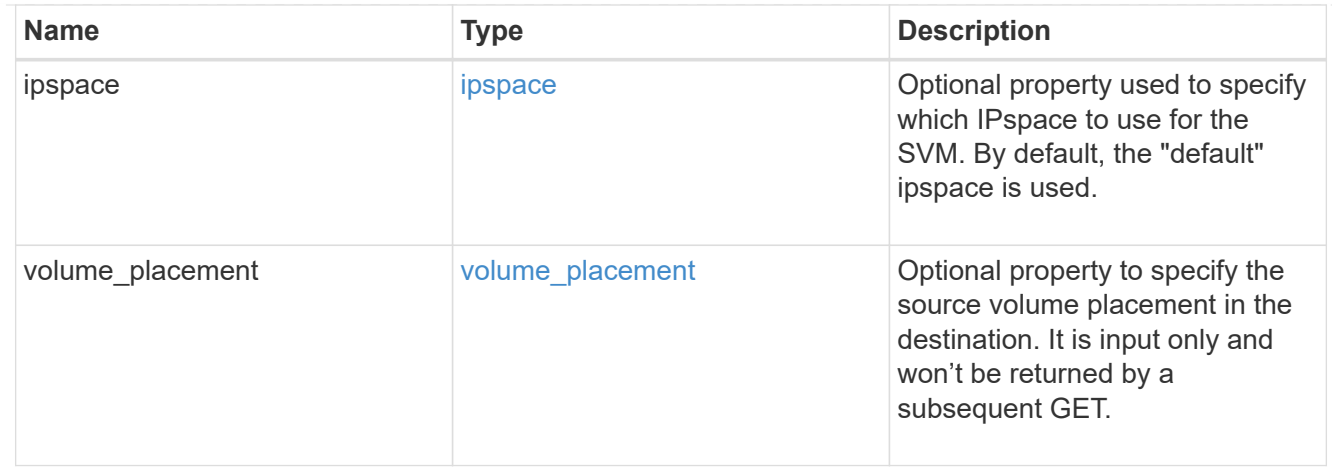

## ip

#### IP information

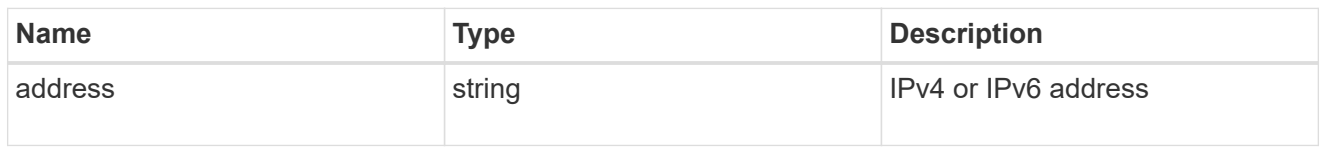

#### interface

Network interface on the source SVM.

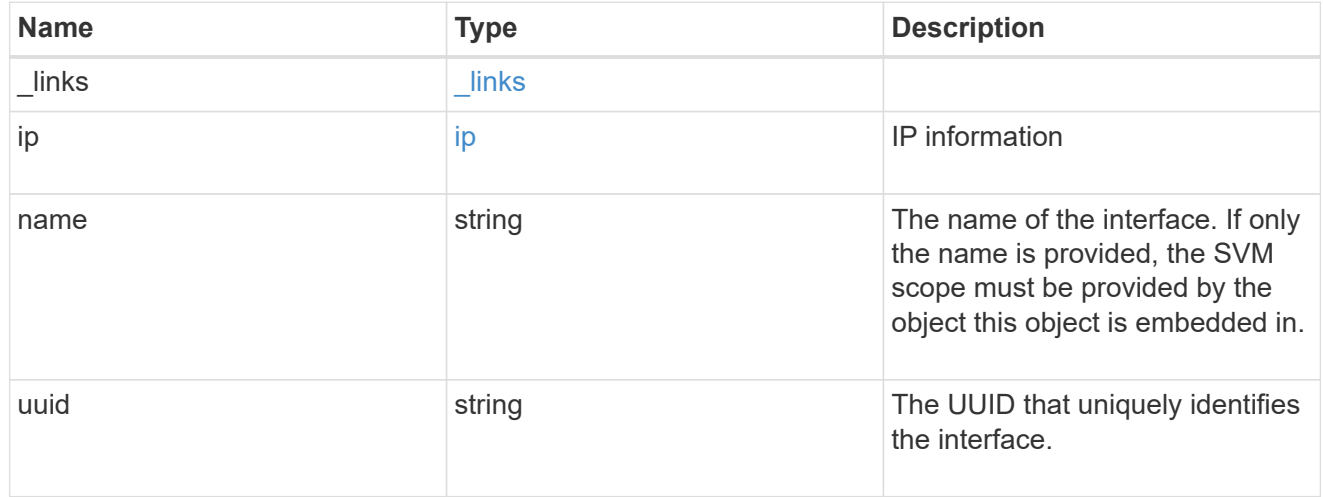

#### node

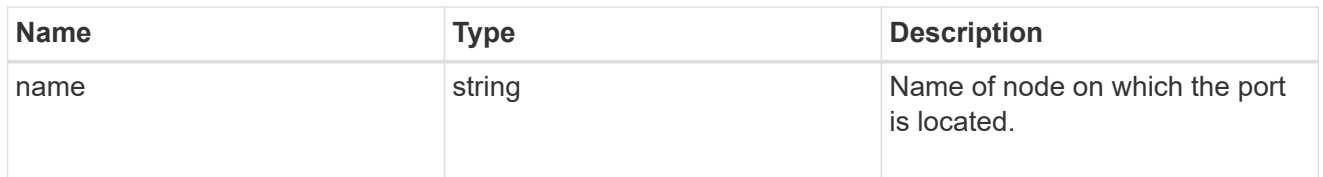

### port

Port to use for IP interface placement on the destination SVM.

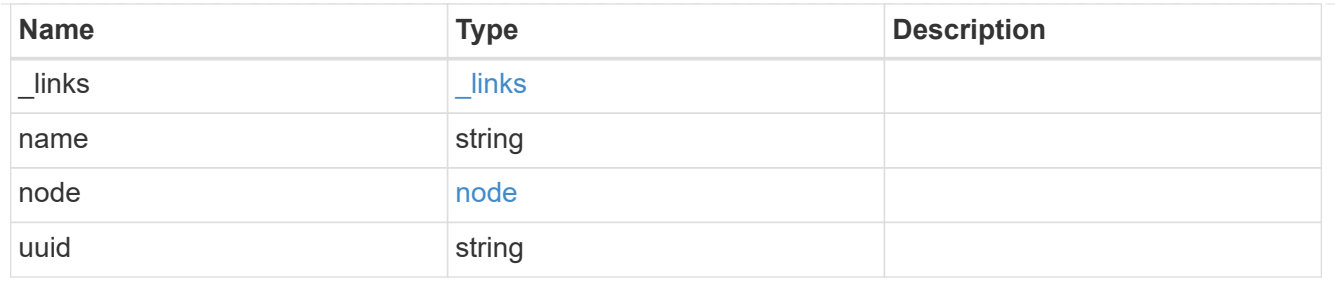

#### ip\_interfaces

IP interface and network port pair information.

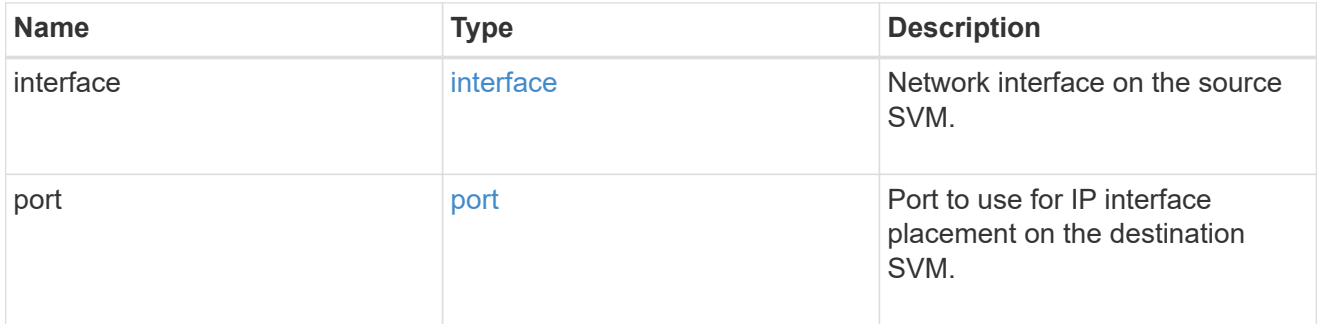

svm\_migration\_ip\_interface\_placement

Optional property used to specify the list of source SVM's IP interface and network port pairs in the destination for migrating the source SVM IP interfaces. Note that the SVM migration does not perform any reachability checks on the IP interfaces provided.

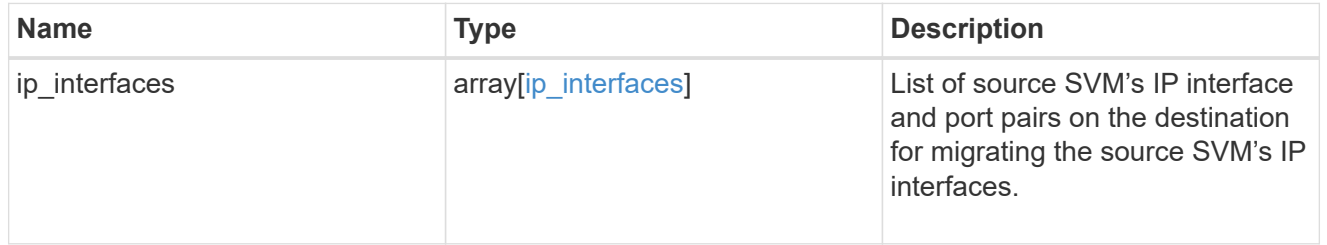

#### messages

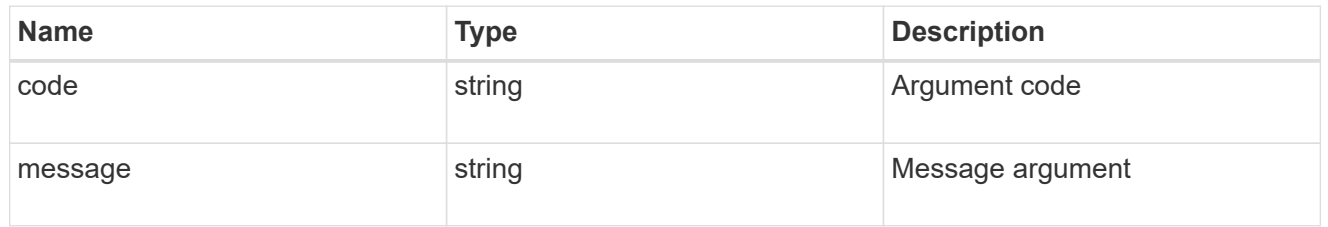

#### cluster

Source cluster for the SVM migration.

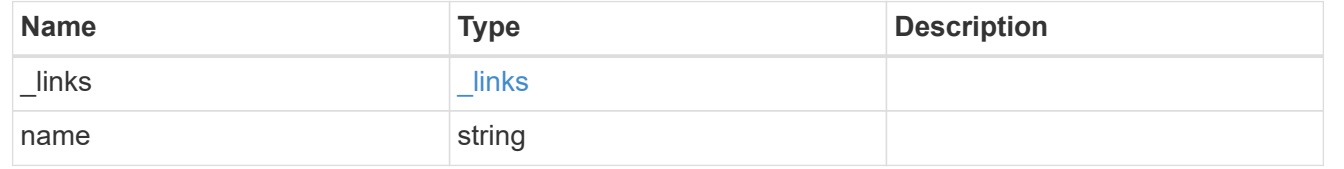

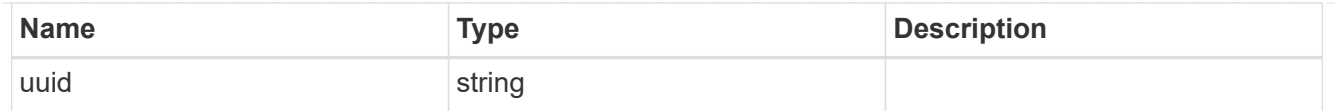

svm

## Source SVM

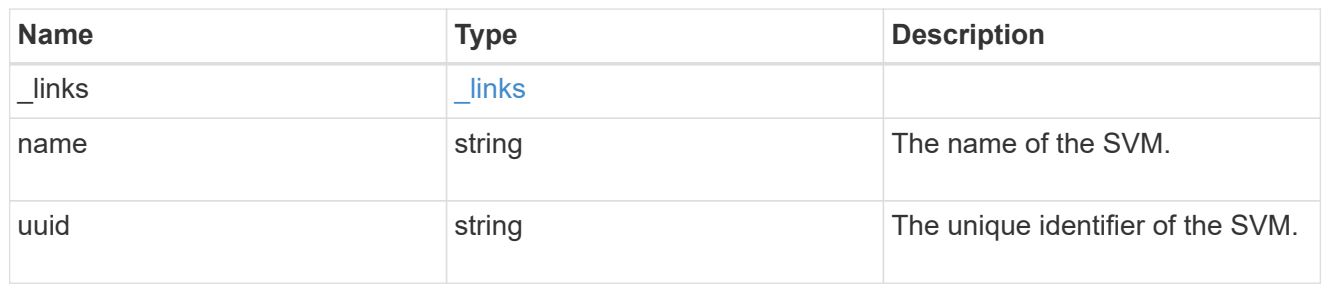

source

Source cluster details for the SVM migration.

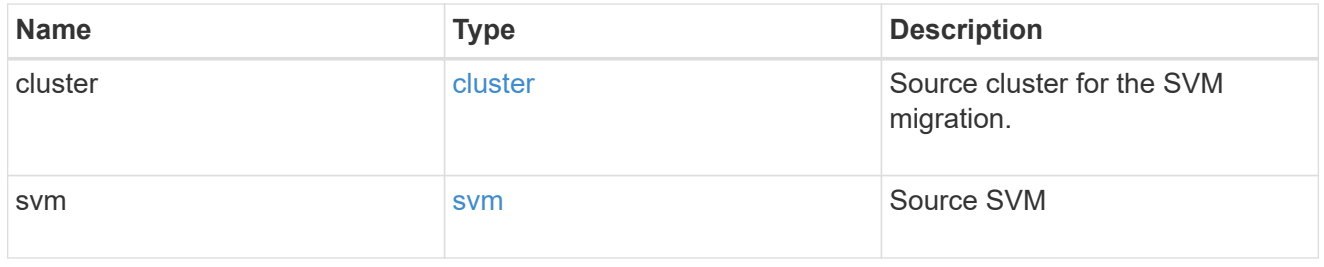

time\_metrics

Various time metrics details

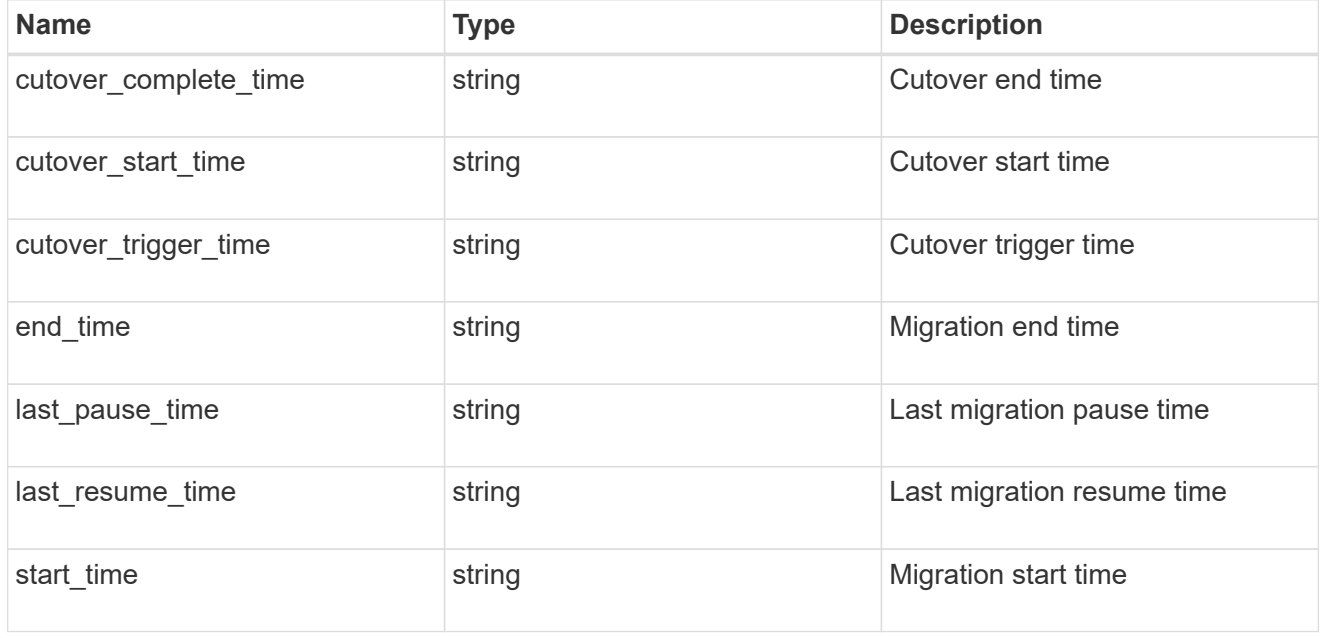

error\_arguments
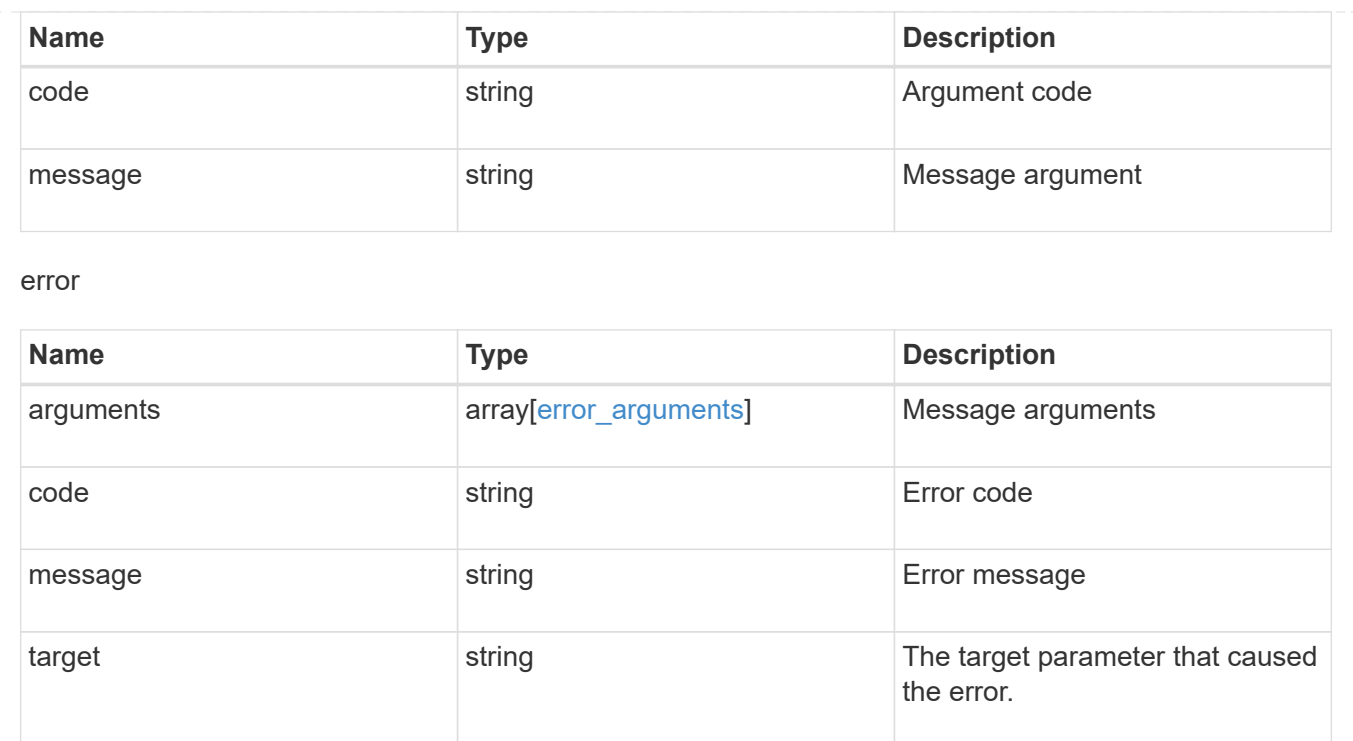

# **Update actions performed during an SVM migration**

```
PATCH /svm/migrations/{uuid}
```
#### **Introduced In:** 9.10

Actions that can be performed during an SVM migration.

# **Related ONTAP commands**

- vserver migrate pause
- vserver migrate resume
- vserver migrate cutover
- vserver migrate source-cleanup

## **Parameters**

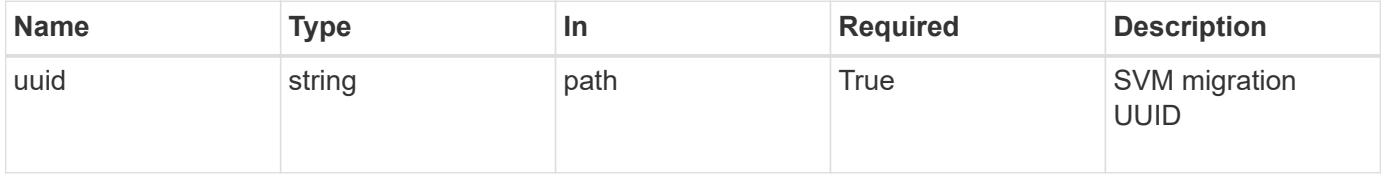

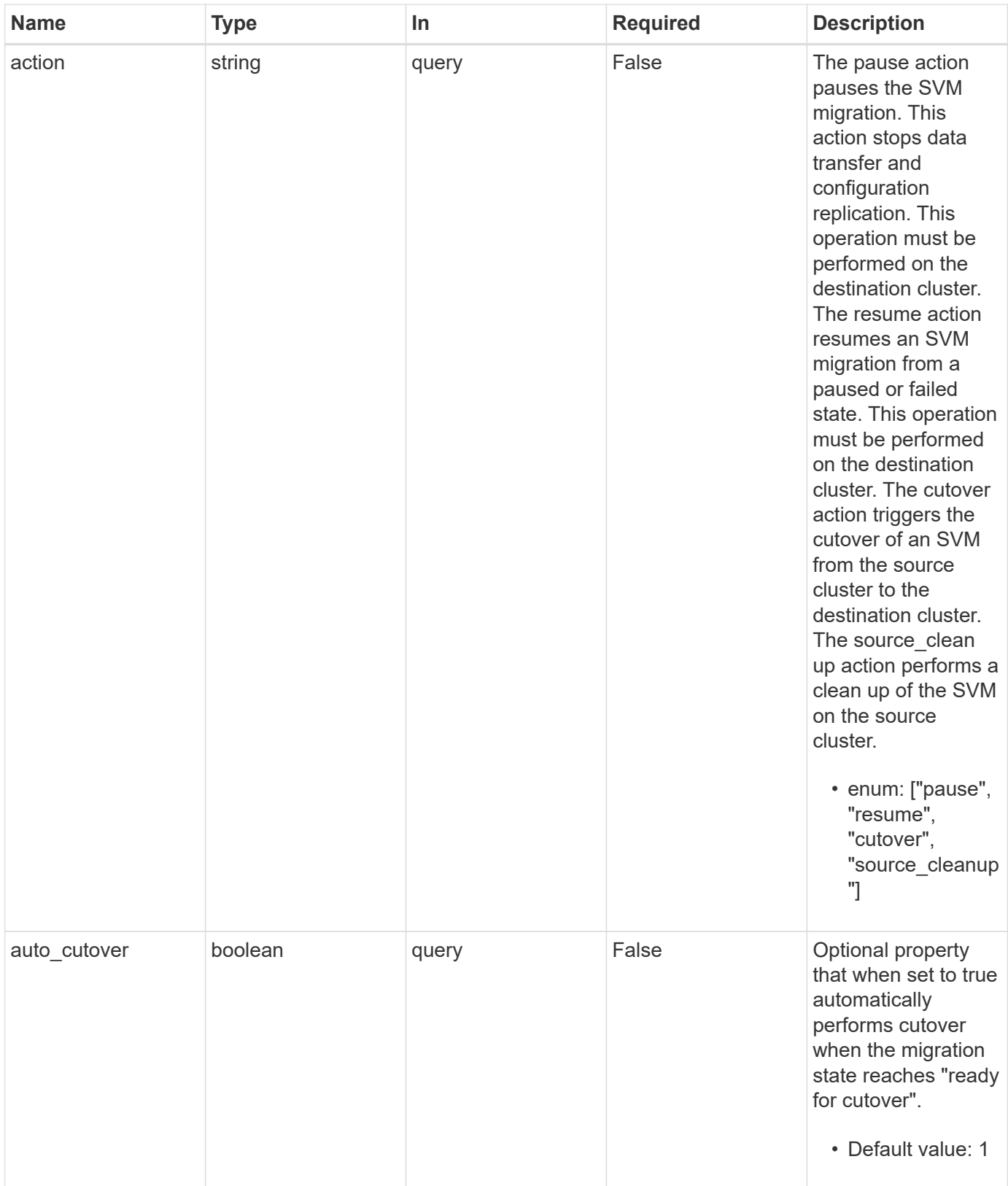

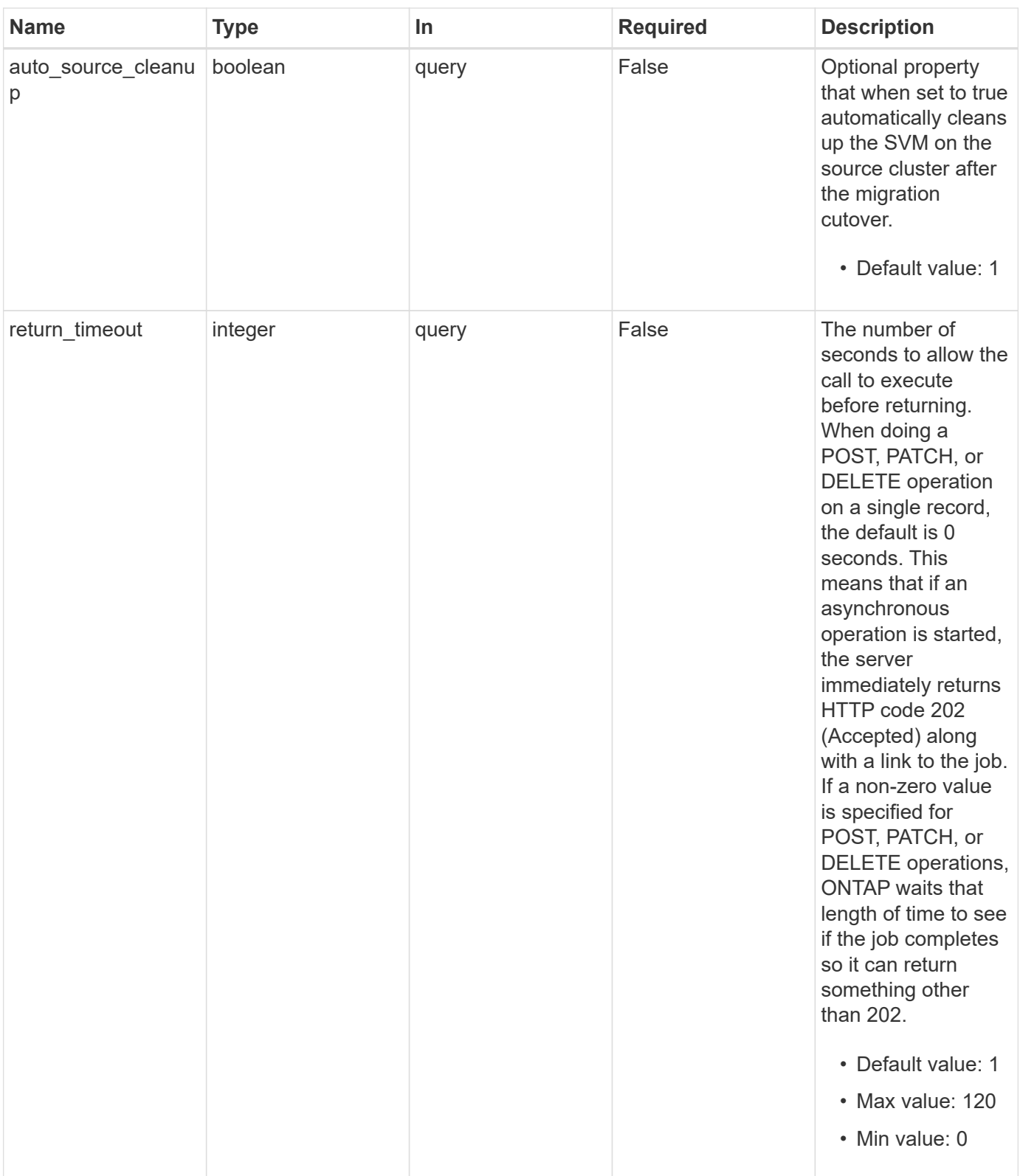

# **Request Body**

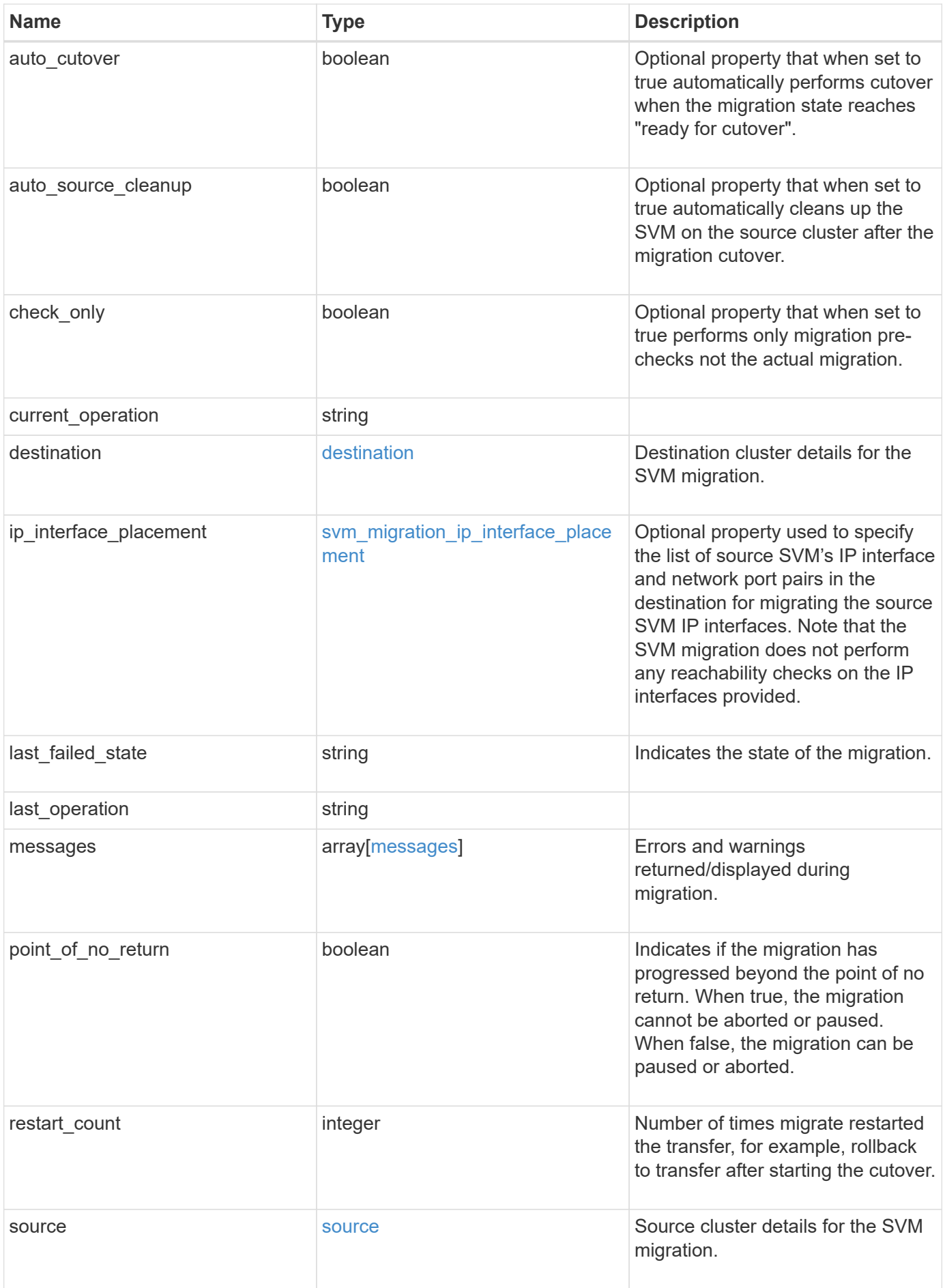

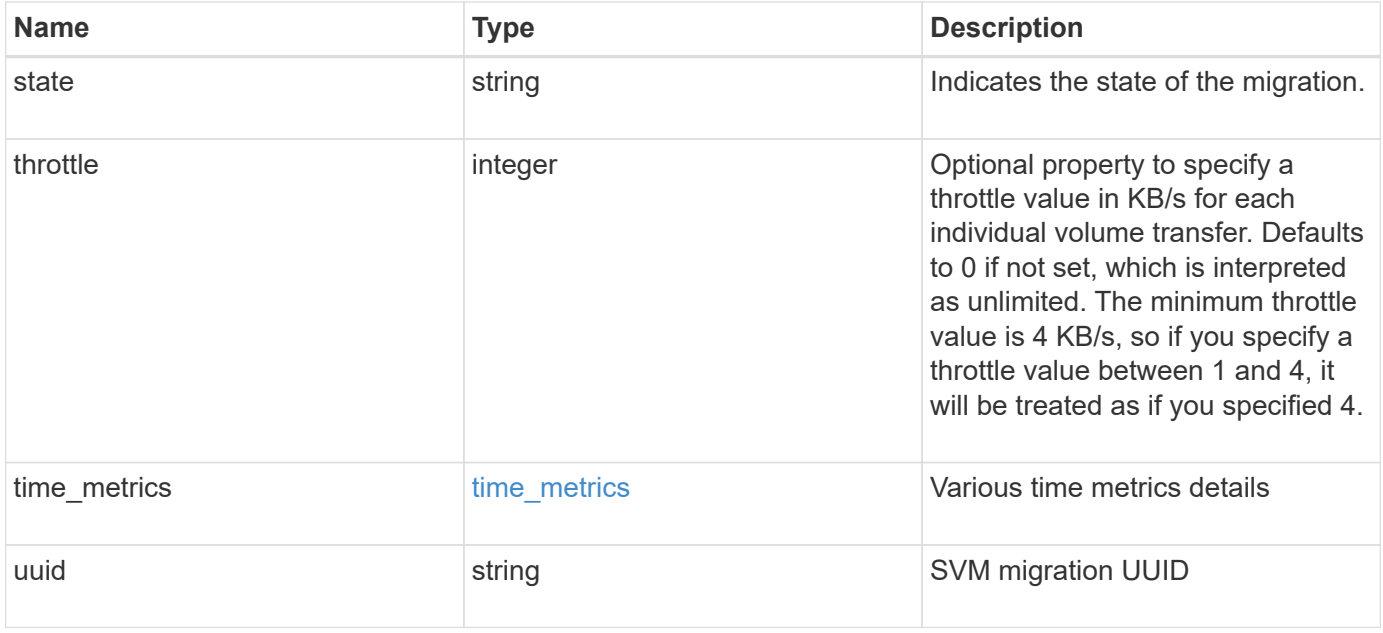

```
{
 "current operation": "none",
   "destination": {
      "ipspace": {
      " links": {
          "self": {
             "href": "/api/resourcelink"
          }
        },
      "name": "exchange",
        "uuid": "1cd8a442-86d1-11e0-ae1c-123478563412"
      },
      "volume_placement": {
        "aggregates": {
          "_links": {
             "self": {
               "href": "/api/resourcelink"
            }
          },
        "name": "aggr1",
          "uuid": "1cd8a442-86d1-11e0-ae1c-123478563412"
        },
        "volume_aggregate_pairs": {
           "aggregate": {
             "_links": {
               "self": {
                 "href": "/api/resourcelink"
              }
             },
           "name": "aggr1",
             "uuid": "1cd8a442-86d1-11e0-ae1c-123478563412"
           },
           "volume": {
             "_links": {
               "self": {
                 "href": "/api/resourcelink"
               }
             },
           "name": "volume1",
             "uuid": "028baa66-41bd-11e9-81d5-00a0986138f7"
           }
        }
      }
    },
```

```
  "ip_interface_placement": {
  "ip_interfaces": {
      "interface": {
       " links": {
           "self": {
            "href": "/api/resourcelink"
          }
        },
        "ip": {
          "address": "10.10.10.7"
        },
       "name": "lif1",
        "uuid": "1cd8a442-86d1-11e0-ae1c-123478563412"
      },
      "port": {
       " links": {
          "self": {
            "href": "/api/resourcelink"
          }
        },
      "name": "e1b",
        "node": {
          "name": "node1"
        },
        "uuid": "1cd8a442-86d1-11e0-ae1c-123478563412"
      }
    }
  },
"last failed state": "precheck started",
"last operation": "none",
  "messages": {
    "code": "string",
   "message": "string"
  },
  "restart_count": 0,
  "source": {
    "cluster": {
      "_links": {
        "self": {
          "href": "/api/resourcelink"
        }
      },
      "name": "cluster1",
      "uuid": "1cd8a442-86d1-11e0-ae1c-123478563412"
    },
    "svm": {
```

```
" links": {
          "self": {
           "href": "/api/resourcelink"
         }
        },
        "name": "svm1",
        "uuid": "02c9e252-41be-11e9-81d5-00a0986138f7"
     }
    },
  "state": "precheck started",
    "throttle": 0,
  "time metrics": {
    "cutover complete time": "2020-12-02 22:30:19 -0500",
    "cutover start time": "2020-12-02 21:20:19 -0500",
    "cutover trigger time": "2020-12-02 22:15:19 -0500",
    "end time": "2020-12-02 22:36:19 -0500",
    "last pause time": "2020-12-02 21:50:19 -0500",
    "last resume time": "2020-12-02 21:54:19 -0500",
   "start time": "2020-12-02 21:36:19 -0500"
    },
    "uuid": "4ea7a442-86d1-11e0-ae1c-123478563412"
}
```
# **Response**

Status: 202, Accepted

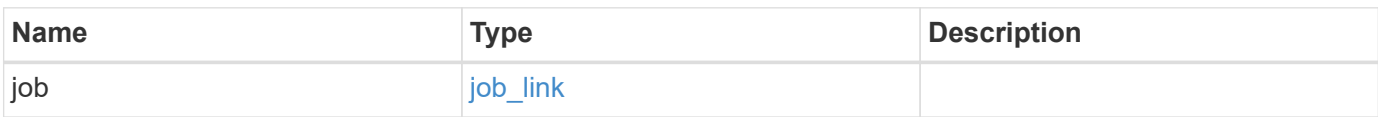

#### **Example response**

```
{
    "job": {
      "_links": {
        "self": {
           "href": "/api/resourcelink"
        }
      },
      "uuid": "string"
   }
}
```
# **Error**

Status: Default

#### ONTAP Error Response Codes

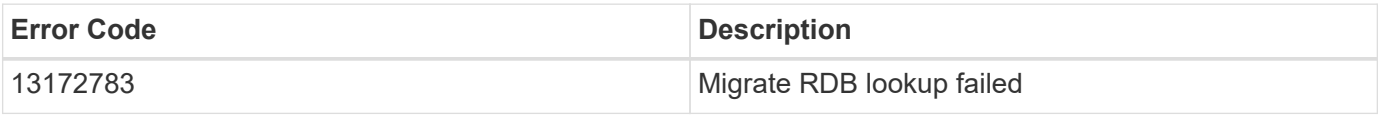

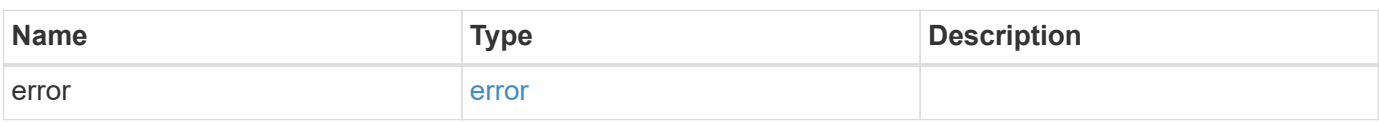

#### **Example error**

```
{
   "error": {
     "arguments": {
       "code": "string",
       "message": "string"
      },
      "code": "4",
      "message": "entry doesn't exist",
      "target": "uuid"
    }
}
```
# **Definitions**

#### **See Definitions**

href

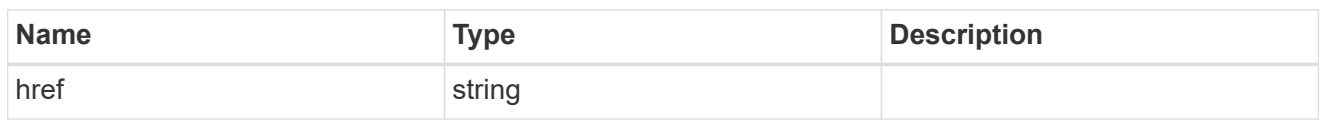

\_links

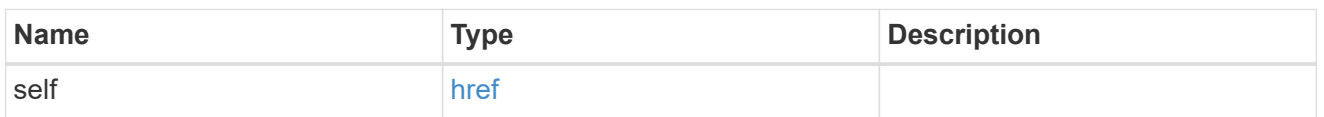

#### ipspace

Optional property used to specify which IPspace to use for the SVM. By default, the "default" ipspace is used.

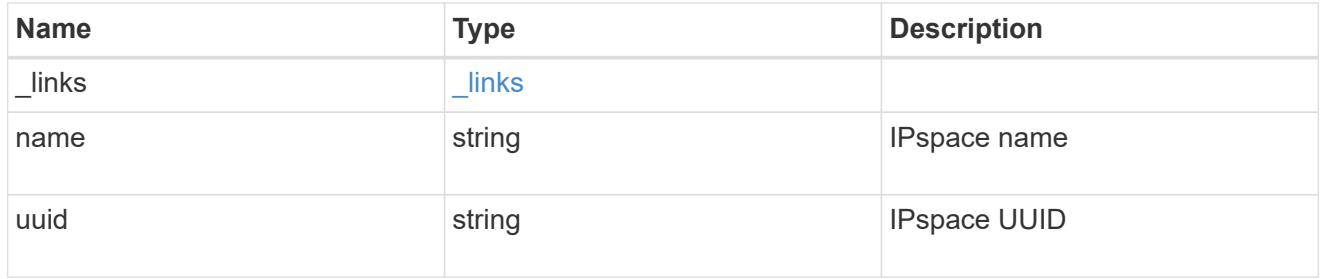

#### aggregates

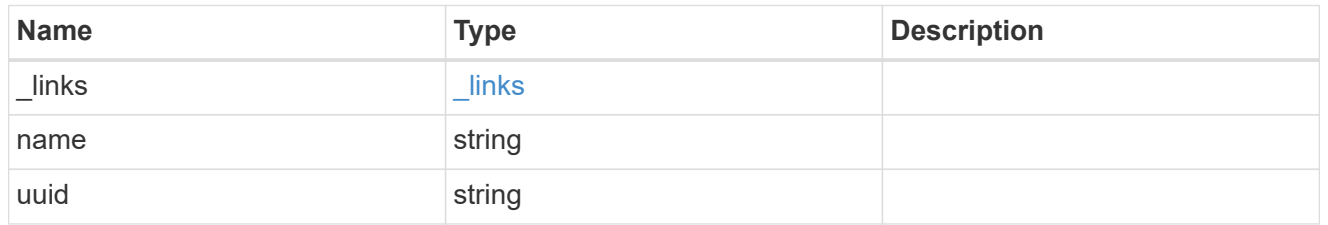

#### aggregate

Aggregate to use for volume creation.

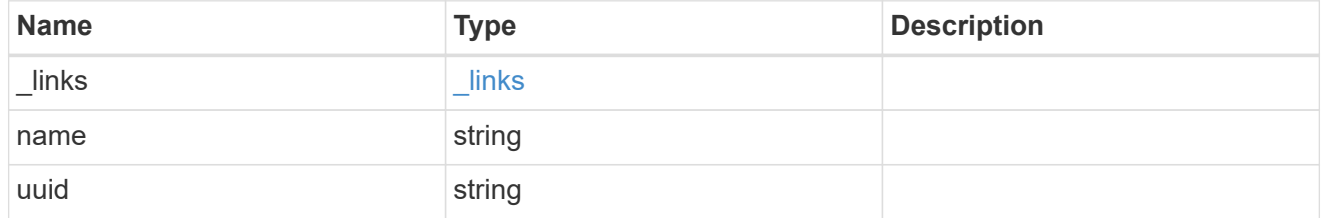

#### volume

Property indicating the source volume.

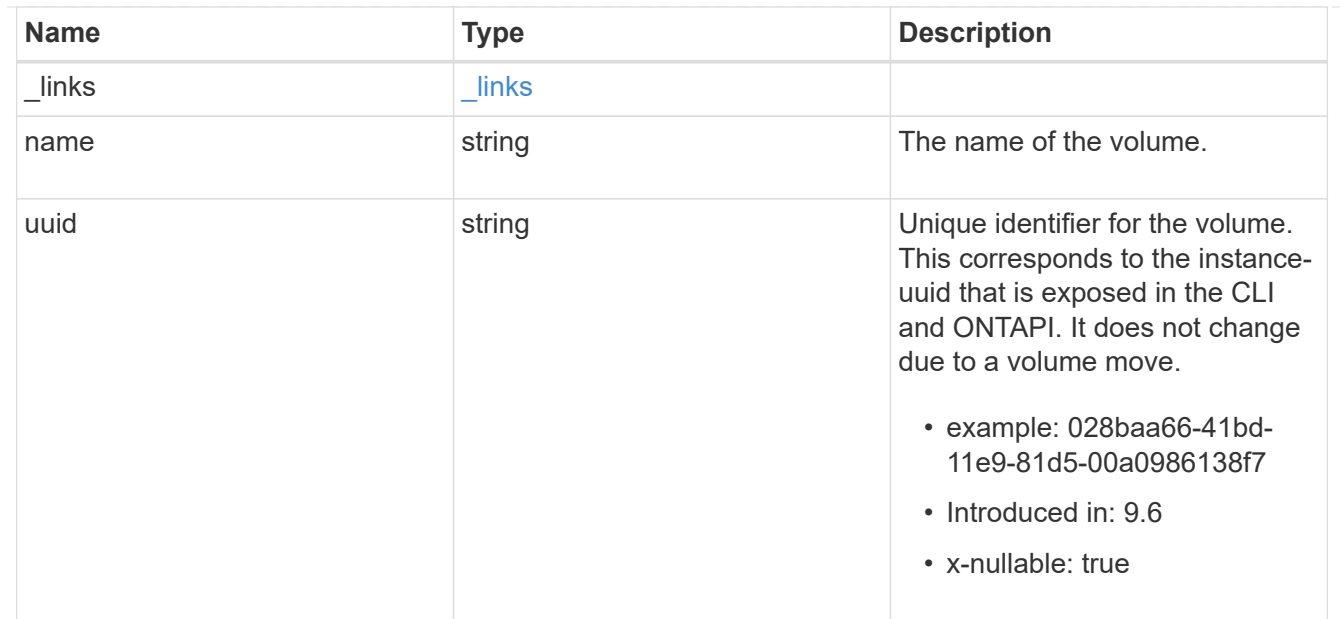

#### volume\_aggregate\_pairs

Volume-aggregate pair information.

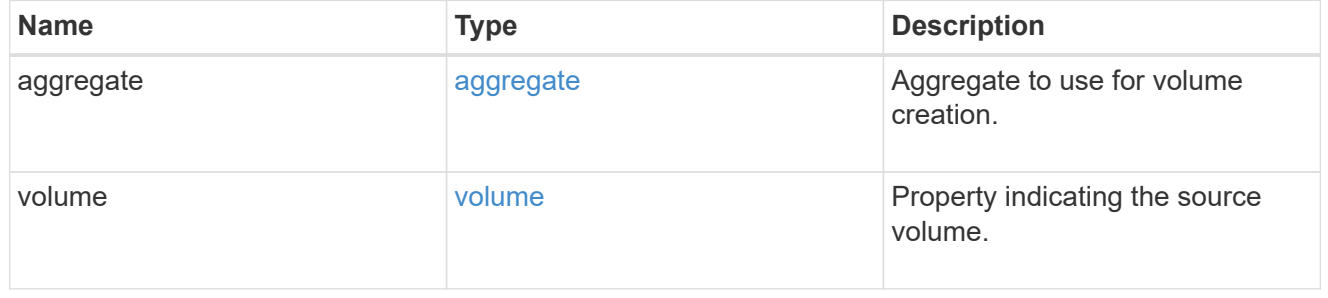

#### volume\_placement

Optional property to specify the source volume placement in the destination. It is input only and won't be returned by a subsequent GET.

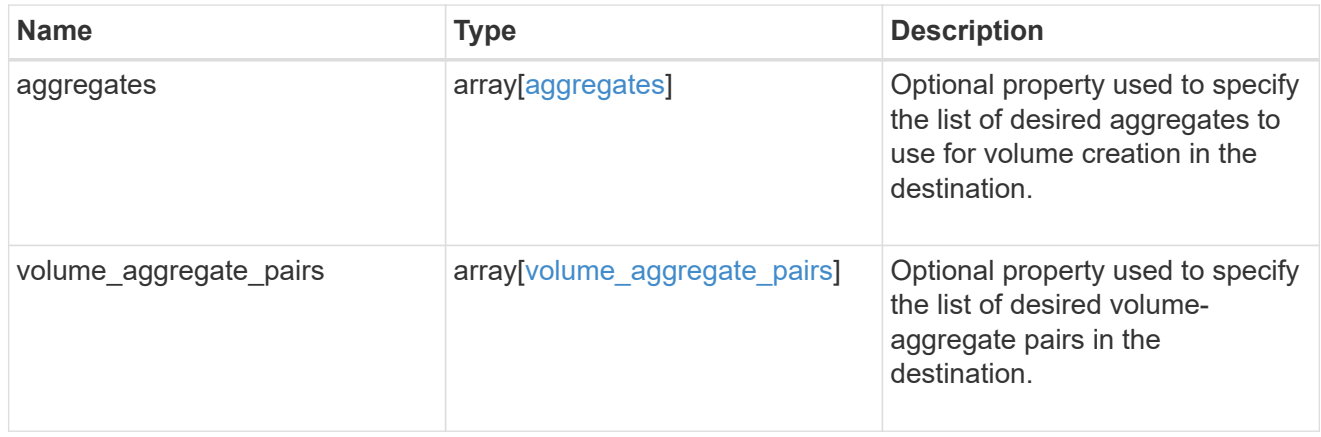

#### destination

Destination cluster details for the SVM migration.

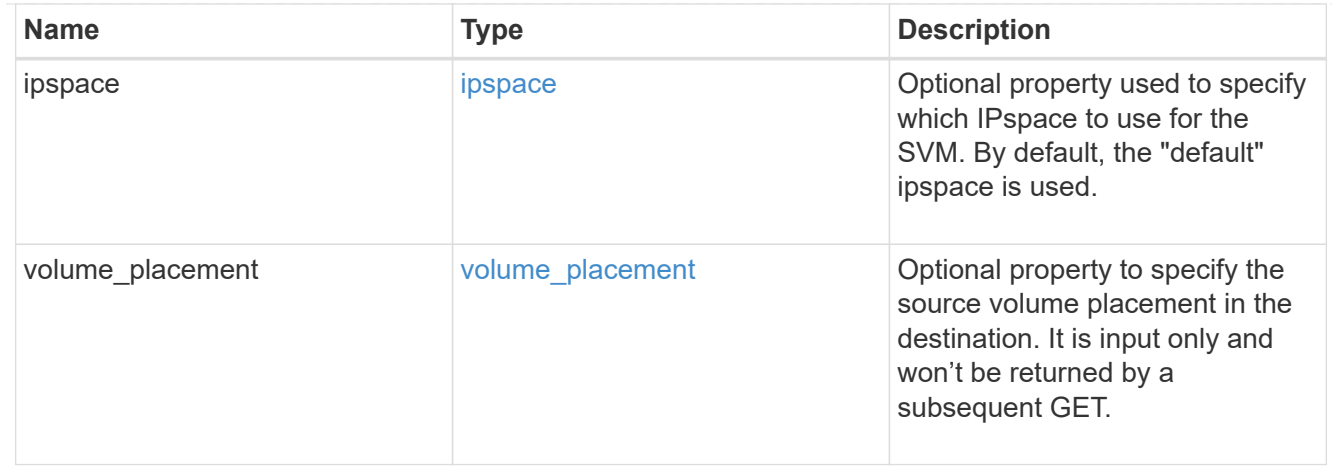

# ip

# IP information

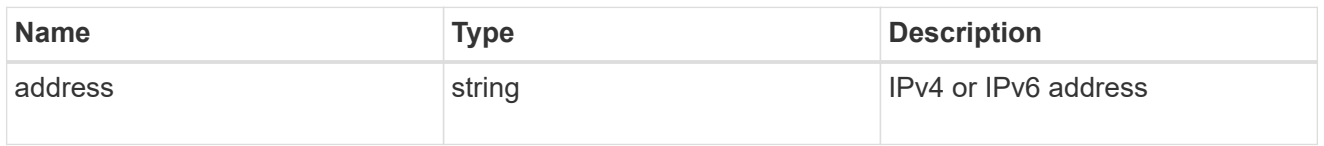

## interface

Network interface on the source SVM.

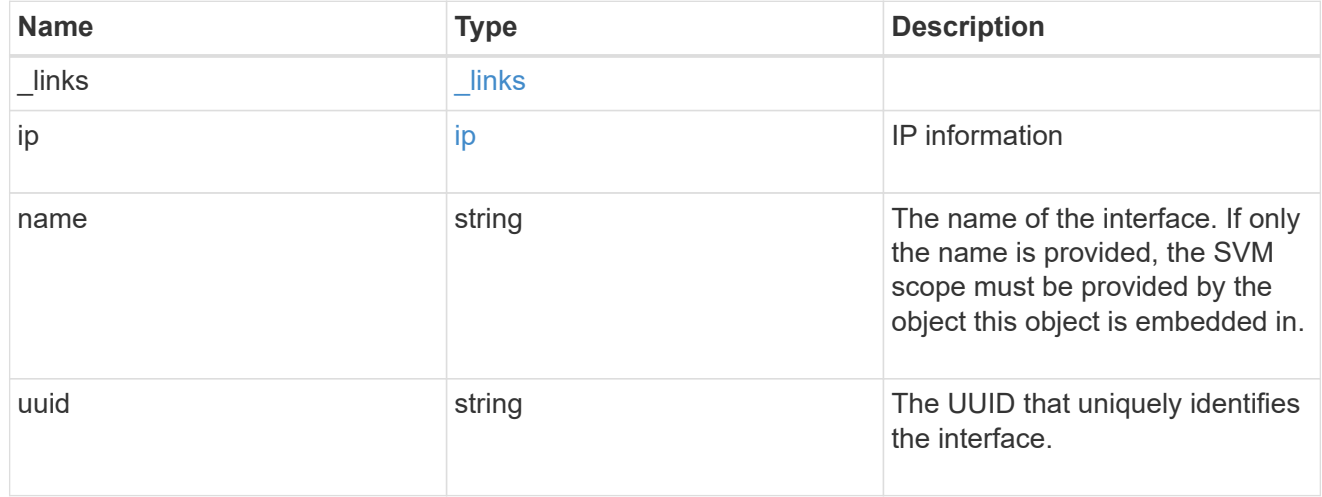

#### node

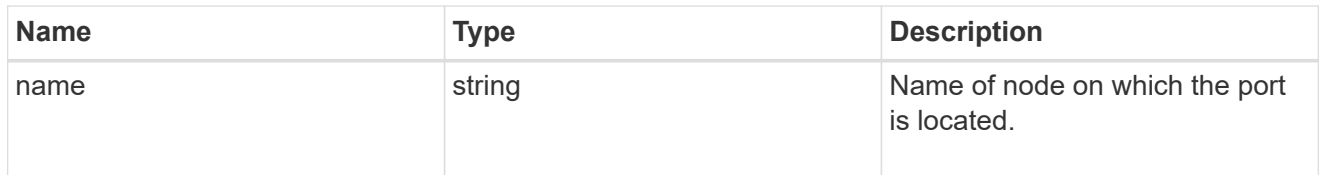

#### port

Port to use for IP interface placement on the destination SVM.

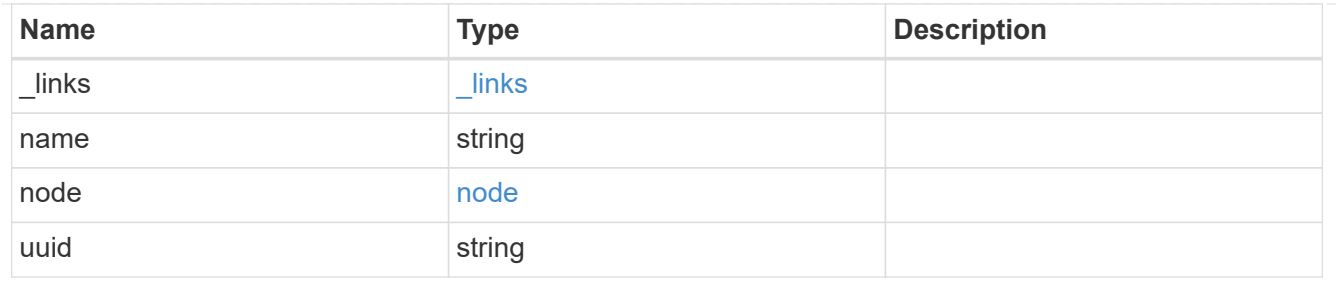

#### ip\_interfaces

IP interface and network port pair information.

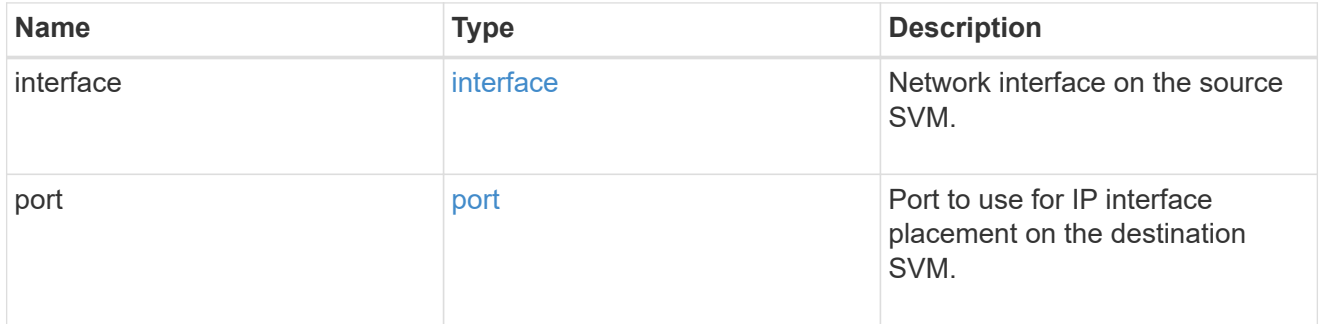

svm\_migration\_ip\_interface\_placement

Optional property used to specify the list of source SVM's IP interface and network port pairs in the destination for migrating the source SVM IP interfaces. Note that the SVM migration does not perform any reachability checks on the IP interfaces provided.

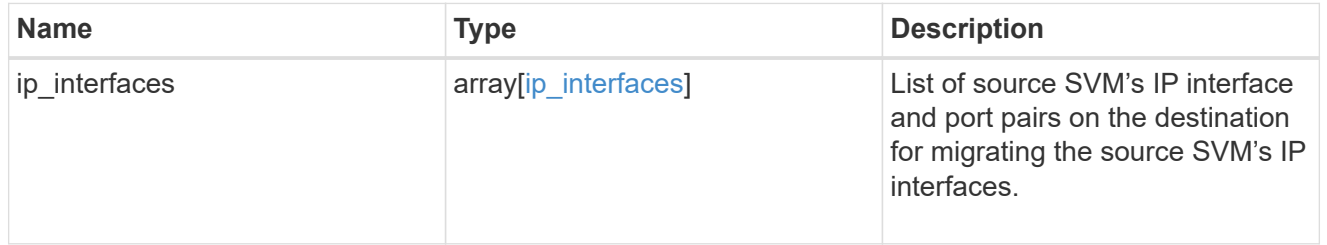

#### messages

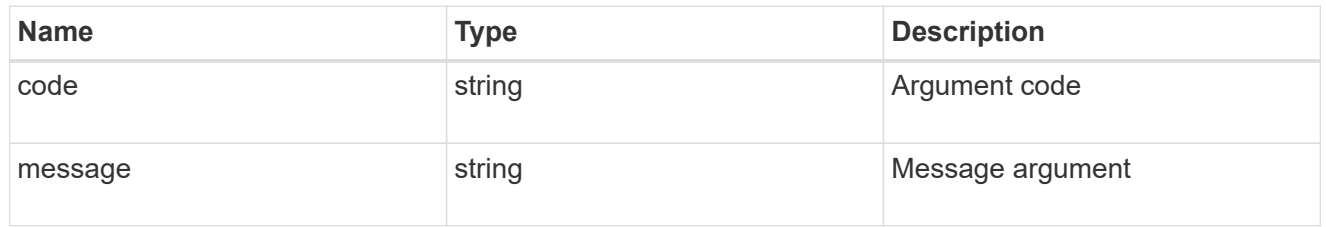

#### cluster

Source cluster for the SVM migration.

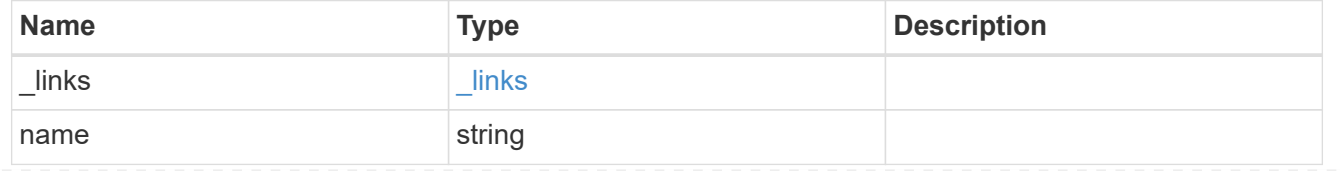

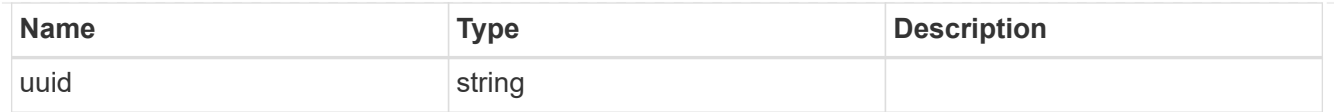

svm

# Source SVM

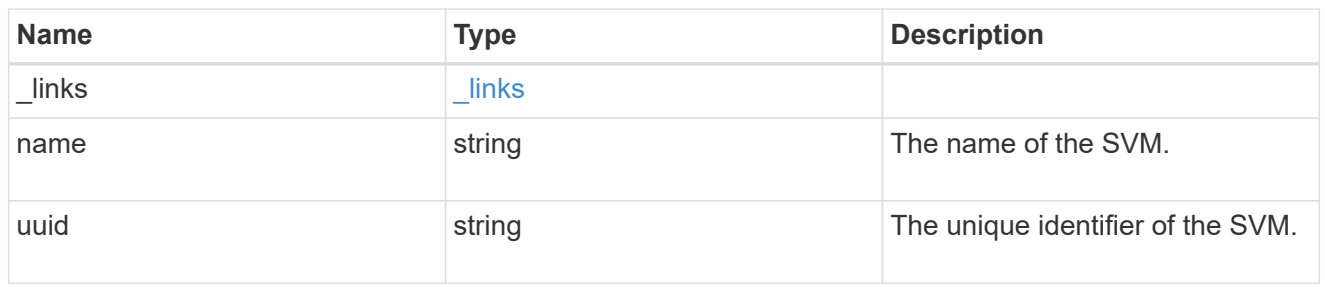

source

Source cluster details for the SVM migration.

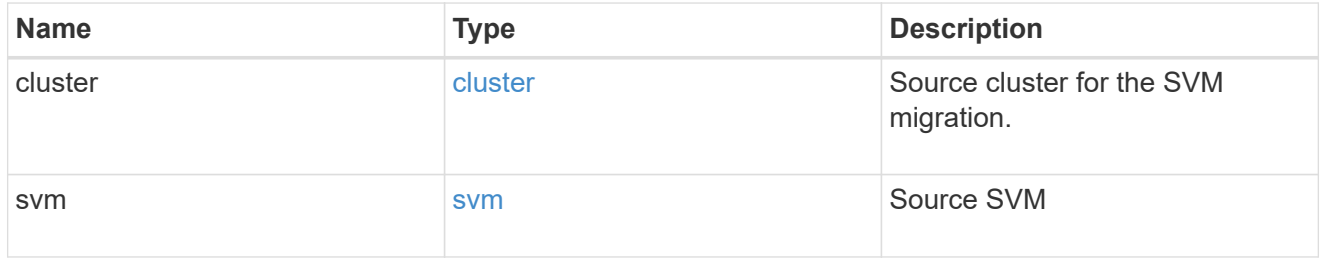

time\_metrics

Various time metrics details

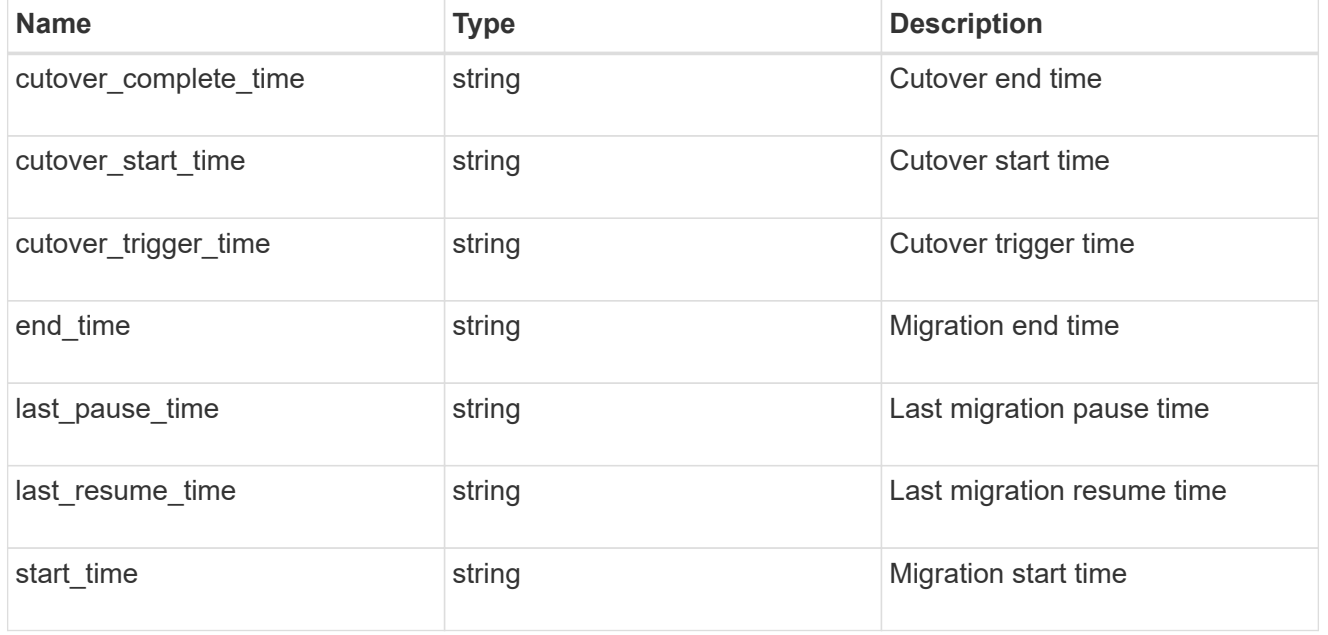

svm\_migration

Provides information on SVM migration, default and user specified configurations, the state of the migration, and volume transfer metrics.

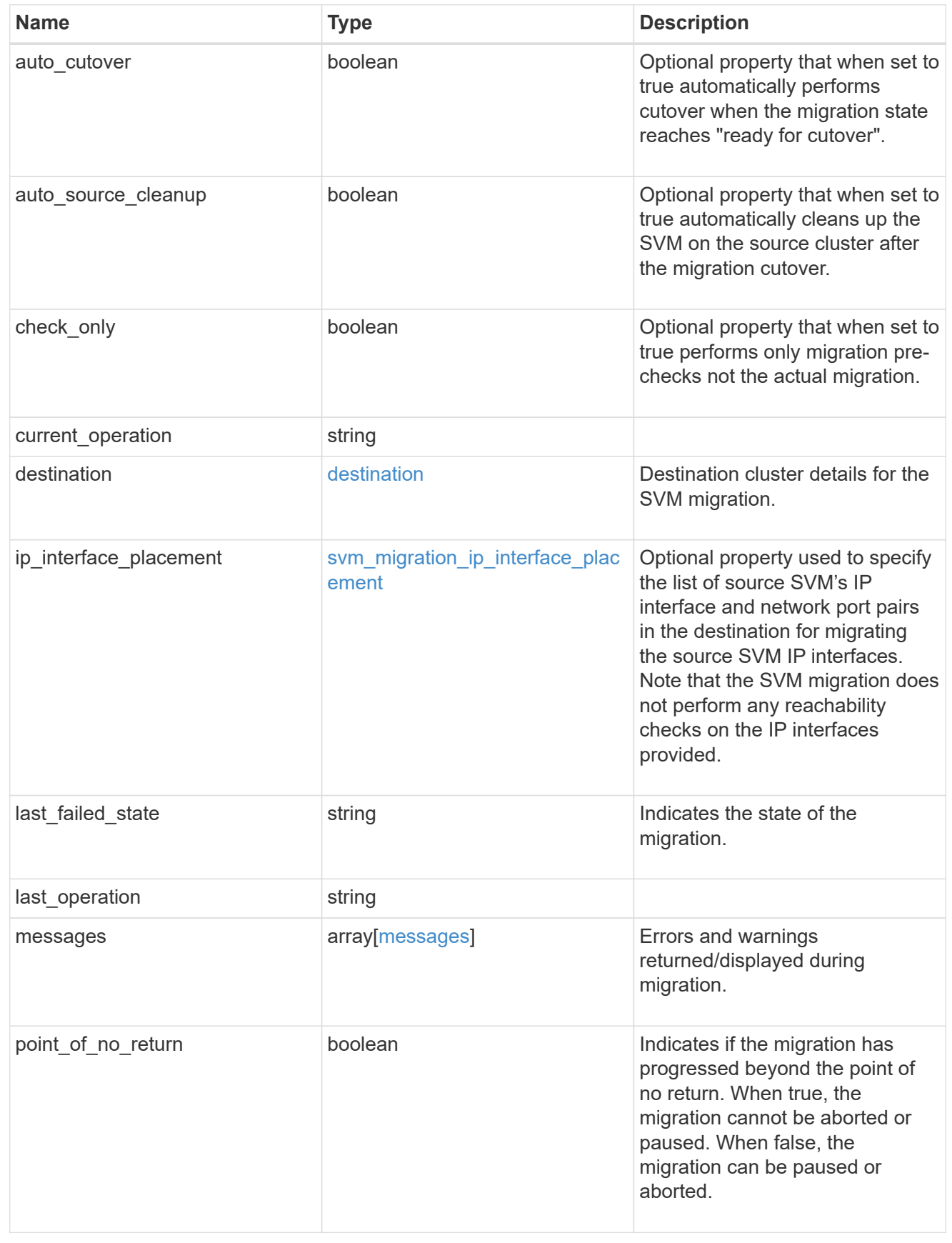

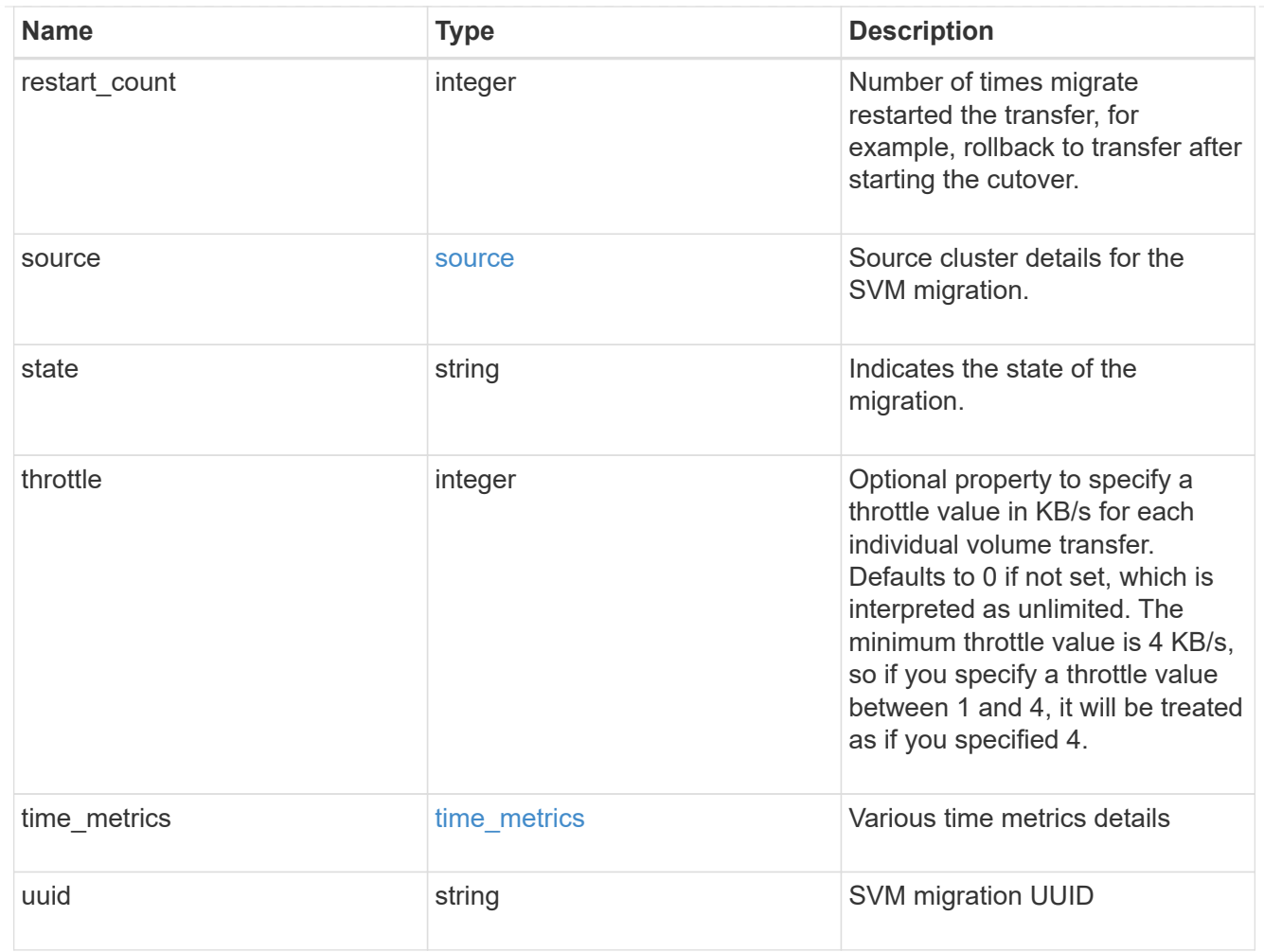

# job\_link

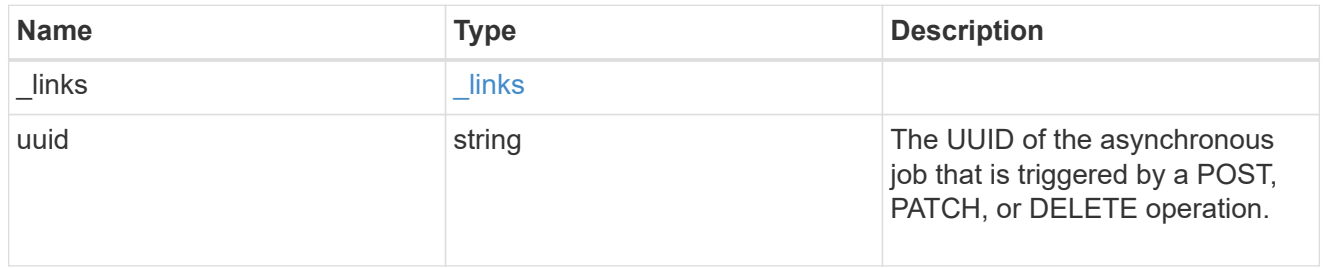

# error\_arguments

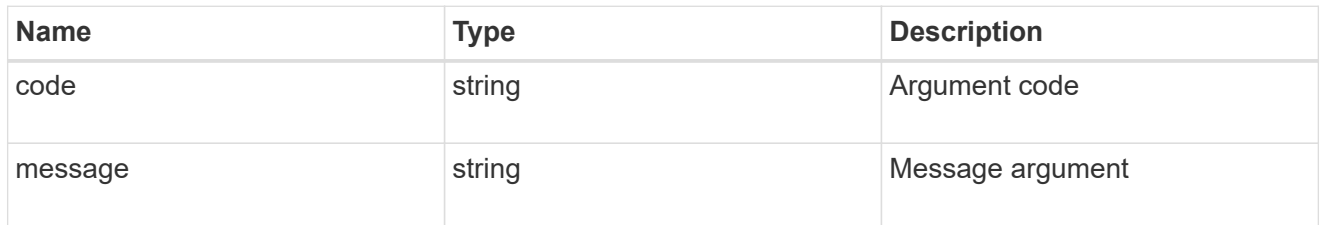

error

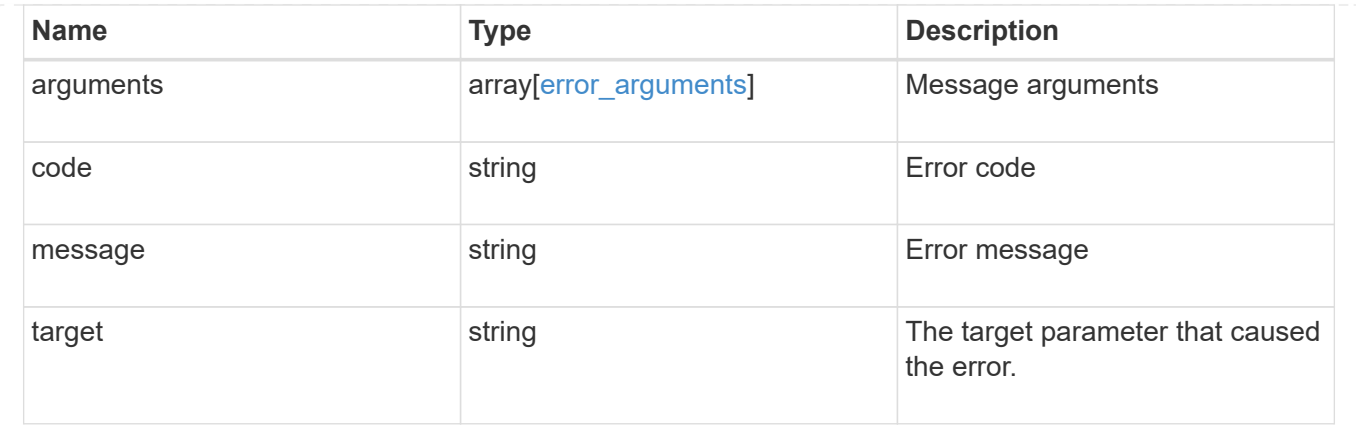

#### **Copyright information**

Copyright © 2024 NetApp, Inc. All Rights Reserved. Printed in the U.S. No part of this document covered by copyright may be reproduced in any form or by any means—graphic, electronic, or mechanical, including photocopying, recording, taping, or storage in an electronic retrieval system—without prior written permission of the copyright owner.

Software derived from copyrighted NetApp material is subject to the following license and disclaimer:

THIS SOFTWARE IS PROVIDED BY NETAPP "AS IS" AND WITHOUT ANY EXPRESS OR IMPLIED WARRANTIES, INCLUDING, BUT NOT LIMITED TO, THE IMPLIED WARRANTIES OF MERCHANTABILITY AND FITNESS FOR A PARTICULAR PURPOSE, WHICH ARE HEREBY DISCLAIMED. IN NO EVENT SHALL NETAPP BE LIABLE FOR ANY DIRECT, INDIRECT, INCIDENTAL, SPECIAL, EXEMPLARY, OR CONSEQUENTIAL DAMAGES (INCLUDING, BUT NOT LIMITED TO, PROCUREMENT OF SUBSTITUTE GOODS OR SERVICES; LOSS OF USE, DATA, OR PROFITS; OR BUSINESS INTERRUPTION) HOWEVER CAUSED AND ON ANY THEORY OF LIABILITY, WHETHER IN CONTRACT, STRICT LIABILITY, OR TORT (INCLUDING NEGLIGENCE OR OTHERWISE) ARISING IN ANY WAY OUT OF THE USE OF THIS SOFTWARE, EVEN IF ADVISED OF THE POSSIBILITY OF SUCH DAMAGE.

NetApp reserves the right to change any products described herein at any time, and without notice. NetApp assumes no responsibility or liability arising from the use of products described herein, except as expressly agreed to in writing by NetApp. The use or purchase of this product does not convey a license under any patent rights, trademark rights, or any other intellectual property rights of NetApp.

The product described in this manual may be protected by one or more U.S. patents, foreign patents, or pending applications.

LIMITED RIGHTS LEGEND: Use, duplication, or disclosure by the government is subject to restrictions as set forth in subparagraph (b)(3) of the Rights in Technical Data -Noncommercial Items at DFARS 252.227-7013 (FEB 2014) and FAR 52.227-19 (DEC 2007).

Data contained herein pertains to a commercial product and/or commercial service (as defined in FAR 2.101) and is proprietary to NetApp, Inc. All NetApp technical data and computer software provided under this Agreement is commercial in nature and developed solely at private expense. The U.S. Government has a nonexclusive, non-transferrable, nonsublicensable, worldwide, limited irrevocable license to use the Data only in connection with and in support of the U.S. Government contract under which the Data was delivered. Except as provided herein, the Data may not be used, disclosed, reproduced, modified, performed, or displayed without the prior written approval of NetApp, Inc. United States Government license rights for the Department of Defense are limited to those rights identified in DFARS clause 252.227-7015(b) (FEB 2014).

#### **Trademark information**

NETAPP, the NETAPP logo, and the marks listed at<http://www.netapp.com/TM>are trademarks of NetApp, Inc. Other company and product names may be trademarks of their respective owners.